Universidade Federal Fluminense

LEONARDO DINIZ

# Estudo da Utilização de LAM/MPI com Suporte a Che
kpoint/Restart

Volta Redonda 2015

## LEONARDO DINIZ

# Estudo da Utilização de LAM/MPI om Suporte <sup>a</sup> Che
kpoint/Restart

Dissertação apresentada ao Programa de Pós-graduação em Modelagem Computa
ional em Ciên
ia e Te
nologia da Universidade Federal Fluminense, como requisito parcial para obtenção do título de Mestre em Modelagem Computacional em Ciência e Tecnologia. Área de Con
entração: Modelagem Computacional.

Orientador:

Diomar Cesar Lobão

Coorientador:

 $\blacksquare$   $\blacksquare$   $\blacks$ 

Universidade Federal Fluminense

Volta Redonda

2015

Estudo da Utilização de LAM/MPI com Suporte a Checkpoint/Restart

Leonardo Diniz

Dissertação apresentada ao Programa de Pós-graduação em Modelagem Computacional em Ciência e Tecnologia da Universidade Federal Fluminense, como requisito parcial para obtenção do título de Mestre em Modelagem Computacional em Ciência e Tecnologia. Area de Concentração: Modelagem Computacional.

Aprovada por:

Tiago Araújo Neves, D.Sc / MCCT-UFF

Jorge ARDeran Co

Jorge Alberto Rodriguez Durán, D.Sc / UFF/EEIMVR

Alexandre da Silva Galvão, D.Sc / Universidade Federal de São João del Rei, Campos Alto Paraopeba

Volta Redonda, 29 de maio de 2015.

Dedi
atoria

Este trabalho é dedi
ado a meus pais, Irineu Diniz e Regina Helena Diniz.

Meu orientador da graduação e amigo de mestrado , Hélio Soares, des
anse em paz e saudades.

Aos meus orientadores.

Aos grandes amigos que fiz nesses 5 anos de UFF.

Ao grande amigo Raphael Landim, que me trouxe o conhecimento do mestrado.

## Agrade
imentos

Não poderia deixar de agrade
er primeiro a Deus, a seu lho unigênito nosso senhor Jesus cristo e a Maria santíssima pela fé e força para continuar quando a cruz foi muito pesada, por ter me julgado mere
edor de estar e ompartilhar de um ambiente om tantas pessoas que marcaram minha vida, pela fibra nas caminhadas da uff a minha casa em Barra Mansa que tantas vezes foram ansativas, e a
ima de tudo, por me permitirem hegar até aqui e es
rever este agrade
imento;

Aos meus pais, pois na pior fase da minha vida e mesmo sem ondições na épo
a, me a
olheram novamente, me in
entivaram a ontinuar nessa aminhada, que em nenhum momento deixaram abater-me com as dificuldades e sempre estiveram comigo;

Ao mestre om arinho, professor Lobão, que foi um mar
o e exemplo de vitória nessa minha passagem pela vida. Que Deus o abençoe sempre pois sei que foi um verdadeiro anjo da guarda pra mim. Confiou em mim quando muitos me pisaram e me acharam inepto, me incentivou quando muitos acharam que eu era um fracassado, e acima de tudo, foi e será um exemplo acadêmico a ser seguido por mim. Essas palavras são poucas para agrade
er e nem hegam perto de tudo o que me propor
ionou, mas saiba que se sou um ser humano melhor, agradeço em muito à seus onselhos.

Ao professor Benitez, pelos momentos de des
ontração e os momentos de empolgação om ideias para pesquisas omo o out-ofore, o quadro iterativo e pelo onvite a fazer parte do time de baseball.

Ao professor Tiago que foi um irmão mais velho aqui pra mim. Por toda atenção e pa
iên
ia que teve quando ome
ei a trilhar a área de redes e software, que até então não faziam parte do meu otidiano. Pela des
ontração na hora de montar os ódigos e entender as meta-heurísticas que tanto me fizeram perder o sono.

Ao professor Dun
an e meu amigo Cleidinei, pelo onvite a a judar a es
rever o artigo do SEGET, proporcionando a mim mais um leque de conhecimento.

A todos os professores do programa de mestrado do MCCT, espe
ialmente aos pro-

fessores Cleyton, Thadeu e Huguenin.

A todos os alunos do urso, espe
ialmente a meu amigo Edgar pelas nossas eternas discussões sobre física e cálculo, ao Roberto e as varias vezes que rimos das coisas mais inusitadas e birutas que poderiam acontecer conosco, Júnior, Juliana, Marcão e Marco Antônio pela companhia e Hélio Soares, orientador da graduação, amigo do mestrado e que deixou muitas saudades.

Adriana e Naldinho da antina da UFF, pelos momentos de atenção e arinho que propor
ionaram a mim enquanto estive aqui.

A todas as pessoas que passaram pela se
retaria, Larissa, Rose, Amanda, Lidiane e Karine que se esforçam em fazer um ótimo trabalho sempre, e que tiveram a maior pa
iên
ia em me expli
ar os pro
edimentos buro
ráti
os quando eu pre
isei de algo e que me aguentaram pedindo afé toda hora.

A todos os fun
ionários da UFF , espe
ialmente ao Pedrão e as meninas da limpeza, que sempre estavam a postos e que fazem seu trabalho om ex
elên
ia.

E por fim, agradeço à CAPES (Coordenação de Aperfeiçoamento de Pessoal de Nível Superior) pela on
essão da bolsa durante todo o período de realização deste mestrado.

# Resumo

O presente trabalho tem como objetivo implementar e disponibilizar o conhecimento necessário dos conceitos básicos, aplicações e vantagens do estudo da utilização do processamento paralelo/distribuído, utilizando o LAM/MPI com suporte a *checkpoint/restart* de dados e técnicas de out-of-core. Esta técnica é a execução direta de leitura e escrita em arquivos de dados. Estes estudos são executados em um cluster em nuvem com técnicas de NFS, ou seja, os omputadores ompartilham de uma mesma pasta visível a todos e por m, serão utilizados softwares livres omo o Fedora 14, que possui um onjunto de ferramentas e aplicativos muito úteis ao estudo, como compiladores Fortran e C. Serão mostradas as comparações entre códigos computacionais paralelos e seriais, com leitura e es
rita de arquivos, em apli
ações envolvendo distribuições de alor em domínios 1D e 2D e em produtos de matrizes quadradas. Finalmente, serão mostrados os resultados e revelando o ganho de tempo obtido envolvendo paralelismo, assim omo os ódigos utilizados no ambiente LAM/MPI.

# **Abstract**

This paper aims to show how to implement and provide the ne
essary knowledge of the basic concepts, applications and advantages of studying the use of parallel processing/ distributed using the LAM/MPI with support for checkpoint/restart data and out-of-core techniques. This technique is the direct implementation of reading and writing files. This study are performed on a cluster cloud with techniques NFS, which is the computers share the same folder visible to all and ultimately free software will be used su
h as Fedora 14, which has a set of very useful tools and applications to the present study, such as Fortran and C compilers. Comparisons are shown between parallel and serial computer codes with reading and writing files in applications involving heat distributions in a 1D and 2D domains and products of square matrices. Finally, the results are displayed and revealing the time gain obtained involving parallelism, as well as the odes used in the environment LAM / MPI.

# Palavras-chave

- 1. LAM/MPI
- 2. Cluster
- 3. Pro
essamento Paralelo
- 4. Pro
essamento Distribuído
- 5. Sistema Opera
ional Linux
- 6. Fedora
- 7. Sistema NFS de arquivos
- 8. Linguagem Fortran/C
- 9. GNU
- 10. Bibliote
as MPICH2

# Glossário

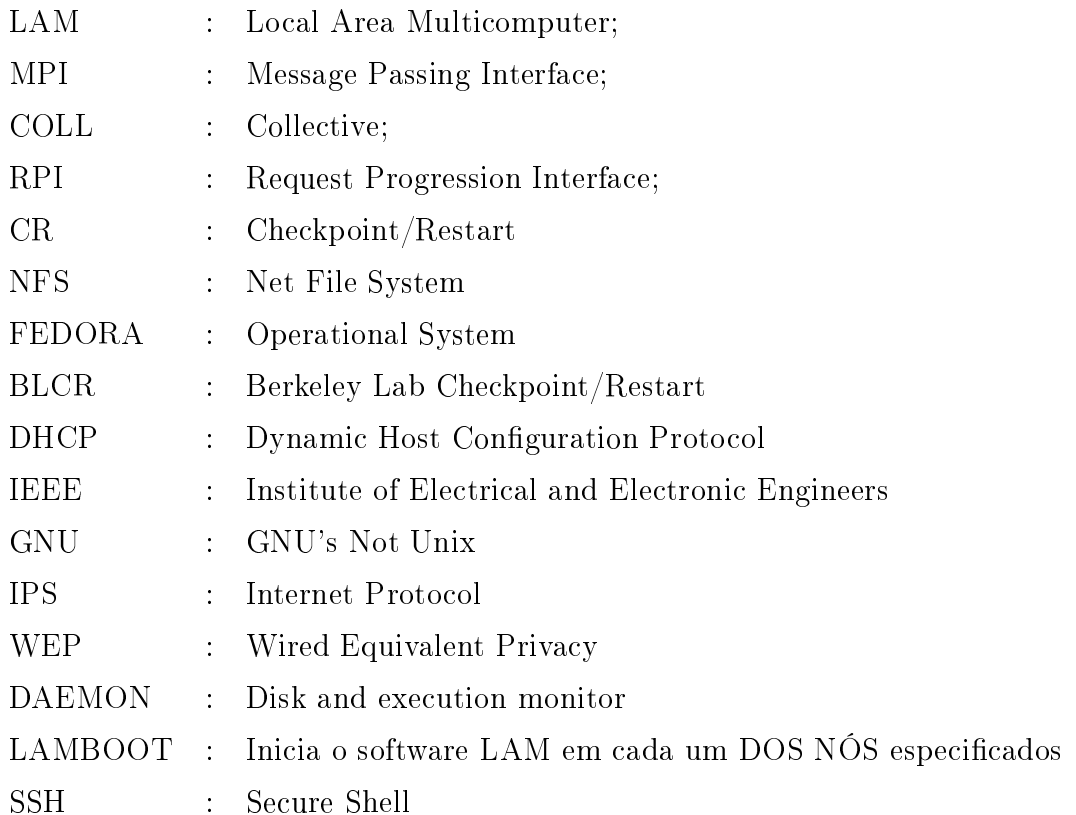

# Sumário

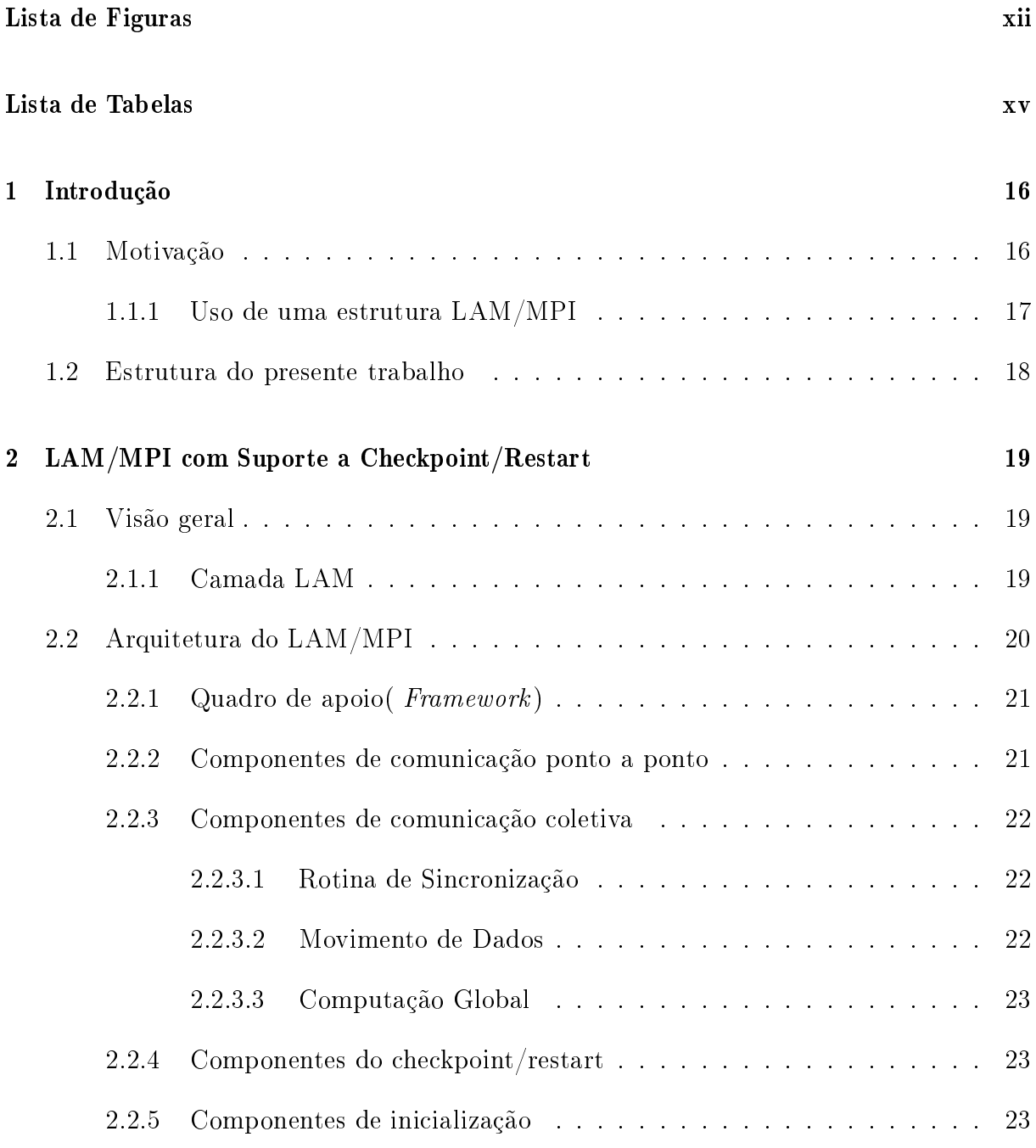

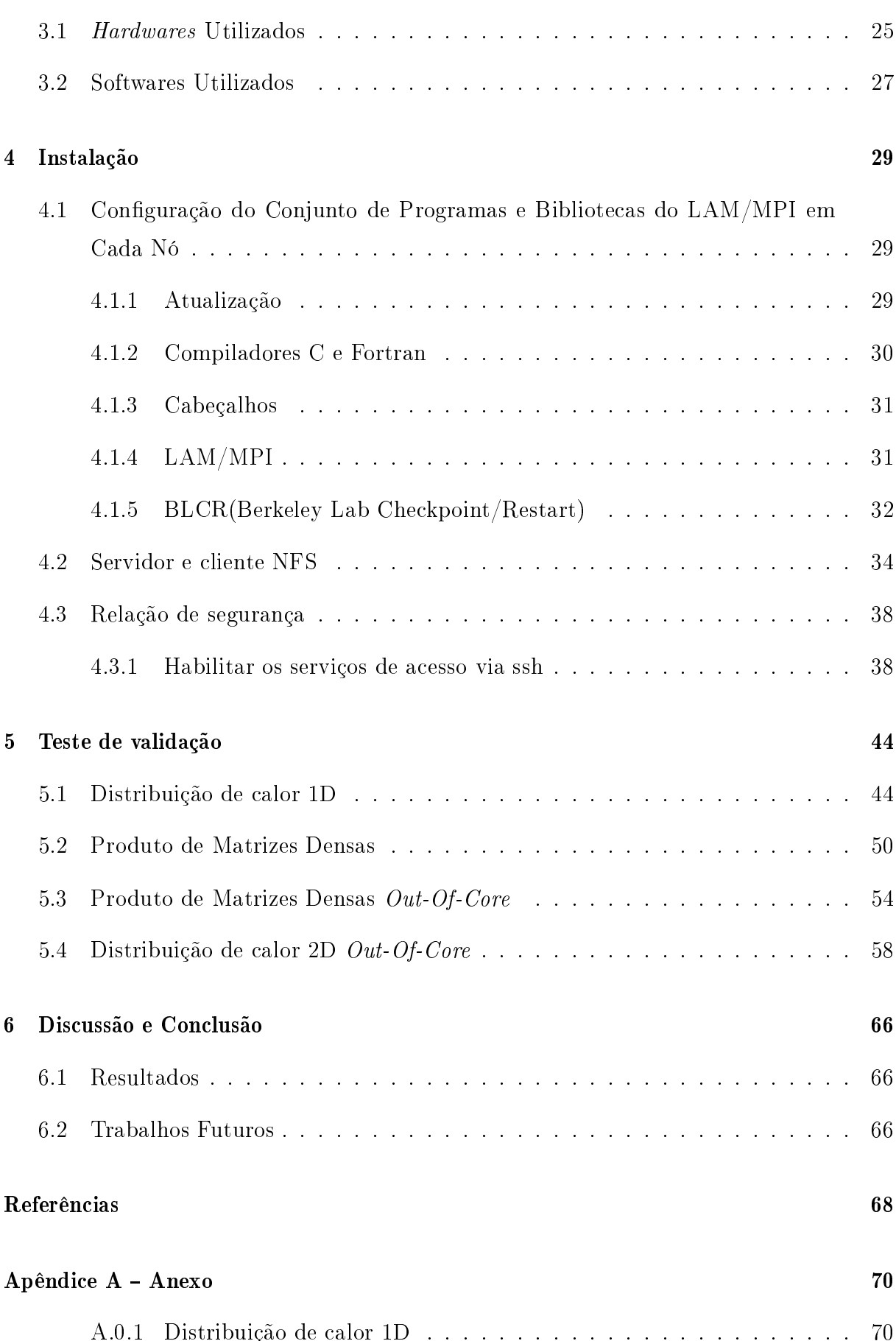

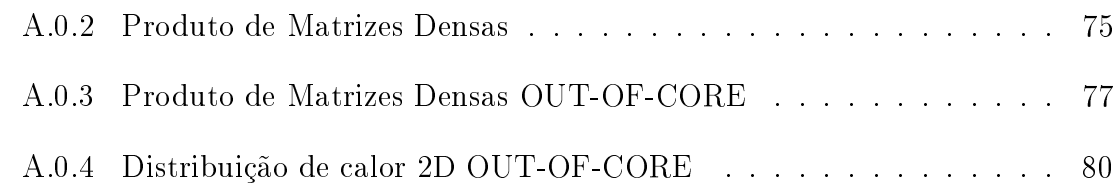

# Lista de Figuras

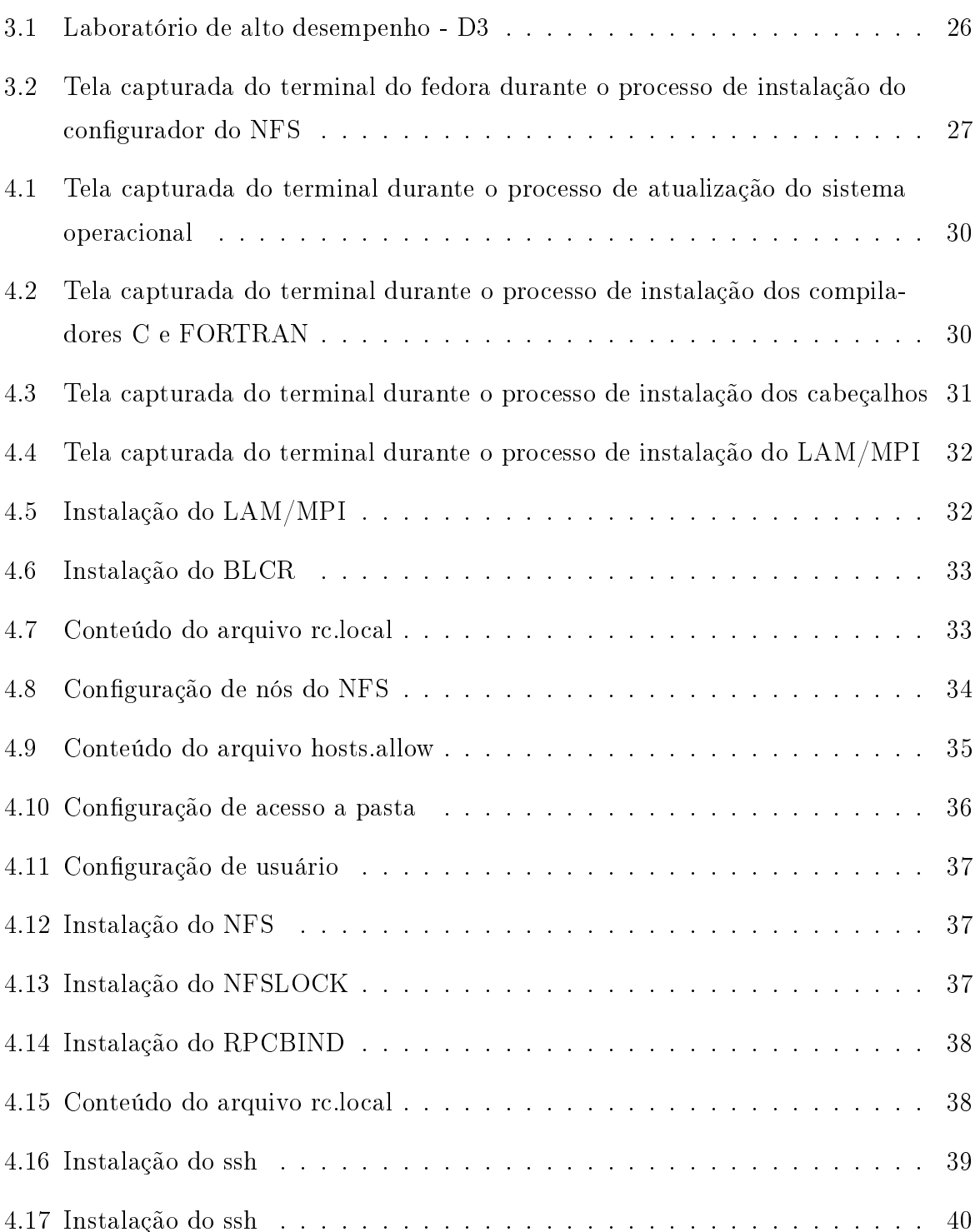

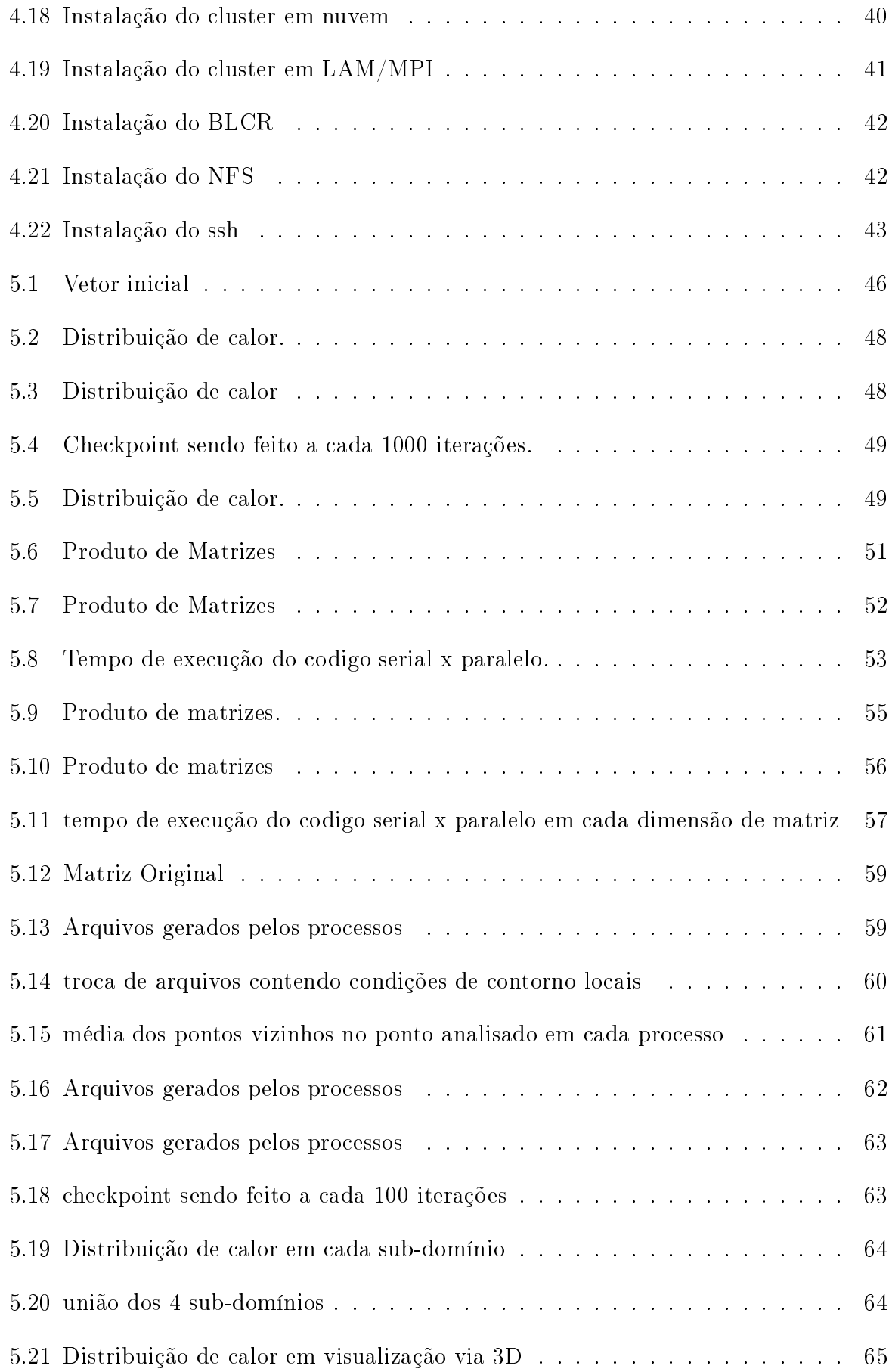

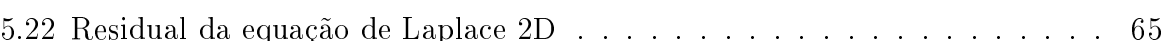

# Lista de Tabelas

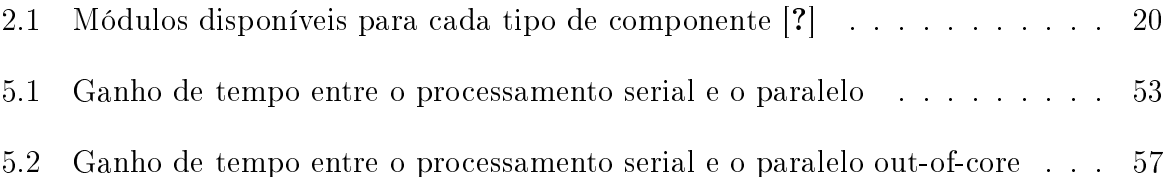

# Capítulo 1

## Introdução

Este apitulo retrata as motivações e ideias bási
as do LAM/MPI.

## 1.1 Motivação

Nos últimos anos, o mundo tem acompanhado um aumento exponencial na velocidade om que a informação se propaga pelo globo, gerando dúvidas e pesquisas de omo pro
essar tais informações o mais rápido possível. Para isso, o uso de super
omputadores tem sido requeridos para essa árdua tarefa.

Possuindo muitos processadores, grande capacidade de memória e um conjunto de hardwares de elevada tecnologia, supercomputadores são computadores com alto desempenho de pro
essamento de informação. Porém, o usto de tais omputadores é elevado, tornando sua aquisição muitas vezes inviável.

Uma prática que tem se mostrado muito útil é a técnica de processamento paralelo e distribuído. Basicamente, um ambiente específico de processamento paralelo consiste na utilização de computadores domésticos que através de *softwares*, responsáveis por monitorar, distribuir, exe
utar e agrupar as informações, divide a mesma tarefa entre os pro
essadores do omputador, diminuindo o tempo de exe
ução. O pro
essamento distribuído divide a mesma tarefa em vários computadores, a fim de obter um resultado de tempo de exe
ução próximo ou melhor ao da omputação de alto desempenho em supercomputadores [?].

Um cluster é um conjunto de computadores que trocam informações entre si através do uso de uma rede de transmissão de dados de alta velo
idade, dividindo entre si partes da exe
ução de uma mesma tarefa, de forma a atuar omo um úni
o omputador, ou um grande supercomputador [?].

Atualmente, existem inúmeras ferramentas ou softwares que ajudam e facilitam a instalação de pa
otes e geren
iamento de serviços nos lusters, possibilitando sua rápida montagem e com um baixo custo em relação aos supercomputadores [?].

Com base nas informações anteriores, o presente trabalho tem como objetivo implementar e disponibilizar o conhecimento necessário dos conceitos básicos, aplicações e vantagens do estudo da utilização do pro
essamento paralelo/distribuído, utilizando o LAM/MPI com suporte a *checkpoint/restart* de dados e técnicas de out-of-core. Para esse fim, pretende-se estudar e utilizar um *software* de controle de processos paralelos e distribuídos conhecido como LAM/MPI, auxiliado por um módulo de suporte conhecido omo he
kpoint/restart.

#### 1.1.1 Uso de uma estrutura LAM/MPI

A ideia principal é poder criar *softwares*, passando mensagens de forma útil, flexível, portátil, prática e eficiente em ambientes de memória distribuída, rede de workstations, etc. Existem vários modelos de paralelismo, um bem conhecido é o *SPMD-ME (Single*)  $Program, Multiple Data - Master-Works)$  [?].

Master-Workers: Um computador é nomeado como Master ou nó 0, a fim de coordenar os pro
essos, enquanto que os outros são workers ou nós N( nó 1, nó 2 , ...nó n).

*Multiple Data*: Os dados (matrizes e vetores) são divididos e cada parte é enviada aos nós, ou seja, ada omputador re
ebe informações diferentes.

Single Program: Cada nó executa o mesmo programa (nesse caso, o nó 0 também é responsável por exe
utar parte do programa)

A ideia bási
a pode ser expli
ada de a
ordo om os seguintes passos:

i. Um computador, *Master/Receptor*, recebe a informação a ser processada;

ii. Transforma a informação em blo
os de informações (
hamados pro
essos) e distribui para os outros omputadores, hamados nós;

iii. Os nós realizam os cálculos intensos e logo em seguida retornam o resultado novamente para o *Master/Receptor*;

iv. O Master/Re
eptor reagrupa a informação e forne
e o resultado esperado.

Resumindo, *Master/Receptor* coordena a execução do programa, o envio e o recebi-

mento das mensagens do *Master/Receptor* para os Workers e vice-versa.

## 1.2 Estrutura do presente trabalho

O Capítulo 2 contem os tópicos sobre a arquitetura e componentes de comunicação do LAM/MPI. No Capítulo 3 e 4 serão abordados respe
tivamente a arquitetura do luster, omo hardware e softwares utilizados e a instalação passo a passo do luster. No Capítulo 5 serão apresentados estudos de aso utilizando programação paralela/ distribuída e nalizando no apítulo 6, as dis
ussões e resultados.

## Capítulo 2

# LAM/MPI com Suporte a Checkpoint/-Restart

Este apitulo retrata um pou
o da infra-estrutura do LAM/MPI.

## 2.1 Visão geral

LAM / MPI é uma implementação de código aberto do padrão MPI *(Message Passing* Interface) desenvolvido e mantido na Universidade de Indiana [?]. Ele utiliza o padrão MPI para compilação, controle e execução de códigos [?]. MPI é fruto de décadas de pesquisa e desenvolvimento de um onjunto de funções que permitem aos programadores riarem ódigos omputa
ionais paralelos de alto desempenho, ou seja, os ódigos são previamente preparados para distribuição dos cálculos entre os processos, utilizando-se das bibliotecas do MPI, fazendo com que os processos comuniquem-se entre si [?]. O LAM/MPI é composto de 2 camadas, sendo a primeira a camada LAM/Local Area Multicomputer), responsável pelo ambiente de execução dos códigos computacionais (RTE run-time enviroment), e a segunda composta pela camada MPI responsável pela comuni
ação dos pro
essos ativos naquele dado instante. Ambas as amadas interagem om o sistema operacional [?].

#### 2.1.1 Camada LAM

Sendo essa a camada, responsável pela compilação e execução dos códigos computaionais paralelos multi
omputadores, ela detêm uma bibliote
a auxiliar que permite que ompiladores omo C ou FORTRAN possam interagir om ela, gerando e exe
utando códigos [?]. Essa camada funciona basicamente sobre a execução de *daemons. Daemons* 

disk and execution monitor) ou simplesmente gerenciador de disco e execução, são programas independentes que funcionam em segundo plano, sem interferência direta do usuário. Geralmente são responsáveis por ontrolar, ini
iar, terminar um serviço provido pelo seu sistema, como requisições de rede, controle e execução de periféricos (DVDs, placas de rede, ... ), etc  $[?]$ .

O processo de utilização é bem simples. O usuário, necessitando executar códigos computacionais, via terminal ou através de *batch files*, deve utilizar o comando LAM-BOOT, seguido do nome do arquivo de texto onde se encontram os nomes ou os IPs dos nós que farão parte da execução. Este por sua vez, inicia em cada nó, um *daemon* chamado LAMD, responsável por dar início em segundo plano a vários outros processos, como acesso remoto via *rsh* ou *ssh*, o *globus* para controle de aplicações remotas, etc ?.. Caso não ocorram erros, o MPI está pronto para ser utilizado. Caso necessite-se terminar o processo LAMD, utilizá-se o comando LAMHALT, finalizando o processo em todos os nós.

## 2.2 Arquitetura do LAM/MPI

O LAM/MPI em sua essên
ia possui 4 grandes omponentes, onforme mostrado na Tabela 2.1.

São eles: O RPI, responsável por coletar e processar as informações de comunicação de ponto a ponto ou nó a nó do MPI, como o send e receive [? $||$ ? $||$ ; O COLL responsável por coletar e processar as informações de comunicação coletivas do mpi [?||?|; O CR responsável por fazer o *checkpoint* e o restart dos processos<sup>[?]</sup>[?]; Inicialização é responsável por executar o  $\textit{LAMBOOT}$  na camada LAM [?][?].

| Tipo de Componente | Módulos disponíveis       |
|--------------------|---------------------------|
| RPI.               | Gm, LAMD, tcp, sysv usysv |
| COLL               | LAM, basic, smp           |
| -CR.               | -BLCR                     |
| Inicialização      | Bgroc, globus, ssh, tm    |

Tabela 2.1: Módulos disponíveis para cada tipo de componente [?]

#### 2.2.1 Quadro de apoio(*Framework*)

Antes de executar o código computacional, geralmente em C ou FORTRAN, é necessário que o  $LAM/MPI$  possa lidar com os vários componentes, entre eles, de configuração, ompilação, instalação e parâmetros arbitrários, tanto no tempo de ompilação quanto no tempo de execução [?].

Os omponentes pre
isam estar one
tados estati
amente e dinâmi
amente, além de estarem implementados omo plugins. Plugins são pequenos programas que inserem funções em programas de maior porte, para um resultado mais espe
í
o.

### 2.2.2 Componentes de omuni
ação ponto <sup>a</sup> ponto

Entende-se por omuni
ação ponto a ponto quando um pro
esso envia uma mensagem e um segundo pro
esso re
ebe, ou seja, envolve tro
a de mensagem entre apenas dois pro
essos distintos. Segundo o Centro Na
ional de Pro
essamento de Alto Desempenho existem 4 formas de comunicação ponto a ponto, sendo elas [?]:

• Sín
rono: Operação sin
ronizada entre o pro
esso que envia uma mensagem e o pro
esso que re
ebe. O pro
esso que envia, bloqueia a exe
ução do programa até que o
orra uma operação de re
eive no pro
esso destino.

• Disposto: Tipo de *send* que pode ser usado se o programador tiver certeza de que exista um *receive* correspondente, já ativo. Possui o menor índice de *overhead* total, no entanto, a execução de um *receive* no processo destino, deve preceder a execução de um send no processo de origem.

 $\bullet$  Envio Buferizado: Operação de envio na qual se utiliza um novo  $buffer$  criado e adaptado ao tamanho dos dados que serão enviados. Isso pode ser ne
essário para evitar o processo de buffering, devido ao espaço padrão do System Buffer. Permite o controle no tamanho do buffer.

• Padrão: Operação básica de recebimento de mensagens. É usado para aceitar os dados enviados por qualquer outro pro
esso. Possui ex
elente desempenho.

Para cada método mencionado acima, existem duas formas de processamento, sendo elas:

• Bloqueante: O dado deve estar salvo no *buffer* do sistema indicando que o pode ser reutilizado ou ter sido enviado om su
esso;

• Não Bloqueante: Diferente do bloqueante, o ontrole é da responsabilidade do programador, ou seja, a certeza de que o *buffer* do sistema esteja disponível para ser reutilizado.

### 2.2.3 Componentes de omuni
ação oletiva

Chama-se de comunicação coletiva quando os processos são alocados em grupos, onde uma parte omum de informação de um ódigo é manipulada por todos os pro
essos deste grupo.

Elas se utilizam das omuni
ações ponto a ponto, porém om um bloqueio onde ada pro
esso no grupo será sin
ronizado, ou seja, ada pro
esso será oordenado e sin
ronizado pelo seu parâmetro ommuni
ator.

As rotinas de omuni
ação oletivas estão divididas em três ategorias

- sincronização;
- movimento de dados;
- computação global;

#### 2.2.3.1 Rotina de Sin
ronização

#### MPI Barrier

A função da rotina MPI Barrier é sin
ronizar todos os pro
essos de um grupo através do parâmetro ommuni
ator, ou seja, ao se utilizar o MPI Barrier, um pro
esso de um grupo para sua exe
ução, até que todos os pro
essos do mesmo grupo também exe
utem um *MPI Barrier*, sincronizando assim os processos.

#### 2.2.3.2 Movimento de Dados

#### MPI Broad
ast

Rotina que permite a um pro
esso enviar dados, de imediato, para todos os pro
essos de um grupo. Todos os pro
essos do grupo, deverão exe
utar um MPI Brod
ast, om o mesmo *comm* e root. O processo identificado como root, enviará os dados, enquanto que o pro
esso que não possui a identi
ação root, re
eberá os dados.

#### 2.2.3.3 Computação Global

#### MPI Redu
e

Uma das ações mais úteis em operações coletivas são as operações globais de redução ou ombinação de operações. O resultado par
ial de um pro
esso, em um grupo, é combinado e retornado para um específico processo utilizando-se algum tipo de função de operação.

#### 2.2.4 Componentes do he
kpoint/restart

A técnica de *checkpointing* consiste na criação de um arquivo de descrição de um pro
esso em exe
ução, o qual pode ser utilizado para re
onstruir o pro
esso. Este arquivo ontém uma imagem do estado de exe
ução do pro
esso em um dado instante de tempo. Isto possibilita que o pro
esso possa ontinuar sua exe
ução a partir do ponto onde o *checkpoint* foi realizado. Devido a esse comportamento, essa técnica é comumente chamada de *checkpoint/restart (C/R)*. Projeto *Checkpoint / Restart* do The Berkeley Lab ( BLCR) é uma implementação de verificação de processos, que pode ser usado tanto para apli
ações de he
kpoint em um úni
o nó, ou por múltiplos nós, em ódigos paralelos em exe
ução, riando uma imagem do estado de exe
ução do pro
esso em um dado instante de tempo, possibilitando que o pro
esso possa ontinuar sua exe
ução a partir do ponto onde o he
kpoint foi realizado, esta imagem pode ser a
essada e utilizada para re
omeçar o pro
esso (restart) aso ne
essite-se.

Berkeley *Checkpoint/Restart (BLCR)* é uma ferramenta de *checkpointing* [?].

#### 2.2.5 Componentes de ini
ialização

Compilar apli
ações que utilizam rotinas MPI depende inteiramente do tipo de implementação MPI no ambiente. Neste trabalho utiliza-se o Ambiente LINUX om ompiladores GNU utilizando-se bibliote
as MPICH2. Tanto os omandos de ompilação a seguir quanto, posteriormente, os omandos de exe
ução devem ser exe
utados via terminal.

```
\textit{Fortran77}: \text{mpi77} \leq \text{font} \leq \text{--o} \leq \text{executável} >Fortran 90: mpif90 <fonte.f90> -o <executável>
C Standard: mpice \langle fonte.c > -o \langle executável>C_{++}: mpicxx <fonte.cxx> -o <executável>
```
Ao fim da compilação, inicia-se o executável via terminal.

mpirun -np x <exe
utável>, onde x é o número de pro
essos que serão utilizados para a exe
ução do ódigo.

Exemplo da utilização dos comandos acima citados:

Ao se compilar um arquivo nomeado como teste.c, contendo um codigo computacional paralelo/distribuido feito em C, deve-se usar o comando mpicc teste.c -o teste, onde será gerado um exe
utável nomeado omo teste. Com o exe
utável teste gerado, devemos executá-lo com mpirun -np 4 teste onde 4 será o número de processos e o executável gerado se hamará teste.

## Capítulo 3

## Arquitetura do Cluster

Este capitulo aborda a infra-estrutura do cluster, como hardwares e softwares utilizados.

#### Hardwares Utilizados  $3.1$

Foram utilizados 4 omputadores, sendo um deles o servidor NFS ou nó 0, denominado p
1 e os demais nós denominados omo p
2, p
3 e p
4. O servidor NFS, assim omo os outros nós, são exatamente homogêneos(idênti
os), tanto em apa
idade de pro essamento quanto estrutura de hardware para que não existam diferenças signi
ativas de desempenho e resultados finais. Porém, isto não significa que todos os testes aqui apresentados não possam ser utilizados em ongurações heterogêneas(diferentes) de nós.

Hardware dos omputadores:

- Processador: Intel Core I7-2600 (8M Cache L3, 3.4 Ghz)
- Memória RAM: 8 GB DDR3 1333MHz, 3.1 Hardware 43
- Dis
o Rígido: HD Sata 1 TB Samsung HD103SJ
- Gravadora de DVD: DVD RW Sata AD-7260S

Neste trabalho em particular, ocorreram duas fases em relação a comunicação entre os nós. Na primeira fase foi utilizado um Roteador, om taxas de transmissão de até 150MPBS sem fio, DIR-610 N150 de 4 portas, que foi configurado para que cada nó tivesse um endereço IP fixo para melhor administração dos mesmos. A seguir seguem as espe
i
ações do roteador:

- Padrões suportados: IEEE 802.11b/g/n, IEEE 802.3 ou IEEE 802.3u
- Modos de comunicação: Full-Duplex

• Segurança: Criptografia WEP  $64/128$ -bit ou Criptografia Wi-Fi Protected Access (WPA/WPA2)

A segunda fase foi utilizada uma rede abeada de omuni
ação de alto desempenho de 1 Gigabyte, onde não se tinha qualquer a
esso por parte dos usuários ao servidor DHCP, que em primeira instân
ia, distribuía a ada nó um IP dinâmi
o, o que levou a se fazer posteriormente uma configuração em cada nó para que se fixassem definitivamente os IPS re
ebidos sem alterações posteriores.

O Cluster foi montado utilizando-se os omputadores lo
alizados no laboratório D3 EEIMVR/VR UFF para testes e desenvolvimento de pro
essamentos de alto desempenho conforme Figura 3.1, possuindo ar condicionado, boa iluminação e acesso restrito apenas a alunos e professores envolvidos em testes e/ou dissertações sobre pro
essamentos paralelos e distribuídos. Os equipamentos (nós) foram colocados em fila, pois não é- necessário desta
ar quem será o frontend, além de ser uma estrutura lássi
a para um ambiente de ensino, uma vez que os nós também são independestes e podem ser utilizados nas aulas.

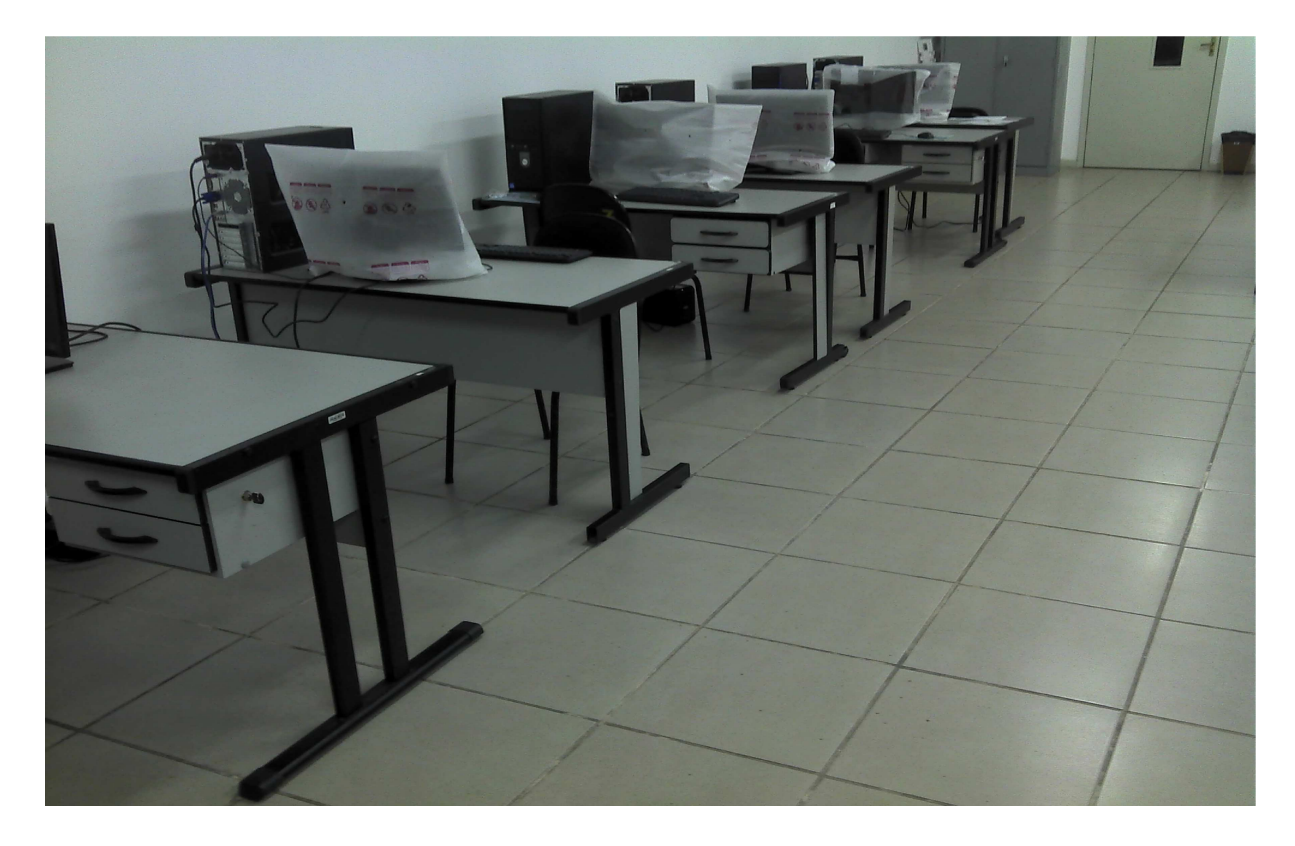

Figura 3.1: Laboratório de alto desempenho - D3

## 3.2 Softwares Utilizados

#### • Fedora versão 14

O Sistema opera
ional utilizado em todos os nós, nesse trabalho, foi uma distribuição de software livre, conhecida como Fedora versão 14, devido sua boa compatibilidade com o LAM/MPI e o BLCR. Segundo o Fedora project [?],"O Fedora é um sistema operacional baseado em Linux, uma coleção de softwares que torna seu computador operacional. Pode-se usar o Fedora em adição, ou no lugar de outros sistemas operacionais como o Microsoft Windows ou o Mac OS X, sendo completamente livre de custos para você utilizar e compartilhar". Resumindo, o Fedora é um sistema operacional feito por uma comunidade mundial de desenvolvedores onhe
idos omo Fedora proje
t e é ompletamente livre para uso, estudo e compartilhamento. Fedora project é patrocinada pela Red Hat [?].

• Configurador gráfico de NFS

O *Software* utilizado para este trabalho como configurador gráfico de NFS.

Ele atua diretamente no arquivo /etc/exports, sem a necessidade de uma configuração es
rita e manual mais deli
ada. Sua instalação é simples onforme demonstra Figura 3.2.

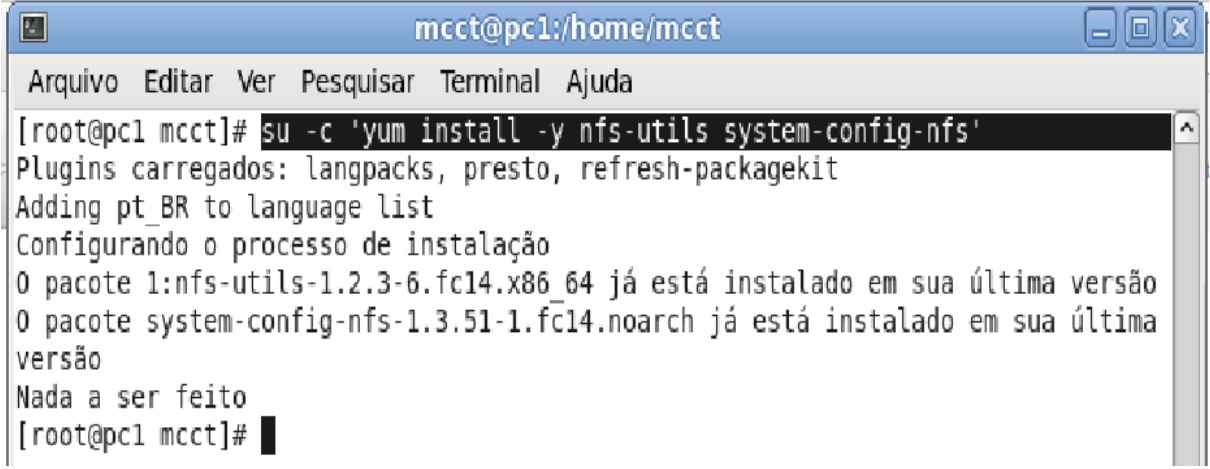

Figura 3.2: Tela apturada do terminal do fedora durante o pro
esso de instalação do configurador do NFS

Conforme Figura 3.2, o software de configuração está instalado no sistema operacional, onde sua utilização e praticidade serão descritas no próximo capítulo, conforme figuras 4.8 e 4.10

• Linguagem C

É uma linguagem de programação estruturada muito utilizada. Por sua independên
ia do hardware utilizado, suas bibliotecas de comunicação com hardware e por sua portabilidade para a maioria dos omputadores, res
eu muito e teve muitas variações similares, porém om algumas in
ompatibilidades. Hoje a linguagem C é amplamente difundida e disponível, independente de *hardware*, sendo suas aplicações executadas em uma grande variedade de sistemas computacionais com poucas ou nenhuma modificação. Para este trabalho em específico, foi utilizado o *software* livre GCC - GNU Compiler Collection que possui em seu pacote compiladores C e Fortran [?].

No próximo capítulo serão descritos os procedimentos necessários a instalação e configuração do ambiente LAM/MPI, para o *cluster* que será utilizado no presente trabalho.

# Capítulo 4

# Instalação

Este capitulo aborda a configuração necessária para a construção do cluster aberto.

#### 4.1 Configuração do Conjunto de Programas e Bibliote
as do LAM/MPI em Cada Nó

Nesta seção, a instalação do LAM/MPI é abordada passo a passo, assim como o módulo CHECKPOINT/RESTART e demais programas auxiliares no sistema opera
ional. Todo o pro
edimento será exe
utado via terminal, em todos os nós, que farão parte do luster. Terminal é uma interfa
e de omando onde exe
utá-se outros programas ou serviços via comandos escritos.

### 4.1.1 Atualização

O primeiro passo a ser exe
utado deve ser uma atualização dos programas que fazem parte do sistema operacional, pois, um programa desatualizado pode não ser executado como esperado, pode gerar erros na execução dos *daemons* ou dos códigos computacionais. Para isso, usa-se o comando *yum update* conforme demonstra a Figura 4.1. Toda vez que o omando é soli
itado, é feita uma he
agem dos repositórios, baixando os headers do pacotes e calculando as dependências ou pré-requisitos dos softwares antes de confirmar a instalação [?].

| E | mcct@laptop:/home/mcct                                                                                                    |        |
|---|----------------------------------------------------------------------------------------------------|--------|
|   | Arquivo Editar Ver Pesquisar Terminal Ajuda                                                                                                    |        |
|   | [root@laptop mcct]# yum update<br>Plugins carregados: langpacks, presto, refresh-packagekit<br>Adding pt BR to language list<br>Configurando o processo de atualização<br>Nenhum pacote marcado para atualização<br>$[root@laptopmcct]$ # | $\sim$ |

Figura 4.1: Tela apturada do terminal durante o pro
esso de atualização do sistema operacional

Ao final da execução, todas as dependências do sistema estão atualizados e prontas para re
eberem instalações de outros apli
ativos.

### 4.1.2 Compiladores C <sup>e</sup> Fortran

A função do compilador é traduzir um código computacional para uma linguagem de máquina, ou seja, traduzem ódigos es
ritos em forma de texto, em uma linguagem específica como C ou FORTRAN, em um programa que podem ser executados e gerar resultados específicos.

Neste trabalho serão utilizados os ompiladores C e Fortran, através do GCC, onforme Figura 4.2, onde é feita a instalação usando o seguinte comando destacado:

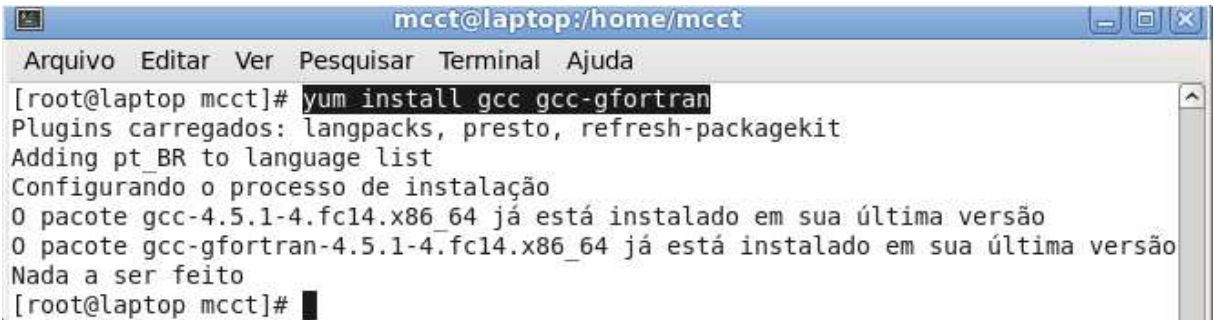

Figura 4.2: Tela capturada do terminal durante o processo de instalação dos compiladores C e FORTRAN

Ao final do instalação, o sistema uma informaçãono terminal que os compiladores C e FORTRAN estão instalados.

### 4.1.3 Cabeçalhos

Os Kernel headers são partes do código fonte, e são chamados quando o compilador pre
isa ompilar um determinado programa. Em sua estrutura eles possuem funções, classes, variáveis, e etc. Os *headers* específicos de cada kernel contém o código para as funções de baixo nível (hardware), pois módulos se acoplam ao kernel, e como estes mesmos módulos não poderiam se comunicar com o kernel através de bibliotecas, eles têm que de fato ompartilhar o mesmo ódigo para determinadas funções. Para este trabalho usa-se o kernel 2.6.35.14-106.fc14.x86 conforme Figura 4.3. Deve-se reiniciar o sistema opera
ional neste momento.

| E<br>mcct@laptop:/home/mcct                                                                                                    | 言順 |
|----------------------------------------------------------------------------------------------------|----|
| Arquivo Editar Ver Pesquisar Terminal Ajuda                                                                                                    |    |
| [root@laptop mcct]# yum install kernel-devel kernel-headers<br>Plugins carregados: langpacks, presto, refresh-packagekit<br>Adding pt BR to language list<br>Configurando o processo de instalação<br>0 pacote kernel-devel-2.6.35.14-106.fc14.x86 64 já está instalado em sua última<br>versão |    |
| 0 pacote kernel-headers-2.6.35.14-106.fc14.x86 64 já está instalado em sua últim<br>a versão<br>Nada a ser feito<br>[root@laptop mcct]#                                                                                                    |    |

Figura 4.3: Tela capturada do terminal durante o processo de instalação dos cabeçalhos

A instalação/atualização correta dos cabeçalhos são de extrema importância, conforme Figura 4.3.

### 4.1.4 LAM/MPI

Após feita a atualização dos Kernel headers, deve-se fazer download do pa
ote de instalação do  $\text{LAM}/\text{MPI}$  [?].

A instalação do LAM/MPI exige a exe
ução dos 3 omandos respe
tivos:

• sudo ./configure -without-fc -with-rsh="ssh -x"; onde -without-fc significa que não se levará em conta a versão do fortran que está instalado e  $-with\text{-}rsh\text{-}rsh\text{-}x$  para definir que será utilizado o ssh ao invés do rsh, que é nativo do fedora 14.

- $\bullet$  sudo make all;
- $\bullet$  sudo make install;

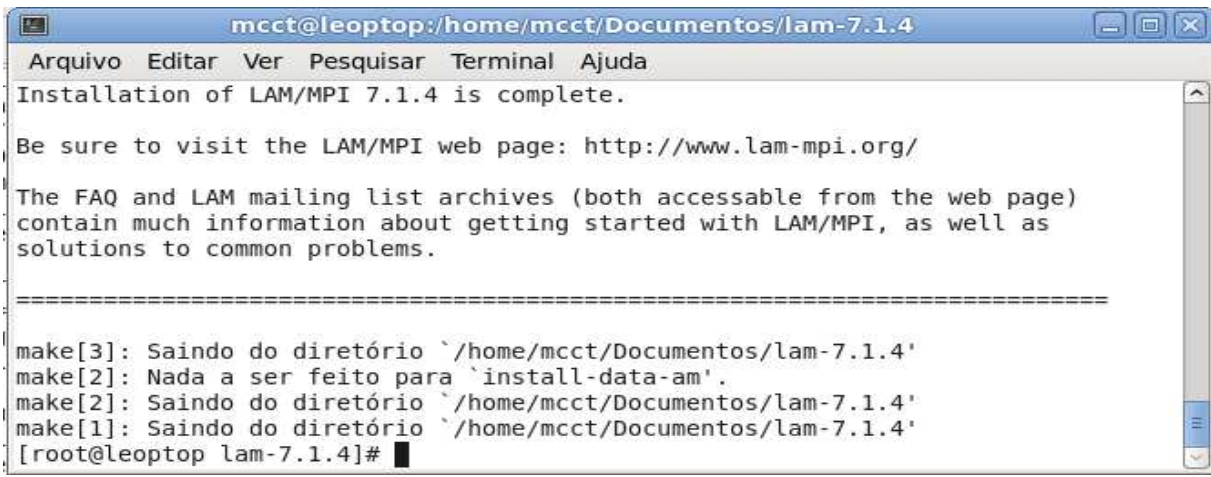

Figura 4.4: Tela capturada do terminal durante o processo de instalação do LAM/MPI

Conforme visto Figura 4.4, o LAM/MPI foi instalado e deve-se adicionar no arquivo de configurações do sistema operacional o local de execução do LAMMPI, para que as bibliote
as se tornem globais.

- Digitar no terminal gedit /etc/ld.so.conf
- Adicionar  $/usr/local/lib$  conforme Figura 4.5

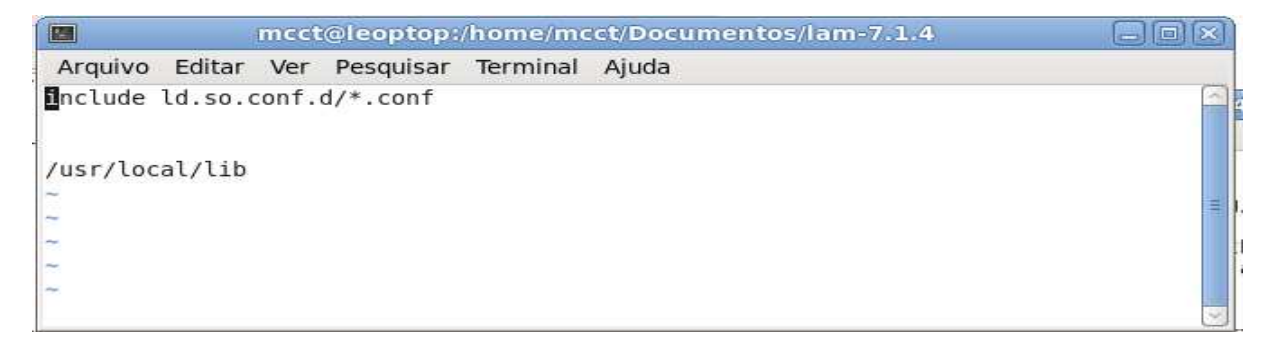

Figura 4.5: Instalação do LAM/MPI

• Ao final desse procedimento, a execução do LAM/MPI pode ser chamada globalmente, ou seja, de qualquer pasta via terminal. Para finalizar, ainda no terminal, digitar ldconfig para carregar imediatamente as bibliotecas.

### 4.1.5 BLCR(Berkeley Lab Che
kpoint/Restart)

Como descrito antes, o BLCR é um *checkpoint/restart*. Neste trabalho, ele foi utilizado para fazer he
kpoints dos pro
essos que estavam sendo exe
utados, para que no aso de falhas nos pro
essamentos, eles seriam reini
iados para dar ontinuidade ao trabalho. Para todos os testes realizados no Capitulo 5, foi simulado um restart no último teste. Sem o BLCR, qualquer processo que incorra em erro, seria perdido e todo o procedimento deveria ser reini
iado do ini
io. O pa
ote ontendo a instalação do BLCR pode ser a
essado conforme referência [?].

Neste ponto começa a instalação do BLCR( Berkeley Lab Checkpoint/Restart) conforme Figura 4.6 e deve ser instalado sempre depois da instalação do LAM/MPI, pois caso seja instalado antes, podem ocorrer discrepâncias em relação as suas bibliotecas [?].

| [mcct@D03-04 blcr-0.8.5]\$ ./configure && make all & make install                                                                                                    |  |
|----------------------------------------------------------------------------------------------------|--|
| Please review the following configuration information:<br>Kernel source directory = $\frac{/lib/modules/2.6.35.14-106.fc14.x86.64/build}{}$<br>Kernel build directory = $\frac{\text{lib}}{\text{modules}}$ 2.6.35.14-106.fc14.x86 64/build<br>Kernel symbol table = /boot/System.map-2.6.35.14-106.fc14.x86 64<br>Kernel version probed from kernel build = $2.6.35.14 - 106.fc14. x86.64$<br>Kernel running currently = $2.6.35.14 - 106.fc14.x8664$ |  |
| $[mcct@D03-04 blcr-0.8.5]$ \$                                                                                                    |  |

Figura 4.6: Instalação do BLCR

Neste ponto, o BLCR encontra-se instalado e pronto para uso. Porém, para que o LAM/MPI execute a chamada das funções do BLCR, é necessário que o sistema operacional carregue seus módulos. Para que não se precise ficar carregando via terminal as bibliotecas, deve-se inserir esses comandos, conforme Figura 4.7, ao fim do arquivo /etc/rc.local, que é executado na inicialização do sistema operacional.

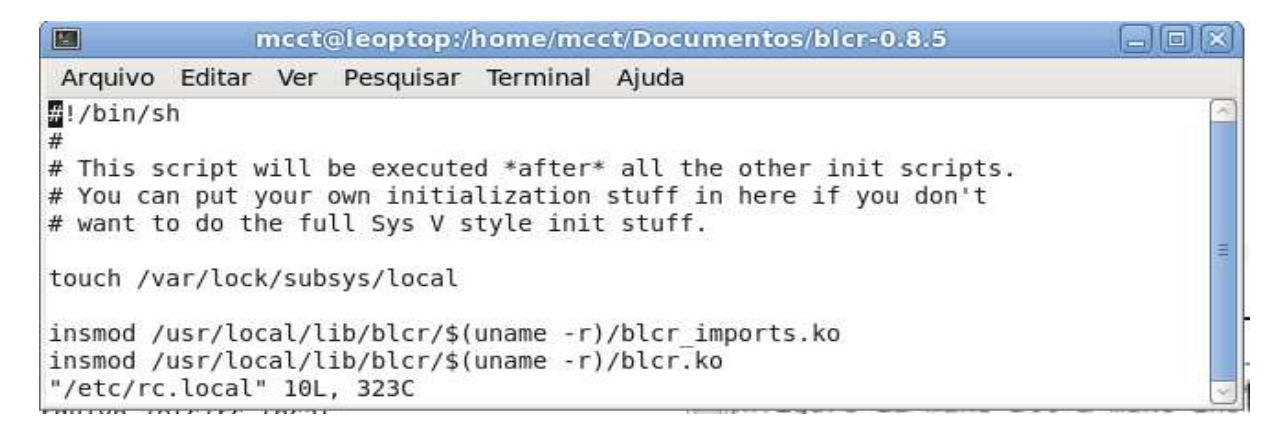

Figura 4.7: Conteúdo do arquivo rc.local

Feito isso, sempre que o sistema operacional iniciar e depois que todos os outros pro
essos prin
ipais de boot forem exe
utados, ele arregará as bibliote
as do BLCR.

#### 4.2 Servidor e cliente NFS

O NFS ou Network File System(NFS) permite que um servidor possa ompartilhar diretórios e arquivos com os outros nós do cluster, a fim de que os usuários e programas possam a
essar arquivos omo se eles estivessem armazenados lo
almente, tornando esse artifício extremamente importante para o LAM/MPI, pois cada nó deve possuir o código computacional.

Para isso, deve-se parametrizar o servidor para apontar qual pasta será compartilhada, que nós serão possíveis andidatos a ter a
esso e se existirá a possibilidade de somente ler os arquivos ou ler/es
rever, onforme Figura 4.8.

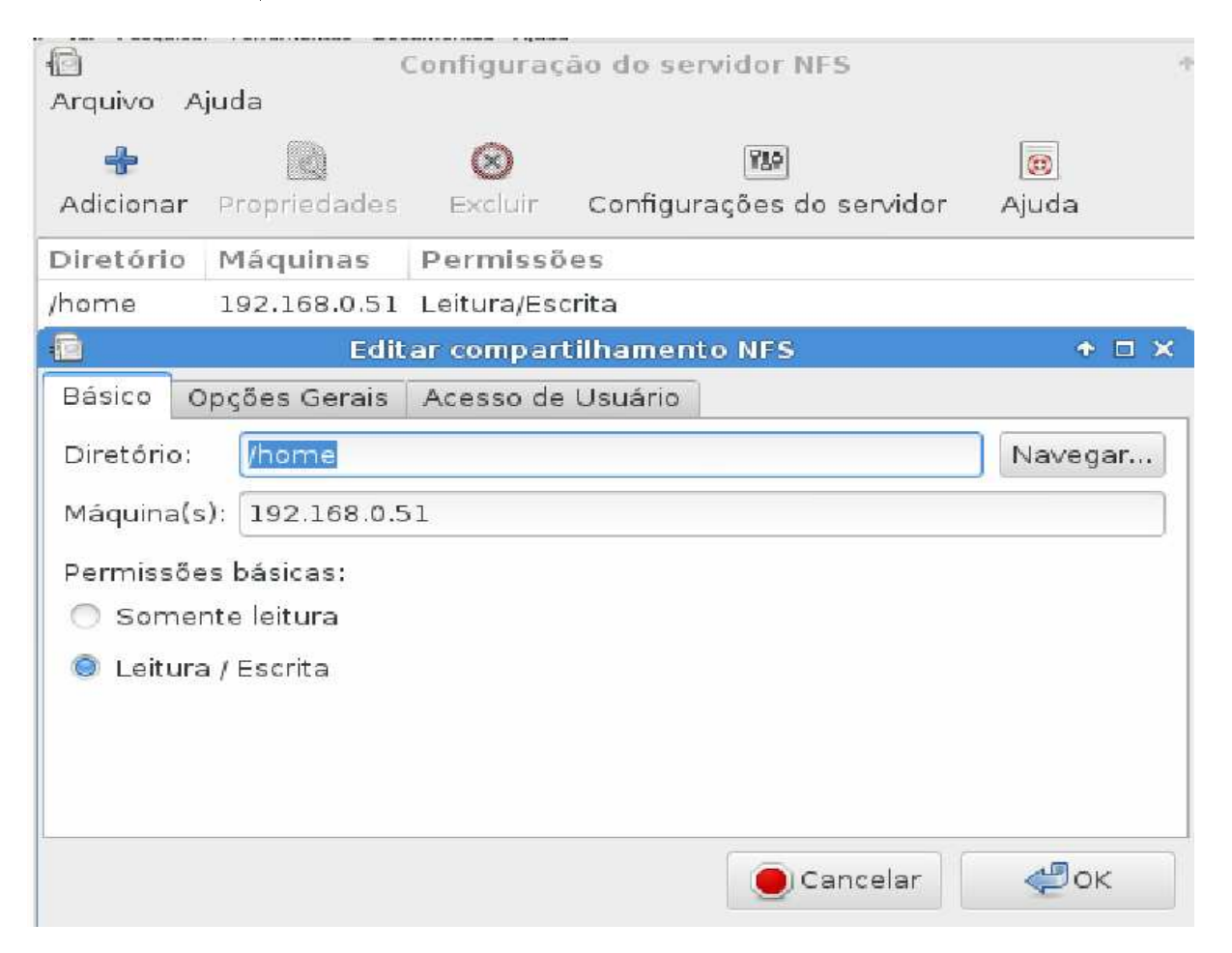

Figura 4.8: Configuração de nós do NFS

Agora, deve-se acessar o arquivo /etc/hosts.allow e digitar nos parametros lockd: mountd: repositorial: regularia quais nós terão permissão de acessar a pasta compartilhada, onforme Figura 4.9, a seguir.
hosts.allow x # hosts.allow This file contains access rules which are used to  $\#$ allow or deny connections to network services that either use the tcp wrappers library or that have been started through a tcp wrappers-enabled xinetd. See 'man 5 hosts options' and 'man 5 hosts access'  $\#$ for information on rule syntax.  $#$ See 'man tcpd' for information on tcp wrappers  $#$ 

lockd: 192.168.0.51,192.168.0.52,192.168.0.53,192.168.0.54,192.168.0.55,192.168.0.55,192.168.0.56,192.168.0.57 mountd: 192.168.0.51,192.168.0.52,192.168.0.53,192.168.0.54,192.168.0.55,192.168.0.56,192.168.0.57,192.168.0.57 rpcbind: 192.168.0.51,192.168.0.52,192.168.0.53,192.168.0.54,192.168.0.55,192.168.0.56,192.168.0.57,192.168.0.58 rquotad: 192.168.0.51,192.168.0.52,192.168.0.53,192.168.0.54,192.168.0.55,192.168.0.56,192.168.0.57,192.168.0.57| statd: 192.168.0.57,192.168.0.58 .0.52,192.168.0.53,192.168.0.54,192.168.0.55,192.168.0.56,192.168.0.57,192.168

Figura 4.9: Conteúdo do arquivo hosts.allow

Conforme Figura 4.9, ada linha tem sua função e é omentada a seguir:

mountd: Esse pro
esso re
ebe os pedidos dos nós e veri
a se a pasta de arquivos soli
itada existe e está ompartilhada.

lockd: Este processo permite aos nós bloquearem arquivos no servidor.

statd: Este serviço avisa aos nós quando o serviço é reini
iado brus
amente.

rquotad: Este serviço fornece a cota de informações de usuário para os nós.

rp
bind: Mapeia e redire
iona os pedidos dos nós para as portas e serviços requisita-

Com isso, os nós cadastrados podem acessar a pasta compartilhada. Depois de configurado as pastas a serem ompartilhadas e dito quais nós serão andidatos a ter a
esso a elas, é necessário definir alguns parâmetros. Um ponto muito importante é a sincronização, ou seja, neste aso, sob demanda de utilização da pasta pelo ódigo. Foram mar
adas também as opções de utilização da porta 1024 para omuni
ação de utilização, onforme Figura 4.10.

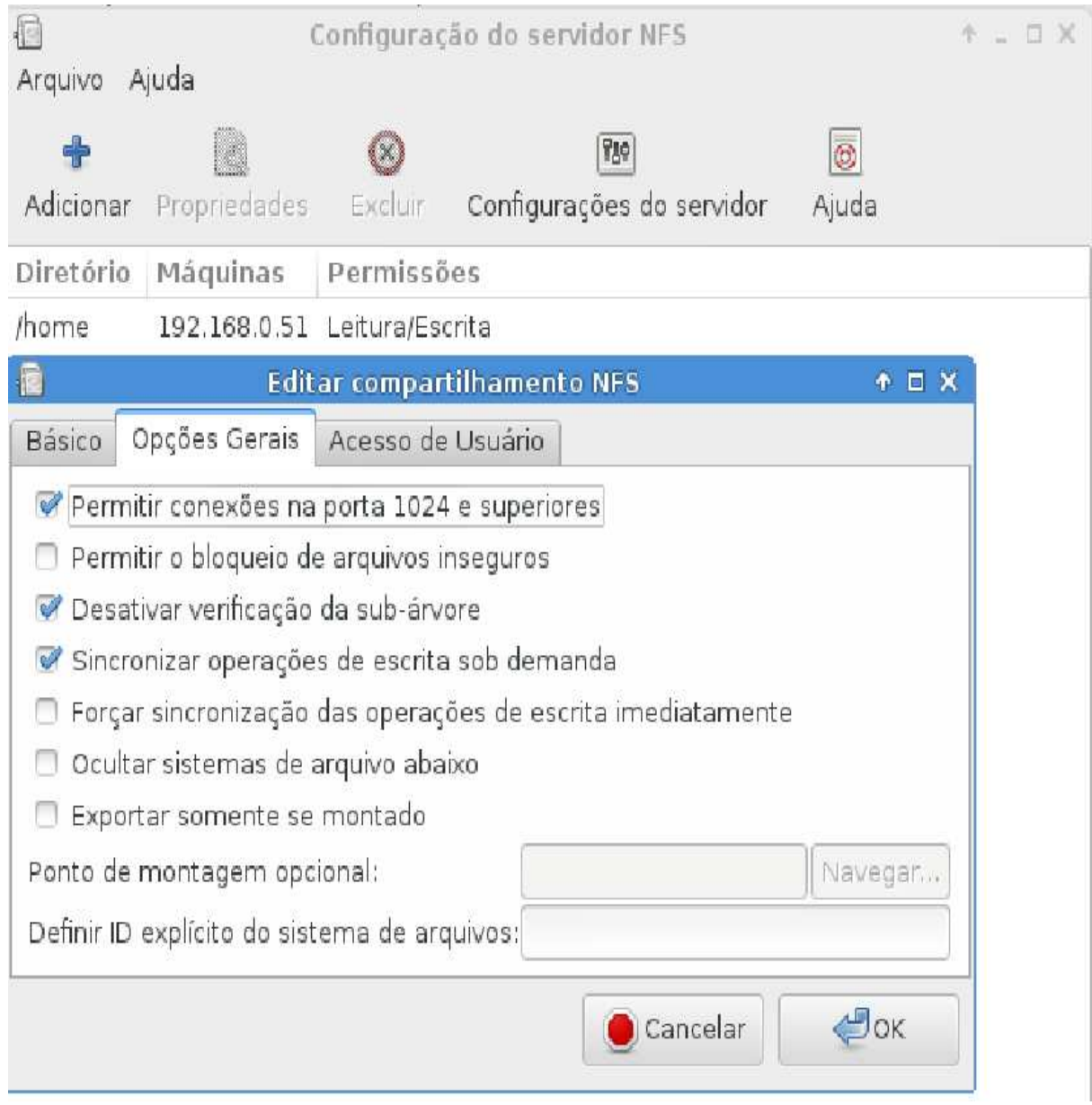

Figura 4.10: Configuração de acesso a pasta

O último ponto é o acesso de usuário root dos nós ao servidor. Caso seja necessário, permitir que os usuários root dos nós possam acessar o servidor como root local, conforme Figura 4.11. Os outros parâmetros foram des
onsiderados para este trabalho.

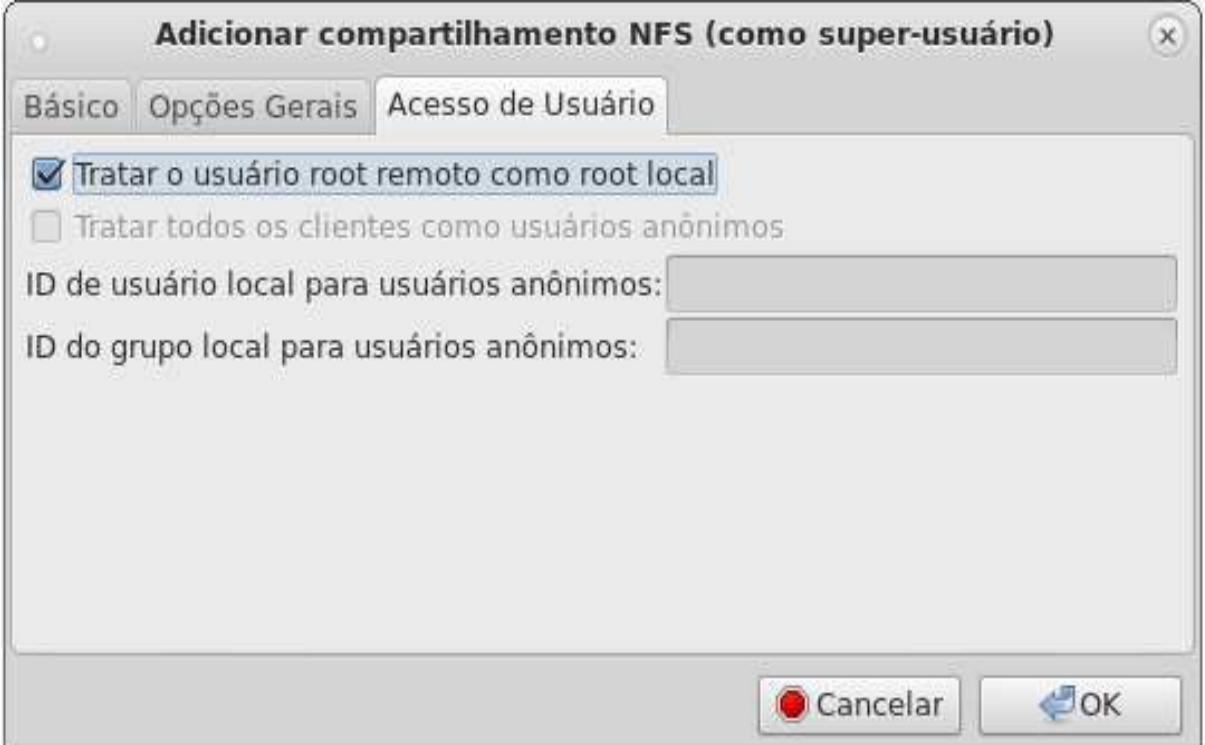

Figura 4.11: Configuração de usuário

Em seguida, os serviços responsáveis que são nfs, nfslock e o rpcbind, são inicializados conforme figuras 4.12, 4.13 e 4.14.

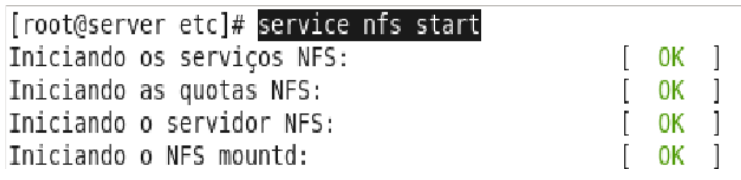

Figura 4.12: Instalação do NFS

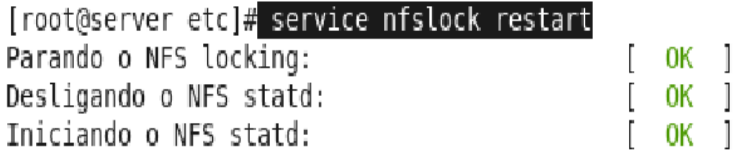

Figura 4.13: Instalação do NFSLOCK

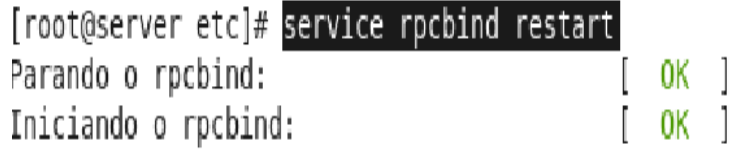

Figura 4.14: Instalação do RPCBIND

Para que os processos de *nfs, nfslock e rpcbind* não precisem ser chamados toda vez que o servidor for reinicializado, basta alocar os comandos na pasta /etc/rc.local no fim do arquivo. Conforme mostra Figura 4.15.

| $\Box$                                                                  |  |  | mcct@pc1:/home/mcct                                                                                                    |
|-------------------------------------------------------------------------|--|--|----------------------------------------------------------------------------------------------------|
| Arquivo Editar Ver Pesquisar Terminal Ajuda                             |  |  |                                                                                                    |
| ₩!/bin/sh<br>#                                                          |  |  |                                                                                                    |
| $#$ want to do the full Sys V style init stuff.                         |  |  | $\#$ This script will be executed *after* all the other init scripts.<br>$#$ You can put your own initialization stuff in here if you don't |
| touch /var/lock/subsys/local                                            |  |  |                                                                                                    |
|                                                                         |  |  | $\lfloor$ insmod /usr/local/lib/blcr/\$(uname -r)/blcr imports.ko                                                                           |
|                                                                         |  |  | insmod /usr/local/lib/blcr/\$(uname -r)/blcr.ko                                                                                             |
| service nfs start<br>service nfslock restart<br>service rpcbind restart |  |  |                                                                                                    |

Figura 4.15: Conteúdo do arquivo rc. local

Conforme Figura 4.15, o conteúdo do arquivo rc.local deve ficar dessa maneira, finalizado com a inicialização dos serviços *nfs*, *nfslock e rpcbind*.

### 4.3 Relação de segurança

### 4.3.1 Habilitar os serviços de a
esso via ssh

A instalação do *ssh* substitui o antigo acesso via rsh, a fim de construir uma segurança maior contra espionagem, sequestro de conexão e outros ataques, pois fornece capacidades de tunelamento seguras e vários métodos de autenti
ação, já que os antigos a
essos omo telnet, rlogin e ftp transmitiam as senhas sem criptografia. O acesso ssh possui uma serie de pro
edimentos de a
esso que in
luem um proto
olo formado de ip, endereço MAC, etc. todos criptografados. O comando deve ser executado como  $ROOT$ , e no caso desse trabalho, também no usuário DEFAULT.

|                                 | mcct@D03-04:/home/mcct                                                                              |  |
|---------------------------------|----------------------------------------------------------------------------------------------------|--|
|                                 | Arquivo Editar Ver Pesquisar Terminal Ajuda                                                         |  |
| Nada a ser feito                |                                                                                                    |  |
|                                 | [root@D03-04 mcct]# ssh-keygen -t rsa                                                               |  |
|                                 | Generating public/private rsa key pair.<br>Enter file in which to save the key (/root/.ssh/id rsa): |  |
| Created directory '/root/.ssh'. |                                                                                                    |  |
|                                 | Enter passphrase (empty for no passphrase):                                                         |  |
| Enter same passphrase again:    |                                                                                                    |  |
|                                 | Your identification has been saved in /root/.ssh/id rsa.                                            |  |
| The key fingerprint is:         | Your public key has been saved in /root/.ssh/id rsa.pub.                                            |  |
|                                 | f?:8e:4e:d8:f2:ec:ff:9f:ae:78:99:7a:7e:e9:82:71 root@D03-04                                         |  |
| The key's randomart image is:   |                                                                                                    |  |
| $+-$ [ RSA 2048]----+           |                                                                                                    |  |
|                                 |                                                                                                    |  |
|                                 |                                                                                                    |  |
|                                 |                                                                                                    |  |
| . S                             |                                                                                                    |  |
| $0$ $0$ . $E$                   |                                                                                                    |  |
| $00 + 0.$<br>$= 0.1$ $0.$       |                                                                                                    |  |
| $0^*$ , = * + B =               |                                                                                                    |  |
|                                 |                                                                                                    |  |
| $[root@D@3-04$ mcct]#           |                                                                                                    |  |

Figura 4.16: Instalação do ssh

Conforme Figura 4.16, em cada nó serão instalados as chaves públicas e privadas, que serão geradas na pasta (/root/.ssh). Neste momento, deve-se opiar e enviar a have privada de acesso de cada nó, nomeada como id rsa, para a localização de chaves ou pcs autorizados dos outros nós, onforme mostra Figura 4.17, de forma que a onexão entre eles seja automáti
a e sem senha, ou seja, ada nó deve enviar a have privada de ROOT e do usuario DEFAULT para todos os outros ROOT e DEFAULT dos outros nós. Na primeira vez em que enviar a have privada, será ne
essário digitar a senha do usuário do nó que re
eberá a have.

| 四<br>mcct@D03-04:/home/mcct                                                                                                    | erlie |
|----------------------------------------------------------------------------------------------------|-------|
| Arquivo Editar Ver Pesquisar Terminal Ajuda                                                                                                    |       |
| [root@D03-04 mcct]# ssh-copy-id -i ~/.ssh/id rsa.pub mcct@10.11.11.173<br>ssh: connect to host 10.11.11.173 port 22: No route to host                                      |       |
| [root@D03-04 mcct]# ssh-copy-id -i ~/.ssh/id rsa.pub mcct@10.11.11.173                                                                                                    |       |
| The authenticity of host '10.11.11.173 (10.11.11.173)' can't be established.<br>RSA key fingerprint is a2:ea:a3:5c:e9:5a:0d:62:92:ac:e3:70:4b:61:0f:86.                    |       |
| Are you sure you want to continue connecting (yes/no)? yes<br>Warning: Permanently added '10.11.11.173' (RSA) to the list of known hosts.<br>mcct@10.11.11.173's password: |       |
| Now try logging into the machine, with "ssh 'mcct@10.11.11.173'", and check in:                                                                                            |       |
| .ssh/authorized keys                                                                                                    |       |
| to make sure we haven't added extra keys that you weren't expecting.                                                                                                    |       |
| [root@D03-04 mcct]#                                                                                                    |       |

Figura 4.17: Instalação do ssh

O resultado desta última operação é a permissão de a
esso sem senha entre nós. Essa segurança se faz necessária, pois caso haja uma invasão da rede e o intruso simule o endereço IP de um nó, existem outros parâmetros (endereço  $MAC$ , nome do nó, etc) que a
usarão uma invasão e o a
esso será bloqueado automati
amente. Esse a
esso usa a porta 22, que deverá estar liberada no roteador.

Os fluxogramas das figuras 4.18, 4.19, 4.20, 4.21 e 4.22 mostram a construção do luster.

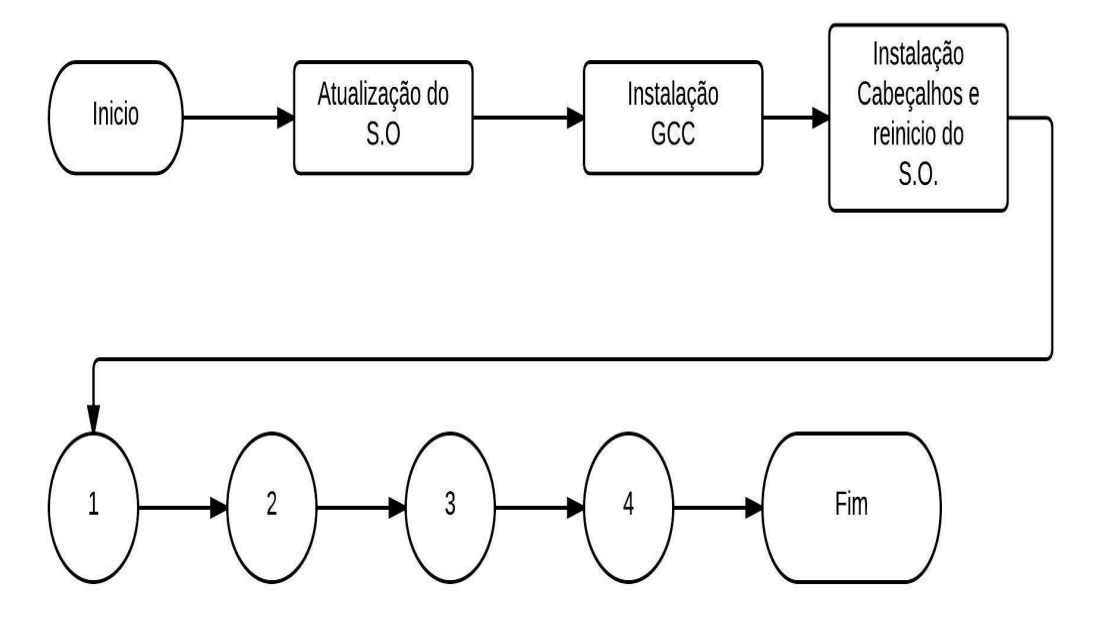

Figura 4.18: Instalação do luster em nuvem

Veja as definições a seguir.

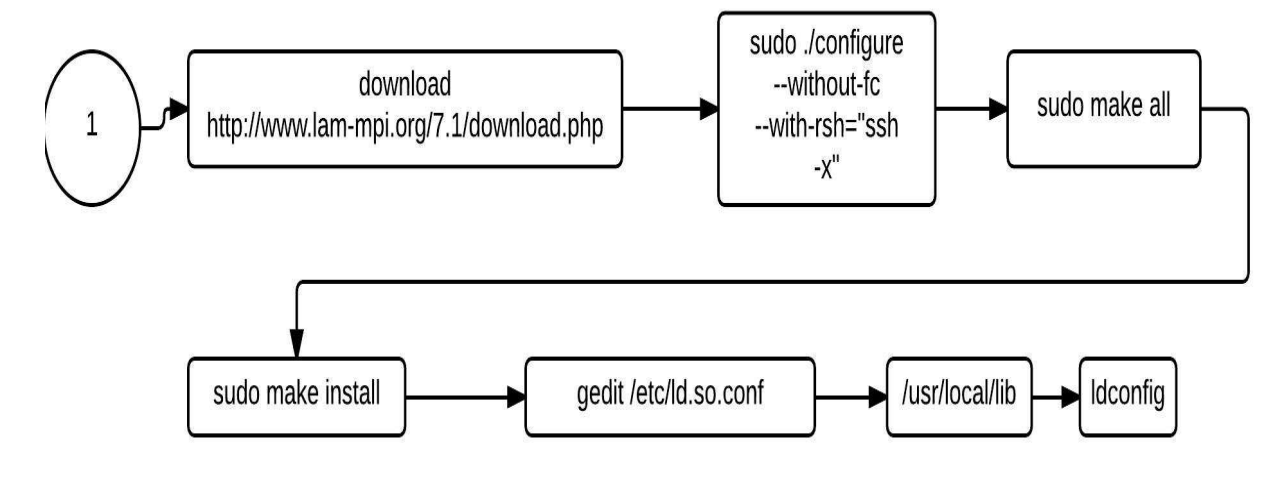

Figura 4.19: Instalação do luster em LAM/MPI

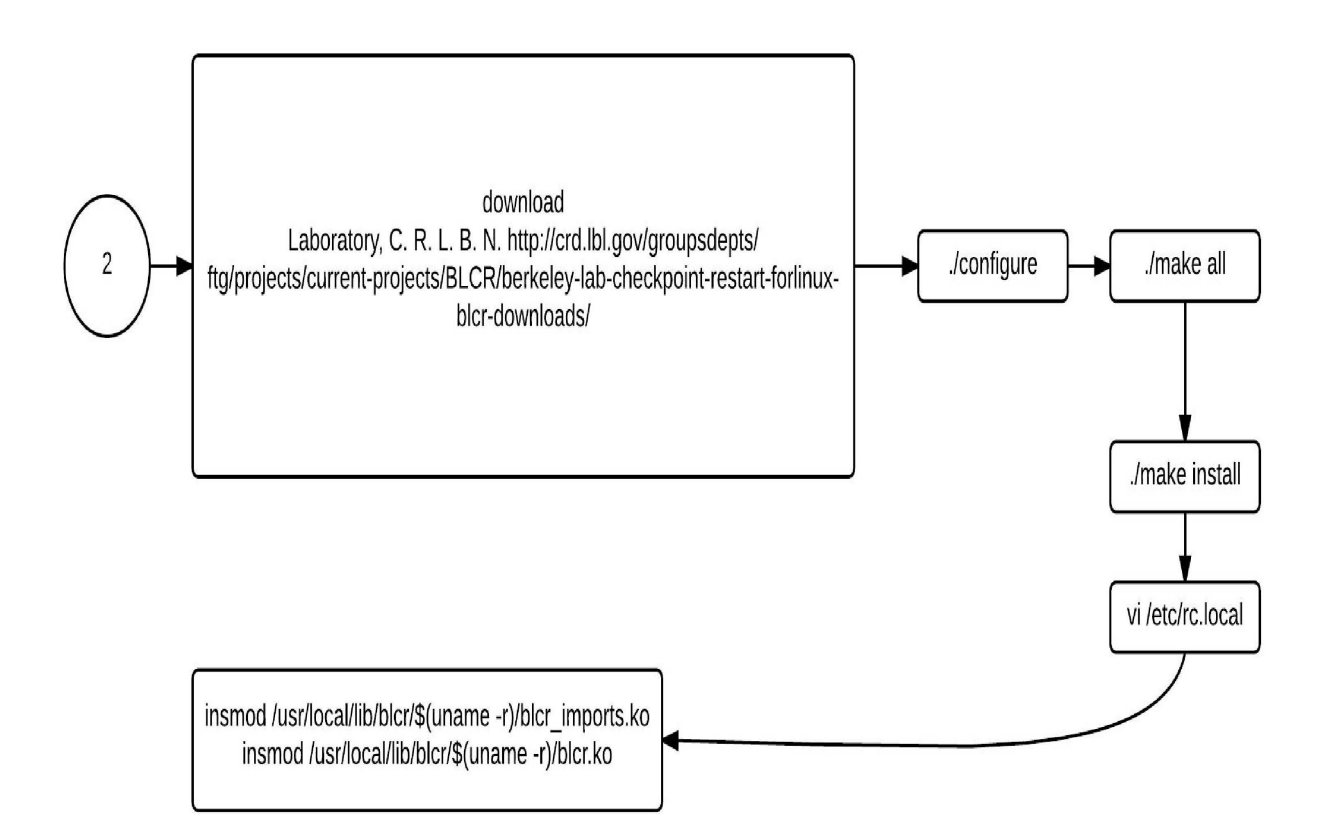

Figura 4.20: Instalação do BLCR

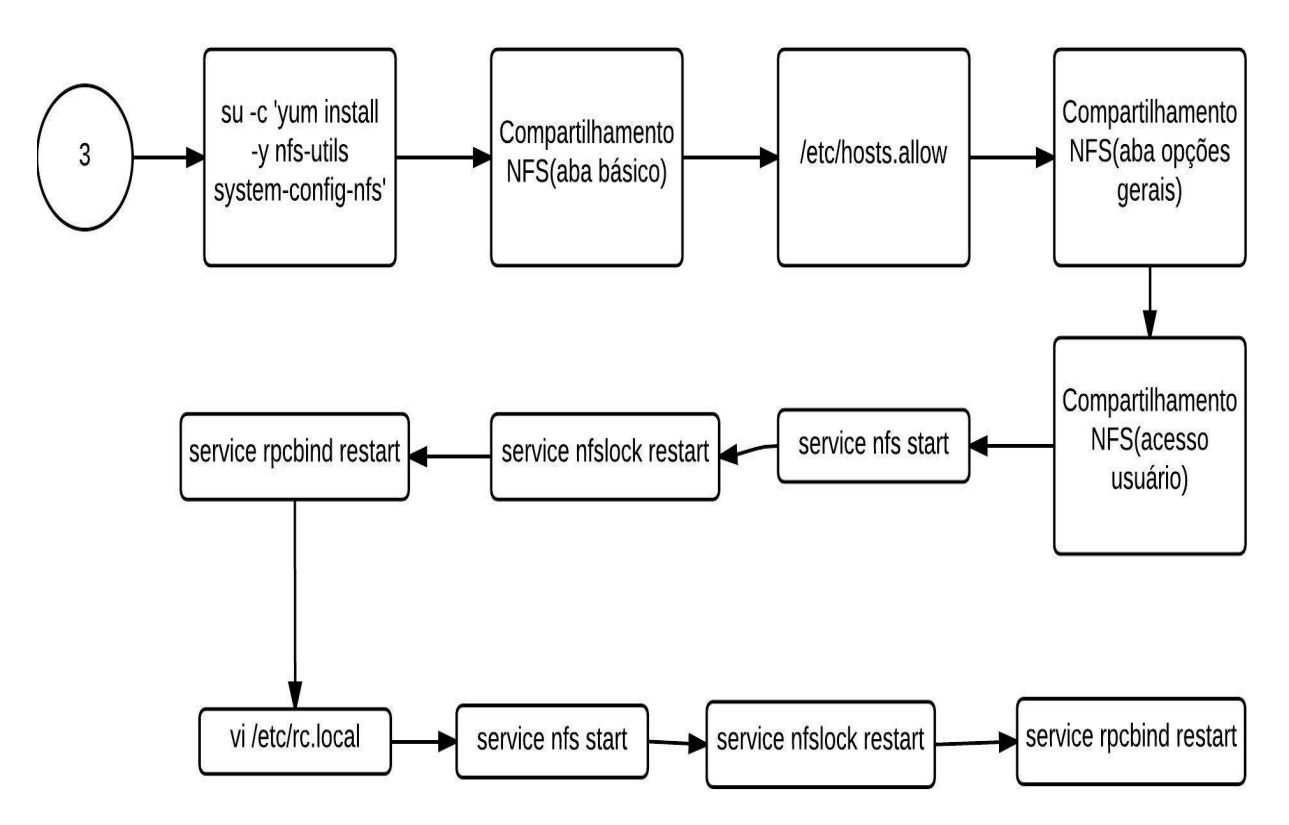

Figura 4.21: Instalação do NFS

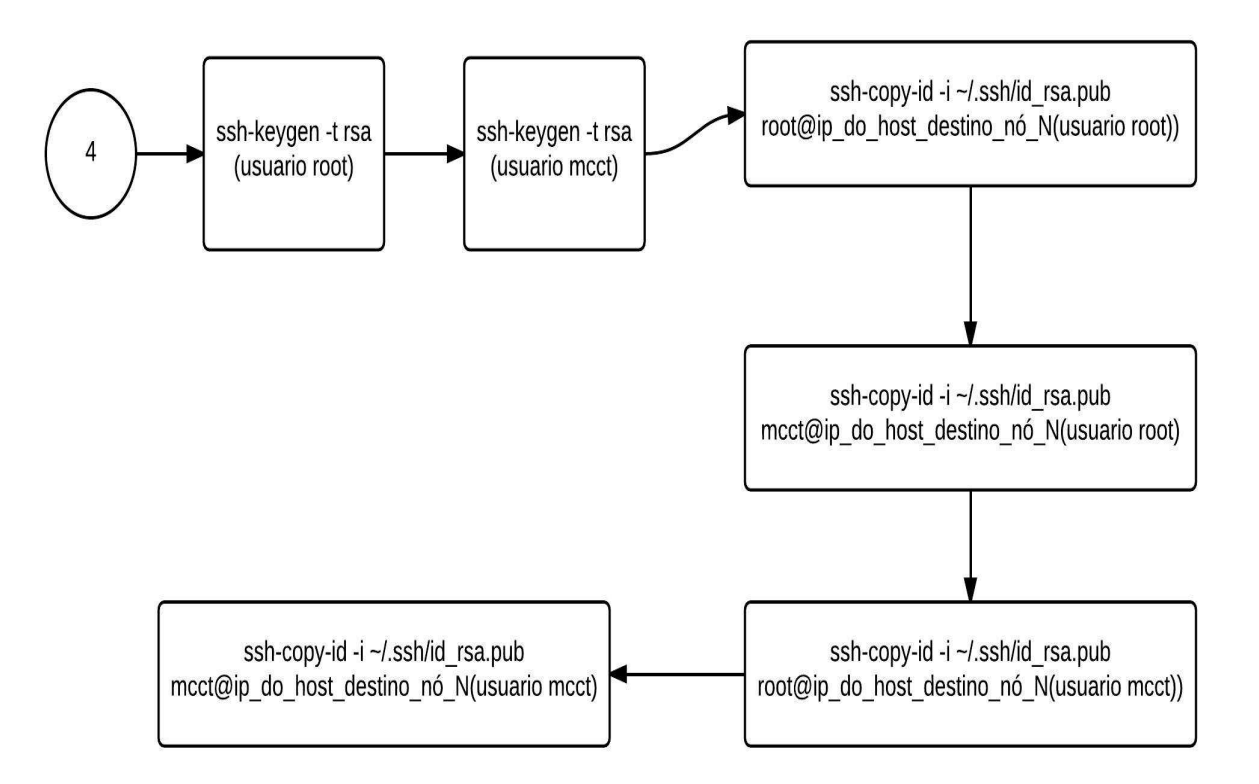

Figura 4.22: Instalação do ssh

## Capítulo 5

## Teste de validação

Este apitulo retrata dos testes, seus resultados e implementações

#### $5.1$ Distribuição de calor 1D

Para o teste abordado, usá-se um método explicito de regime não permanente de diferenças finitas para avaliar a distribuição de calor. Segundo a equação dada por

$$
\frac{\partial T}{\partial t} + \frac{\partial^2 T}{\partial x^2} = 0\tag{5.1}
$$

sendo t o tempo, x o espaço e T a temperatura. A solução da equação 5.1 é obtida utilizando diferenças finitas de primeira ordem avante para a derivada temporal e aproximação de segunda ordem entrada no espaço para a derivada de segunda ordem no espaço.Desta

$$
T_i^{n+1} = -\frac{\Delta t}{\Delta x^2} (T_{i-1}^n - 2T_{i-1}^n + T_{i+1}^n) + T_i^n
$$
\n(5.2)

Com condições de contorno imutáveis do tipo Dirichlet nas fronteiras de T=100. É utilizado um vetor de 500 posições para discretizar o espaço. De imediato, cria-se para cada pro
esso um vetor de 500 posições, onde ada pro
esso é responsável pelo seu domínio. Entende-se domínio, como ponto de inicio e fim, que é passado via send/receive pelos proessos vizinhos, ou seja, num vetor om 500 posições, e tendo 2 pro
essos, ada pro
esso riaria seu vetor de 500 posições e atuaria em apenas 250 pontos, tendo um ex
esso de 250 pontos.

Contudo, se houvesse um vetor de tamanho igual ao número de pontos a serem analisados pelo pro
esso, seria extremamente útil, pois gastar-se-ia menos espaço de memória, o arregamento seria agilizado e a transferên
ia de dados das fronteiras seria mais simples, tendo apenas que utilizar o send/receive para envio do inicio e do fim.

Usando o exemplo, sendo 500 pontos a serem analisados, e houvesse 2 processos, cada pro
esso riaria apenas um vetor de 250 posições e ne
essitaria apenas das fronteiras (início e fim) para se trabalhar.

Na presente seção, usa-se 2 pro
essos para um vetor de 500 posições, onde usa-se 2 pro
essos. Cada pro
esso ria um vetor de 250 posições mais 2 posições (para re
ebimento do iní
io e m do pro
essos vizinhos). No primeiro ponto do primeiro pro
esso, o valor de fronteira é fixado em 100, da mesma forma que o último ponto do último processo re
eberá o valor de 100.

Ini
ialmente, determina-se o número de pontos que serão trabalhados no vetor. No presente aso será igual a 500. A seguir, en
ontra-se a parte de um ódigo em C que exe
uta essa tarefa.

```
int main(int arg
, 
har *argv[℄)
\overline{\phantom{a}}int n=500;
```
Em seguida, declara-se a variável *size*, que no momento da execução, receberá o número de pro
essos (-np x ) que serão exe
utados naquele dado instante através do pro
esso mpi omm size.

#### intsize,nameSize;

}

Ao se exe
utar em seguida o omando mpirun -np 2 teste, por exemplo, a variável size re
eberia o valor 2, indi
ando 2 pro
essos naquele dado instante.

Com isso exe
utado, pode-se agora determinar a variável vetor e o tamanho que ela terá para se trabalhar no ódigo.

Define-se as variáveis *uold* e *unew* para representar nesses vetores. Usa-se uma divisão simples igual a  $(n / size)$ , ou seja, o número de pontos dividido pelo pelo número de processos. Nesse caso tem-se  $500 / 2 = 250$ . Então cada processo tem que criar um vetor de 250 posições apenas para seu trabalho (posição 1 até 250), e não mais um vetor de 500 posições para ada pro
esso, onforme Figura 5.1. Criar-se-a também mais 2 posições para recebimento do início e fim do processos vizinhos, ficando  $(500 / 2)+2=252$ . Veja fragmento de ódigo em C

### fim <sup>=</sup> (n/size);

Dessa forma, assegura-se que cada processo criará apenas um vetor do tamanho que ne
essita e duas posições a mais apenas para re
ebimento de fronteiras vizinhas. Para o rank zero, a contagem deve começar em 2, pois a posição 1 possui a condição de contorno igual a 100 e a posição zero nao esta sendo utilizada, enquanto que no último rank, o m deve ser o tamanho do vetor menos 1, pois a última posição re
ebe o valor de 100, que também é uma ondição de ontorno. Deve-se zerar os pontos do vetor, ignorado a posição 0, antes de omeçar e logo depois alo
ar as ondições de ontorno no valor de 100 na primeira posição do vetor no nó 1 e na última posição do vetor no nó N,
onforme figura 5.1. Veja fragmento de código em C.

```
for \mathbf i is a set of \mathbf i is the finite of \mathbf i is a set of \mathbf i\overline{\phantom{a}}uolo la matematika en la matematika en la matematika en la matematika en la matematika en la matematika en la
                   unew[i℄ = 0.0;
}
uold[1]=100.0;
\blacksquareuold[(n/size)℄=100.0;
unew[(n/size)] = 100.0;
```
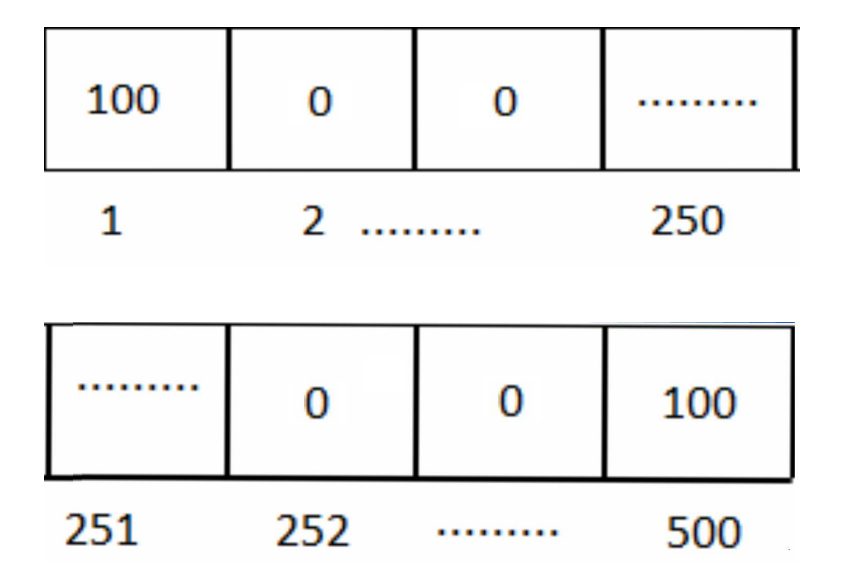

Figura 5.1: Vetor ini
ial

em seguida, adota-se o número de iterações que serão realizadas no processo. Lembrando que quanto mais iterações houver, mais preciso será o resultado. Adota-se k como ontador, e maxk omo limite de iteração, sendo seu valor igual a 10000. Veja fragmento de ódigo em C.

```
int k,maxk = 10000;
for(k=1; k<=maxk; k++)\overline{\phantom{a}}
```
}

}

Agora, ada pro
esso per
orrerá ada ponto do vetor e a ada ponto analisado fará uma diferença entre seus pontos vizinhos  $(u \cdot old[i-1] + u \cdot old[i+1])/2$ , conforme Figura 5.2. Um contador *i* será adotado para esse fim, indo do inicio ao fim do vetor. Veja fragmento de ódigo em C.

```
for(i = inici, i \leq fim; i++)\overline{\phantom{a}}unevalew[i-1tttle="[="1ttle="[="1//1=/1
```
Ao fim desse processo, cada ponto do vetor sofre uma atualização para que se possa recomeçar o processo. Sem esse artifício, depois da primeira iteração, nada se alteraria.

```
for(i = inici, i \leq f im; i++)\overline{\phantom{a}}uold[i℄= unew[i℄;
}
```
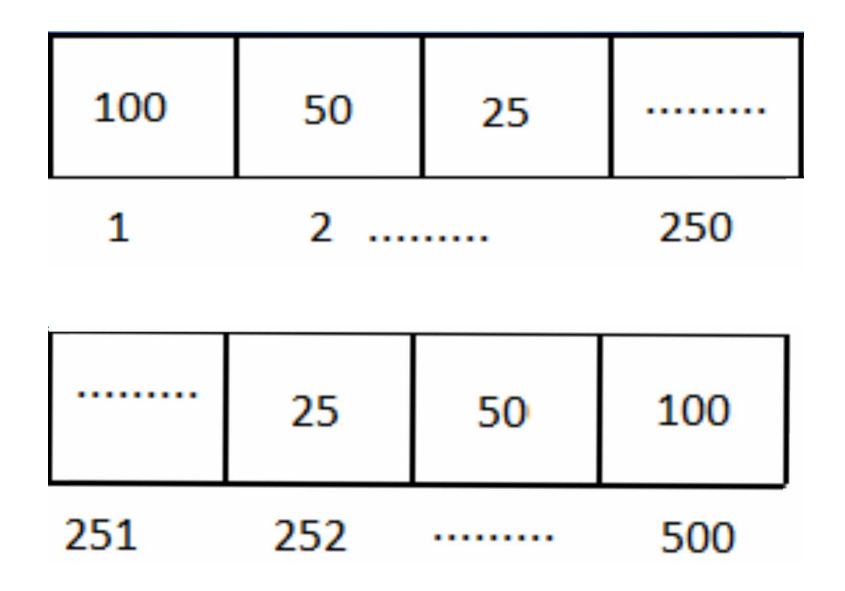

Figura 5.2: Distribuição de alor.

Neste momento, cada processo envia suas condições de contorno para os outros nós, conforme Figura 5.3 para as futuras iterações que serão alocadas nas posições extras que cada nó possui, onforme des
rito anteriormente.

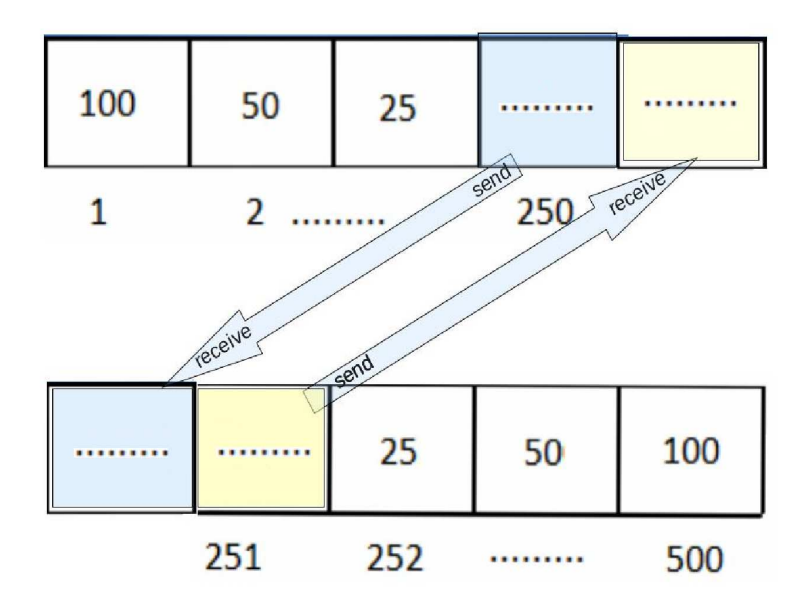

Figura 5.3: Distribuição de alor

A cada 1000 iterações, um *checkpoint* do processo é feito, de maneira que se algum nó sofresse uma parada qualquer que fosse, o pro
esso poderia ser ativado novamente, onforme Figura 5.4.

Figura 5.4: Checkpoint sendo feito a cada 1000 iterações.

Ao final desse processo, gera-se um arquivo de texto com os resultados da distribuição de calor em 1 dimensão discretizado de 500 pontos, conforme Figura 5.5. Observa-se que o resultado estabele
e a distribuição de alor das fronteiras para o interior do domínio omo esperado.

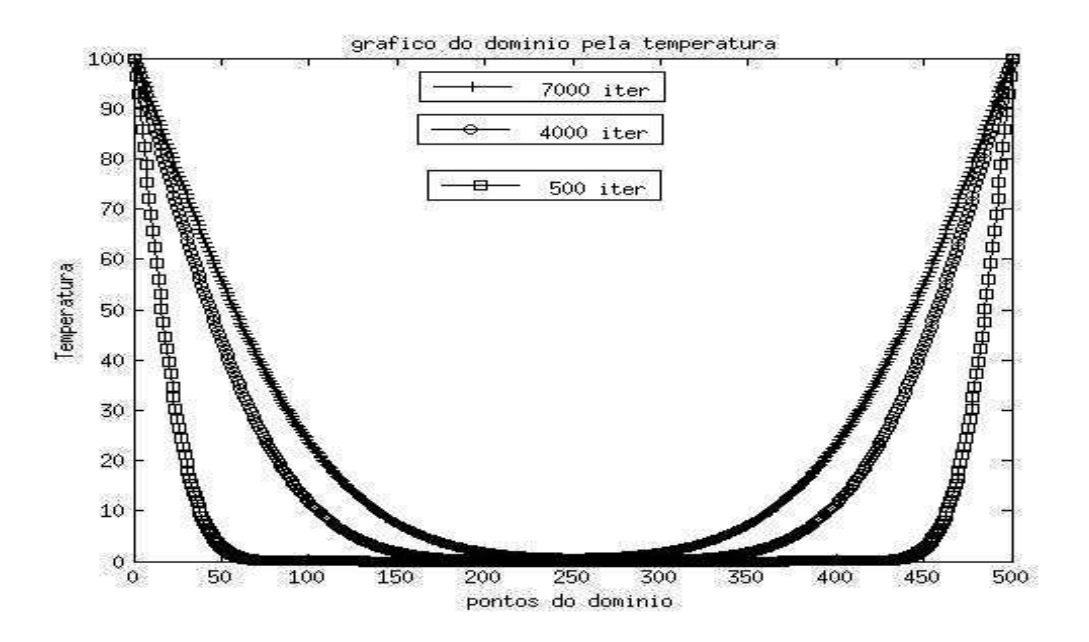

Figura 5.5: Distribuição de alor.

#### Produto de Matrizes Densas  $5.2$

Para o caso a ser abordado a seguir, usa-se um método de produto de matrizes, onde trabalha-se om 2 matrizes densas de m dimensões variando entre 600x600 até 2000x2000 posições alo
adas em arquivos .txt distintos. São matrizes onsideráveis e servem para o exemplo, mas neste momento adota-se nas matrizes 1000x1000 através da equação 5.2:

$$
A[i,j] * B[i,j] = C[i,j]
$$
\n(5.3)

Cria-se um arquivo de texto om <sup>a</sup> matriz A de 1000x1000 elementos. De imediato, teria-se que percorrer o arquivo onde ela se encontra e criar para cada processo uma matriz de 1000 x 1000 posições, onde ada pro
esso seria responsável pela sua área de atuação. Entende-se área de atuação como ponto de início e fim, que é passado via send/receive pelos pro
essos vizinhos, ou seja, uma matriz de 1000x1000 posições, ontendo 4 pro
essos, ada pro
esso riaria uma matriz de 1000x1000 posições e atuaria em apenas 1/4 dela, tendo um ex
esso do restante.

Porém, dividindo-se a matriz em linhas por processo e criar matrizes de tamanho igual ao número de pontos a serem analisados pelo pro
esso, seria extremamente útil, pois se gastaria menos espaço de memória, o arregamento seria agilizado e a transferên
ia de dados seria mais simples.

Usando o exemplo anterior, onsiderando-se a matriz de 1000x1000 elementos a serem analisados, e ontendo 4 pro
essos, ada pro
esso riaria apenas uma matriz de 250x1000 posições e ne
essitaria de uma menor área de espaço de memória para se trabalhar.

A primeira tarefa a se fazer, é determinar o número de elementos que serão trabalhados nas matrizes. No presente aso será igual a 1000x1000.

O próximo passo importante é declarar a variável *size*. Através dela, é possível receber o número de processos  $(-np\ x)$  que serão executados naquele dado instante quando executar o código. Então, ao executar o comando mpirun -np 5 teste, por exemplo, a variável size re
eberia o valor (5 - 1), indi
ando 4 pro
essos naquele dado instante, pois ignora-se o nó 0( master ), que não será atuante, apenas para um melhor ontrole dos pro
essos.

Feito isso, a variável matriz re
ebe o valor 4, sendo este o tamanho que ela terá para

se trabalhar o ódigo. Usa-se um divisão simples igual a

$$
\frac{n}{size - 1} \tag{5.4}
$$

, ou seja, o número de linhas dividido pelo números de pro
essos. Nesse aso tem-se 1000  $/ (5-1) = 250$ . Então cada processo teria que criar um matriz de 250 linhas (posição 1 ate 250). Mantendo as olunas pois não será ne
essário modi
á-las, onforme Figura 5.6.

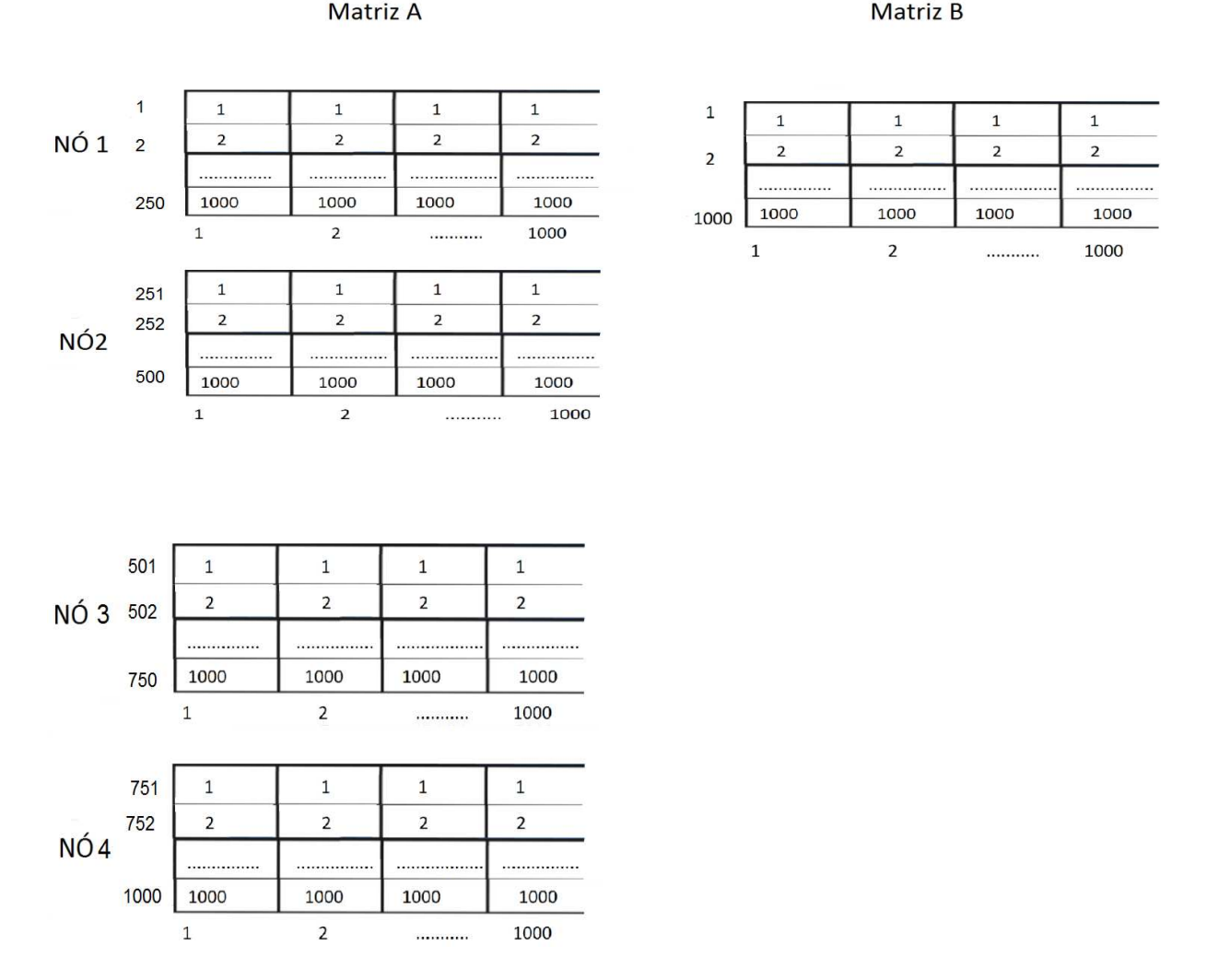

Figura 5.6: Produto de Matrizes

Dessa forma, assegura-se que cada processo criará uma matriz contendo apenas a quantidade de linhas em que atuará e sem mudanças na quantidade de olunas.

Deve-se zerar os pontos da matriz e, só então, cada processo deverá ler a respectiva parte do arquivo da matriz A que lhe orresponde <sup>e</sup> alo
á-las nas matrizes riadas. <sup>A</sup> partir desse momento, com a matriz A dividida e alocada, deve-se ler o arquivo da matriz B e começar a multiplicação. Lembrando que cada processo lerá a matriz do arquivo B, ponto a ponto, onde uma variável auxiliar será a responsável por guardá-lo e fazer os ál
ulos ne
essários. Sabendo-se que o produto de matrizes, se dá pela equação 5.4:

$$
(A * B)[i, j] = A[i, 1]B[1, j] + A[i, 2]B[2, j] + \dots + A[i, n]B[n, j]
$$
(5.5)

Matriz B

 $\mathbf 1$ 

 $\overline{2}$ 

1000

 $\overline{2}$ 

 $\mathbf 1$ 

 $\overline{2}$ 

. . . . . . . . .

1000

 $\mathbf{1}$ 

</u>

±>

 $\mathbf{1}$ 

 $\overline{2}$ 

. . . . . . . . . . .

1000

 $\mathbf 1$ 

 $\overline{2}$ 

. . . . . . . . . . . . . . . .

1000

1000

Porém, com o intuito de agilizar o processo, utilizá-se um artificio de transposição. Dessa forma, aproveita-se de melhor forma a evolução da leitura do arquivo da matriz B , pois a primeira oluna das matrizes A dos pro
essos deve ser multipli
ada por toda primeira linha da matriz  $B$ , a segunda coluna das matriz  $A$  deve ser multiplicada por toda segunda linha da matriz  $B$  e assim por diante, onde ao final da leitura do arquivo  $B$  tem-se um arquivo de texto om o produto, al
ançando-se um resultado esperado e rápido, onforme Figura 5.7 .

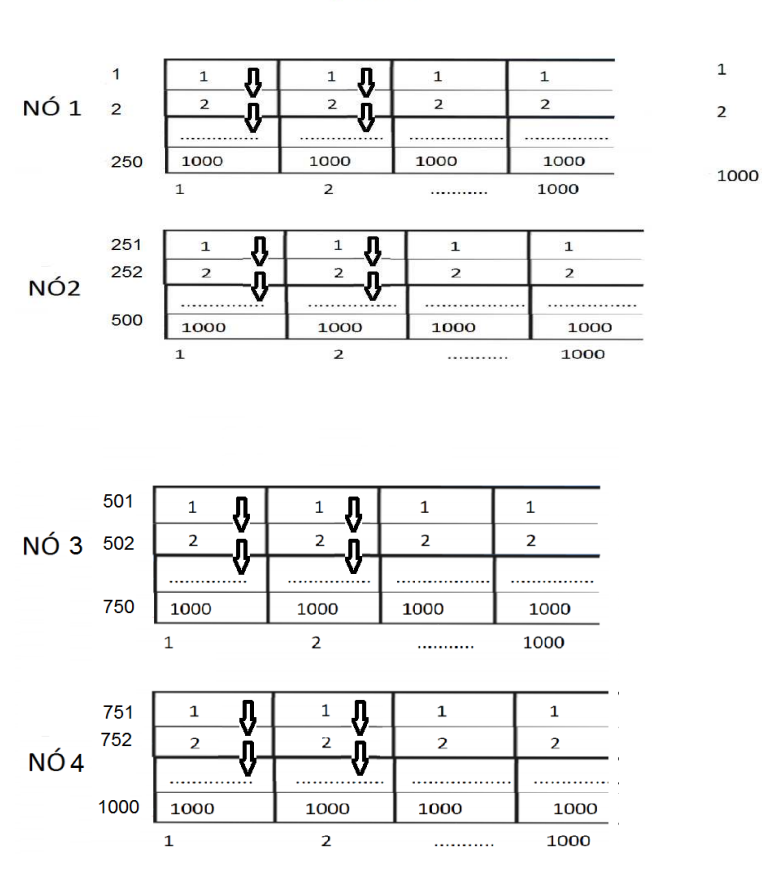

**Matriz A** 

Figura 5.7: Produto de Matrizes

Neste momento, serão simulados os resultados e/ou tempos da apli
ação de produto de matrizes, onde obtém-se o resultado de eficiência de tempo do código paralelo em relação ao código serial. Os tempos serão medidos desde o começo da leitura da base de dados das matrizes até seu término om a impressão do resultado obtido, levando-se em conta a execução do BLCR, ou seja, um restart dos processos a fim de se provar o seu funcionamento e eficácia. O código será executado 6 vezes e será feita uma média aritméti
a dos tempos, in
luindo o ál
ulo de desvios padrões( quanto de variação ou "dispersão"existe em relação à média).

Conforme gráfico da Figura 5.8 e a tabela 5.1, utilizando 4 processos, obtém-se um ganho de tempo a
ima de 400% de tempo utilizando-se pro
essamento distribuído em relação ao serial. Pode-se observar também que o processamento serial não teve capacidade de processamento de cálculo ao tentar fazer o produto de matrizes quadradas acima de 1200X1200, enquanto o distribuído obteve o resultado esperado.

| Matrizes  | Tempo Serial | Tempo Distribuído | Desvio Padrão | Ganho de tempo |
|-----------|--------------|-------------------|---------------|----------------|
| 600X600   | 33,00 s      | $07,667$ s        | 0,5164        | 471,4285\%     |
| 800x800   | 115.00 s     | 17,833 s          | 0,4082        | 644,8598%      |
| 1000x1000 | 151,00 s     | 37,333 s          | 0,5164        | 404,46428\%    |
| 1200x1200 | 382,00 s     | $64,167$ s        | 0,4082        | 596,875 %      |
| 1400x1400 |              | $102,167$ s       | 0,4082        |                |
| 1600x1600 |              | 153,33 s          | 0,5164        |                |
| 1800x1800 |              | 218,337 s         | 0,4082        |                |
| 2000x2000 |              | 300,50 s          | 0,5164        |                |

Tabela 5.1: Ganho de tempo entre o pro
essamento serial e o paralelo

Como pode-se observar, para o processamento serial os produtos de matrizes acima de 1200X1200 a quantidade de cálculos excedeu a capacidade de memória do computador.

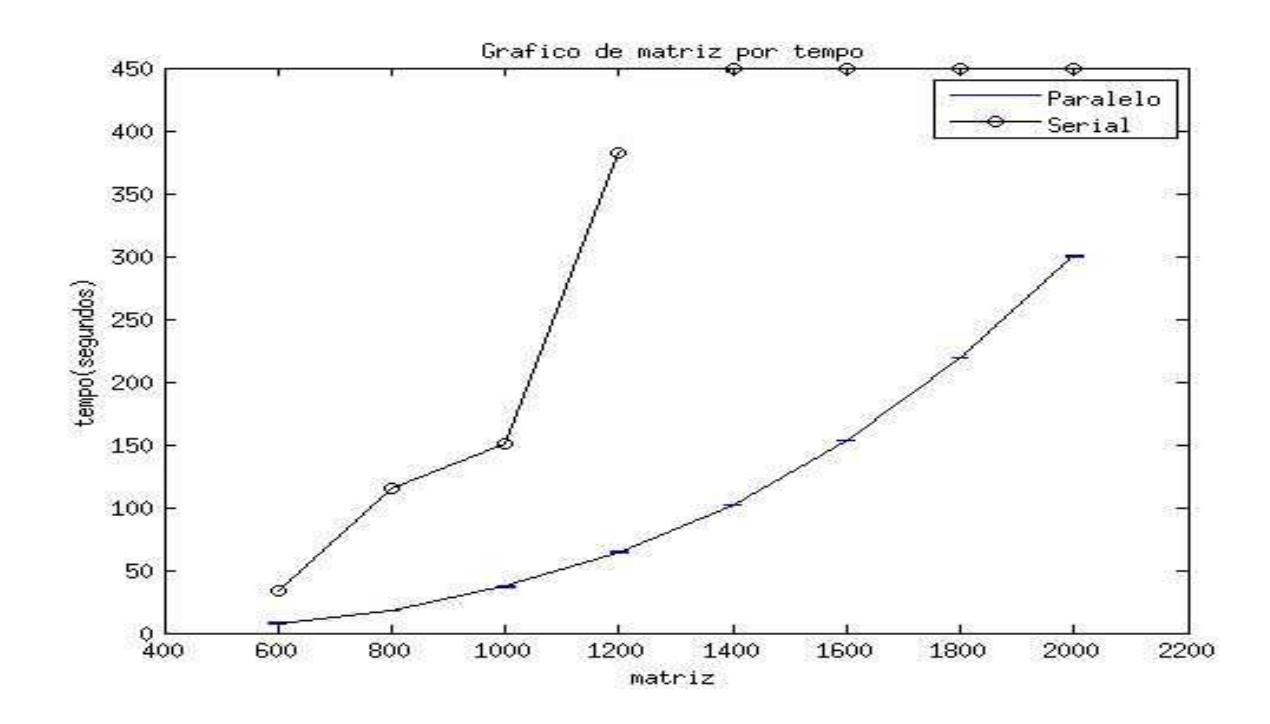

Figura 5.8: Tempo de execução do codigo serial x paralelo.

Para finalizar este primeiro caso, como esperado, observa-se que o gráfico Figura 5.8 omprova que os tempos do ál
ulos em paralelo/distribuído são menores que os seriais, trazendo assim grandes benefícios.

### 5.3 Produto de Matrizes Densas Out-Of-Core

Segundo Sivan Toledo [?], "Quando as estruturas de dados de algoritmos são grandes demais para aber na memória prin
ipal de um omputador, as estruturas de dados devem ser armazenadas em dis
os rígidos. O a
esso a dados que são armazenados nos dis
os é um pro
esso mais lento. Para al
ançar um desempenho a
eitável , um algoritmo deve a
essar os dados armazenados em dis
os de grandes blo
os ontíguos e reutilizar os dados que são armazenados na memória prin
ipal muitas vezes. Os algoritmos que são projetados para alcançar o alto desempenho em suas estruturas de dados que são armazenados em discos são hamados de Out-Of-Core"

Neste momento, inicia-se os procedimentos usando-se a técnica de *out-of-core* [?]. Será reproduzido o mesmo exemplo de produto de matrizes da seção 5.2 om a diferença que, no exemplo anterior, ada nó arregou sua parte da matriz A em memória, utilizando vetores de matrizes, seguido da leitura de um arquivo contendo a matriz  $B$ , enquanto que a partir de agora, existirá apenas a leitura de 2 arquivos nomeados omo matriza e matrizb, sem vetores de matrizes para seu armazenamento.

O primeiro passo é ler o arquivo contendo a matriz A. De imediato, cada processo teria que percorrer o arquivo contendo a matriz A original e cada processo atuante criaria um arquivo, nomeado om o rank atuante mais a extensão .txt, es
revendo nesse arquivo as linhas da matriz original em que atuará. Entende-se área de atuação omo ponto de inicio e fim, ou seja, uma matriz de 1000x1000 posições, contendo 4 processos, cada pro
esso riaria um arquivo de 250x1000 posições, apagando <sup>a</sup> matriz original N logo depois, onforme Figura 5.9.

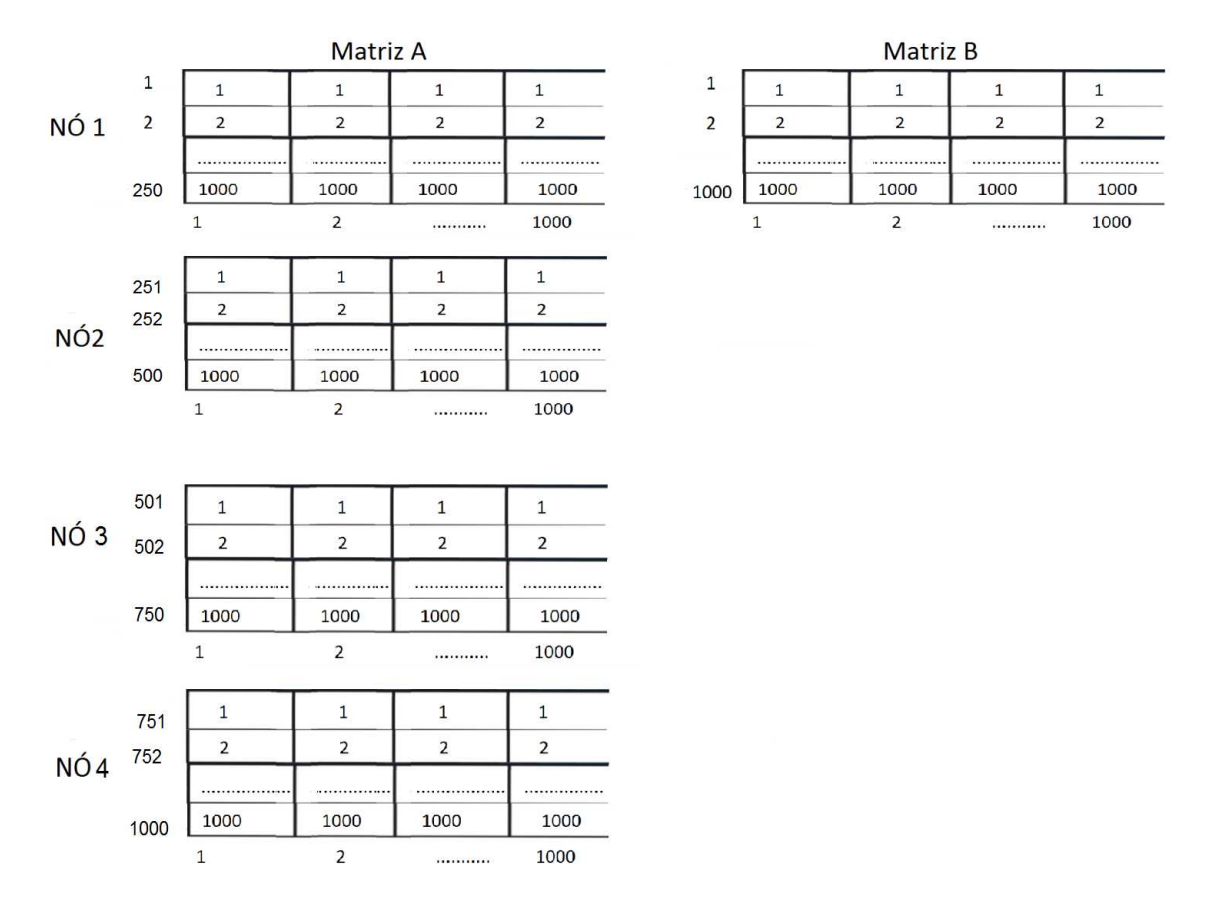

Figura 5.9: Produto de matrizes.

A partir desse momento, om os arquivos ontendo a matriz A dividida <sup>e</sup> riados, devese ler o arquivo da matriz  $B$  e começar a multiplicação. Lembrando que cada processo lerá a matriz do arquivo  $B$ , ponto a ponto, onde uma variável auxiliar será a responsável por guardá-lo e fazer os cálculos necessários, conforme equação 5.4 mencionada na seção 5.2.

Dessa forma, a primeira linha das matrizes A dos pro
essos devem ser multipli
adas por todas as olunas da matriz B , <sup>a</sup> segunda linha das matrizes <sup>A</sup> devem ser multipli
adas por todas as colunas da matriz  $B$  e assim por diante, onde ao final, cada processo criará um arquivo de texto com a sua respectiva parte do produto, alcançando-se o resultado esperado.

Porém, diferente do método anterior, com o intuito de agilizar o processo de leitura da matriz B, utiliza-se um artificio de transposição, pois um arquivo lido linha a linha é bem mais ágil que um arquivo lido coluna por coluna. Ao inicializar o processo de divisão da matriz  $A$ , um processo extra se encarregará de ler o arquivo com a matriz  $B$  e criar um outro arquivo om a mesma matriz B transposta.

Dessa forma, a leitura dos arquivos será muito mais ágil pois serão lidos por linha e

sequencialmente, ou seja, o primeiro elemento da primeira linha da matriz A será multiplicado pelo primeiro elemento da primeira linha da matriz  $B$ , o segundo elemento da primeira linha da matriz A sera multipli
ado pelo segundo elemento da primeira linha da matriz B, etc. Quando se finaliza a leitura da primeira linha dos dois arquivos, a matriz A recomeça o primeiro elemento da linha atual novamente enquanto que a matriz B começa a segunda linha, etc. até que se finalize a leitura total da matriz B, para então sim, a matriz A ome
e a leitura da segunda linha pela matriz B e assim por diante, onforme Figura 5.10

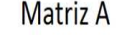

Matriz B

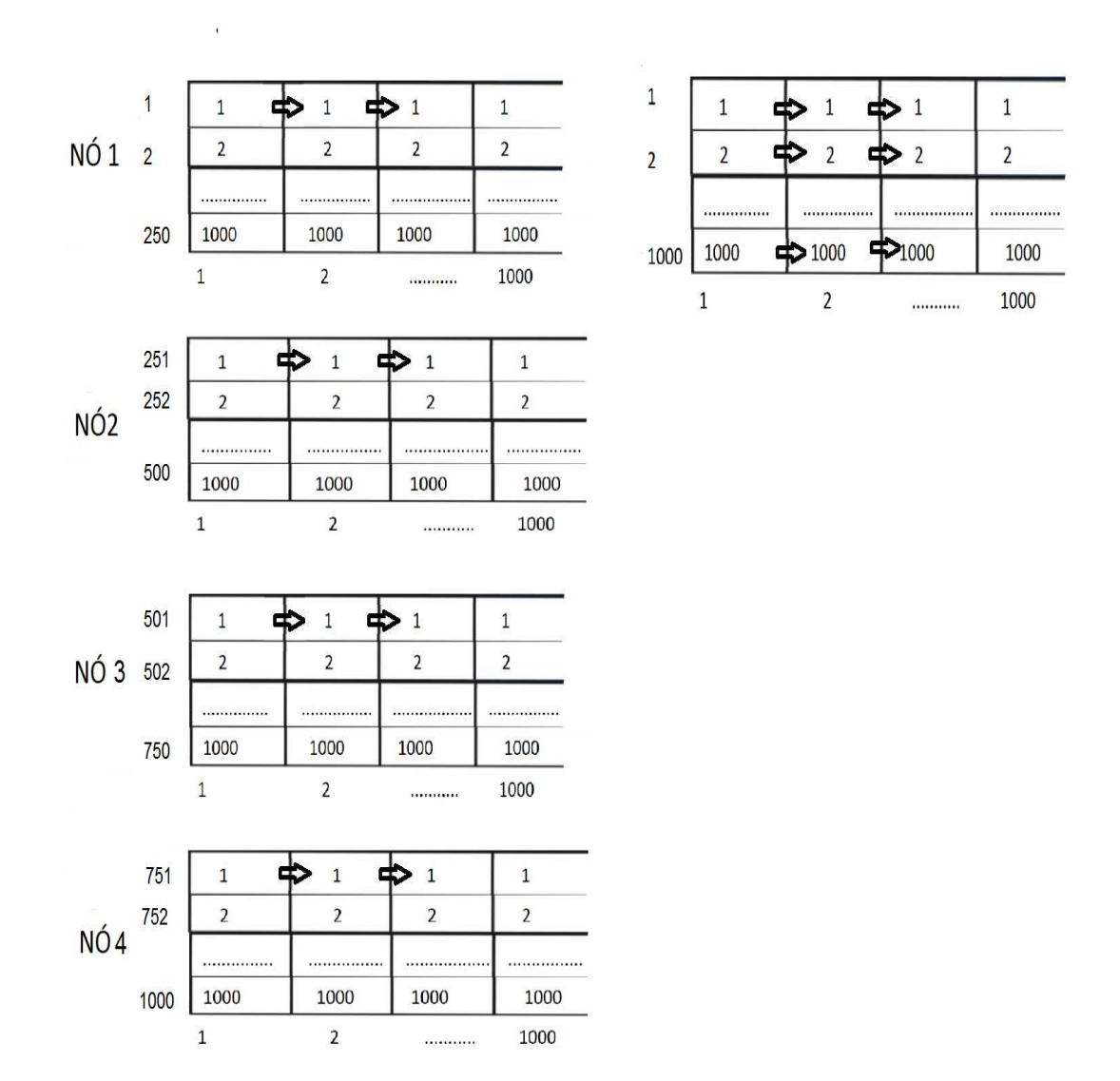

Figura 5.10: Produto de matrizes

Como no exemplo anterior, a partir de agora serão simulados os resultados e/ou

tempos da aplicação comparando os resultados de eficiência de tempo dos códigos paralelo e serial utilizando-se da técnica de *out-of-core*. Novamente os códigos serão executados 6 vezes e só então será feita uma média dos tempos, além de calcular também seus desvios padrão( quanto de variação ou "dispersão"existe em relação à média).

| Matrizes  | Tempo Serial | Tempo Distribuído | Desvio Padrão | Ganho de tempo |
|-----------|--------------|-------------------|---------------|----------------|
| 600X600   | 92,000 s     | 27,667 s          | 2,0816        | $332,530\%$    |
| 800x800   | 217,000 s    | 62,833 s          | 0.897         | 345,358 %      |
| 1000x1000 | 425,000 s    | 137,333 s         | 1,607         | 309,466 %      |
| 1200x1200 | 735,000 s    | 213,167 s         | 1,154         | 344,800 %      |
| 1400x1400 | 1247,000 s   | 353,167 s         | 2,217         | 353,091 %      |
| 1600x1600 | 1759,000 s   | $501,333$ s       | 0,5477        | 35,.864 $%$    |
| 1800x1800 | 2597,000 s   | 740,337 s         | 3,023         | 350,787 %      |
| 2000x2000 | 3436,000 s   | 996,500 s         | 1,802         | 344,806 %      |

Tabela 5.2: Ganho de tempo entre o pro
essamento serial e o paralelo out-ofore

Através da tabela acima, pode-se observar que diferente do caso anterior, o processamento serial não ex
edeu a apa
idade de memória do omputador ao fazer o produto de matrizes quadradas acima de 1200X1200.

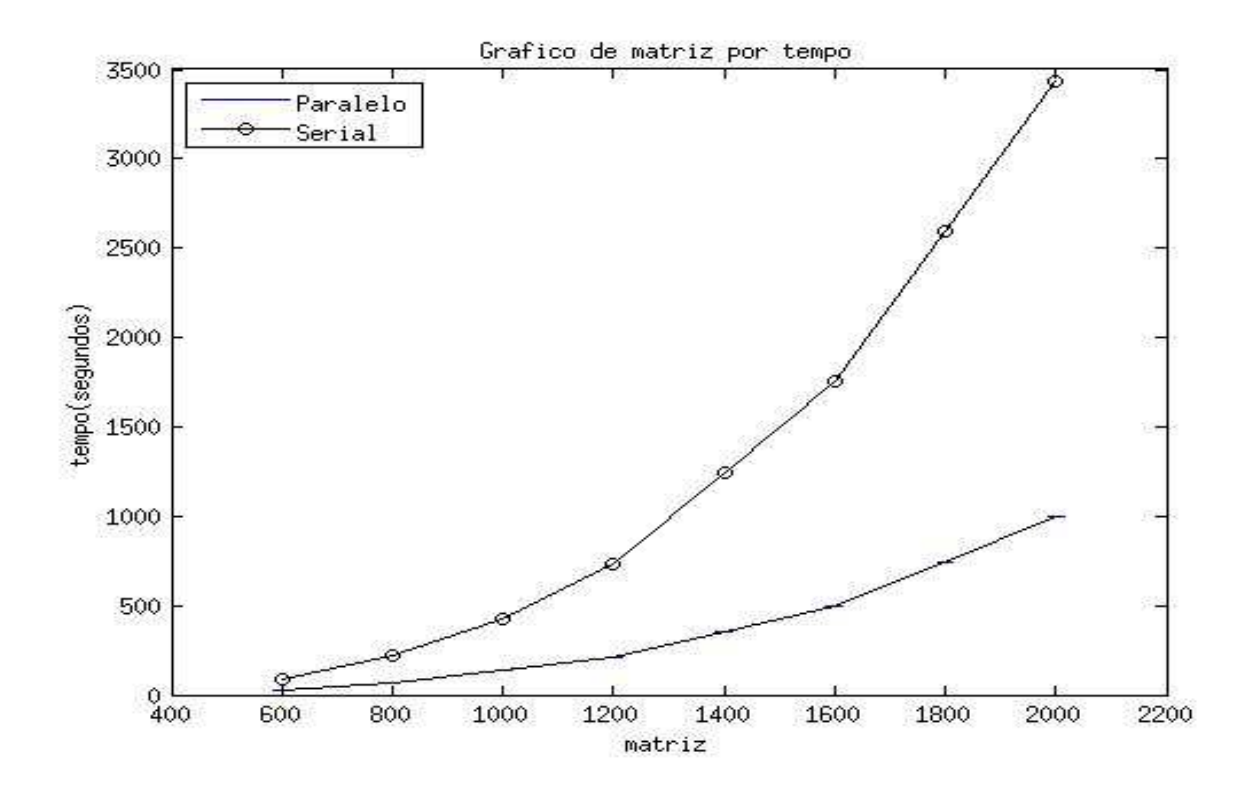

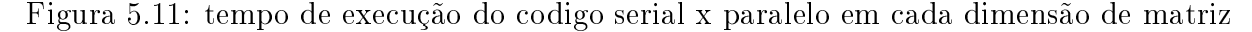

Conforme gráfico da Figura 5.11, utilizando 4 processos, os tempos paralelos/distribuídos mantiveram-se abaixo do serial e como no exemplo anterior, obtém-se novamente um ganho de tempo acima de 300% utilizando-se processamento distribuído em relação ao serial.

## 5.4 Distribuição de alor 2D Out-Of-Core

Neste último teste de caso, será aplicado a equação da propagação do calor ou equação de Lapla
e em duas dimensões usando a té
ni
a de out-ofore segundo a equação 5.6

$$
\frac{\partial T}{\partial t} + \frac{\partial^2 T}{\partial x^2} + \frac{\partial^2 T}{\partial y^2} = 0
$$
\n(5.6)

sendo x e y o espaço. Com condições de contorno do tipo Dirichlet nas fronteiras de  $T=1$ .

Serão utilizadas diferenças finitas para aproximar as derivadas de segunda ordem com diferenças entradas de segunda ordem para x e y.Pode-se es
rever a equação dis
reta iterativa expli
ita da seguinte forma:

$$
T_{ij}^{n+1} = \frac{1}{4} [T_{i-1,j}^n + T_{i+1,j}^n + T_{i,j-1}^n + T_{i,j+1}^n]
$$
\n(5.7)

O domínio será ini
ialmente a matriz 200 x 200 ontida em um arquivo de texto que será lido e executado através de 4 processos.

De imediato, cria-se para cada processo um arquivo de 200 posições onde cada processo é responsável pelo seu domínio. Entende-se domínio, como ponto de início e fim, ou seja, numa matriz de 200 X 200 , e tendo 4 pro
essos, ada pro
esso riaria seu arquivo de 100 X 100 posições e necessita apenas das fronteiras (início e fim) dos processos vizinhos para se trabalhar.

A primeira tarefa a se fazer, é determinar a matriz que será alocada no arquivo. No presente aso ini
ialmente será igual a 200 X 200 om ondições de ontorno globais igual 1 enquanto que o interior será 0. Veja o fragmento do ódigo.

```
int main (int argue) argue argued argued argued argued argued argued argued argued argued argued argued argued
\overline{\phantom{a}}int n=200;
}
```

| o | o                                                                                                    | О                   | О                                                                                              | 0                                                                                              |   |  |
|---|----------------------------------------------------------------------------------------------------|---------------------|------------------------------------------------------------------------------------------------|------------------------------------------------------------------------------------------------|---|--|
| о | All Arts                                                                                                    | Controller          |                                                                                                | $-0.00000$                                                                                     |   |  |
| 0 | $\cdots$                                                                                                    | $\sim 100$<br>_____ | $\frac{1}{2} \left( \frac{1}{2} \right) \left( \frac{1}{2} \right) \left( \frac{1}{2} \right)$ | $\cdots$                                                                                       |   |  |
| O | <b>ALCOHOL:</b>                                                                                                    | <b>ALCOHOL:</b>     | <b>Allen</b>                                                                                   | $\mathbf{r} \cdot \mathbf{r} = \mathbf{r} \cdot \mathbf{r}$                                    | O |  |
| O | $\label{eq:1} \frac{1}{2} \left( \frac{1}{2} \right) \frac{1}{2} \left( \frac{1}{2} \right) \frac{1}{2} \left( \frac{1}{2} \right)$ |                     | 1.14141                                                                                        | $\frac{1}{2} \left( \frac{1}{2} \right) \left( \frac{1}{2} \right) \left( \frac{1}{2} \right)$ |   |  |
| O | റ                                                                                                    | $\bullet$           | $\mathbf \sigma$                                                                               | n                                                                                              | n |  |
|   |                                                                                                    |                     |                                                                                                |                                                                                                |   |  |

Figura 5.12: Matriz Original

Com a matriz definida, cada processo, utilizando de um laço de repetição de i e j, per
orrerá o arquivo om a matriz original, linha a linha, lendo somente o quadrante que lhe corresponde, ou seja, cada processo lerá somente sua parte da matriz, conforme Figura 5.12;

- pro
esso 0 quadrante noroeste; BRANCO
- pro
esso 1 quadrante sudoeste; VERMELHO
- pro
esso 2 quadrante nordeste; VERDE
- pro
esso 3 quadrante sudeste; LARANJA

No próximo passo, cada processo criará apenas 2 arquivos contendo as bordas internas de cada quadrante, que será nomeada neste trabalho como condição de contorno local, onforme Figura 5.13.

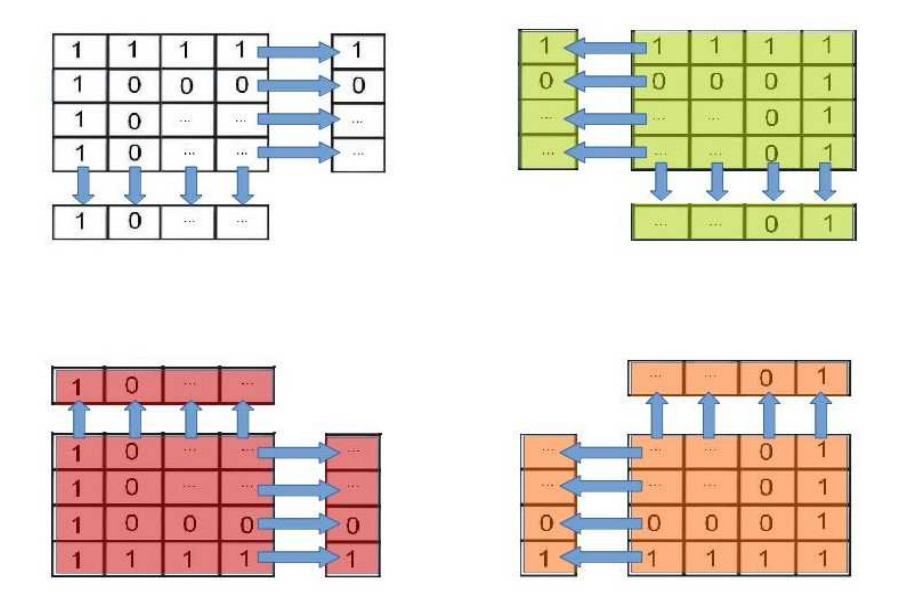

Figura 5.13: Arquivos gerados pelos pro
essos

Conforme Figura 5.14, serão comutados entre os processos vizinhos os arquivos contendo as condições de contorno local, para que posteriormente, os processos vizinhos possam utilizá-las omo ondição de ontorno. Veja fragmento de ódigo a seguir:

```
if(rank==0 && i<=l && j<=l)
   \simfor the set of the set of the set of the set of the set of the set of the set of the set of the set of the set
   if(i) \frac{1}{2} , \frac{1}{2} , \frac{1}{2} , \frac{1}{2} , \frac{1}{2} , \frac{1}{2} , \frac{1}{2} , \frac{1}{2} , \frac{1}{2}\frac{1}{2} if \frac{1}{2} , \frac{1}{2} , \frac{1}{2} , \frac{1}{2} , \frac{1}{2} , \frac{1}{2} , \frac{1}{2} , \frac{1}{2} , \frac{1}{2} , \frac{1}{2} , \frac{1}{2} , \frac{1}{2} , \frac{1}{2} , \frac{1}{2} , \frac{1}{2} , \frac{1}{2} , \frac{1}{2} , \frac{}
if(rank==1 && i>l && j<=l)
   \sim
```

```
for the set of the set of the set of the set of the set of the set of the set of the set of the set of the set
if(i) if i=1,2,3,4 and i=1,2,4,5,7,7 . The internal i=1,2,3,4 is a set of x in x , x is a set of x is a set of x is a set of x is a set of x is a set of x is a set of x is a set of x is a set of if (ii) \{f_1,\ldots,f_{n-1},\ldots,f_{n-1},\ldots,\ldots\} , we define the function of \{f_1,\ldots,f_n\} , \{f_1,\ldots,f_n\}}
```
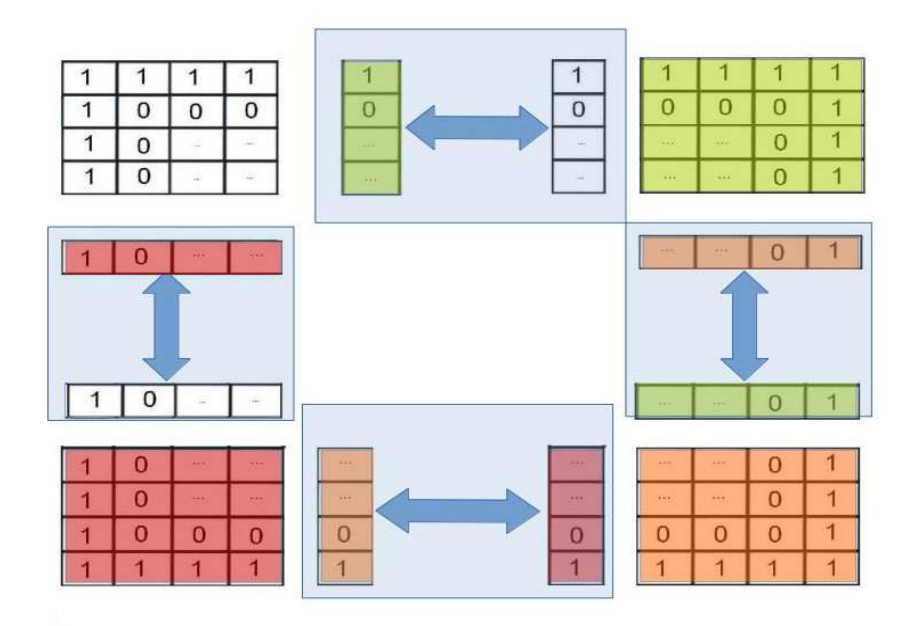

Figura 5.14: troca de arquivos contendo condições de contorno locais

Quando o processo se encerra, cada processo tem sua respectiva matriz A alocada em um arquivo e suas respectivas condições locais dos processos vizinhos alocadas em outros

arquivos, onforme Figura 5.15.

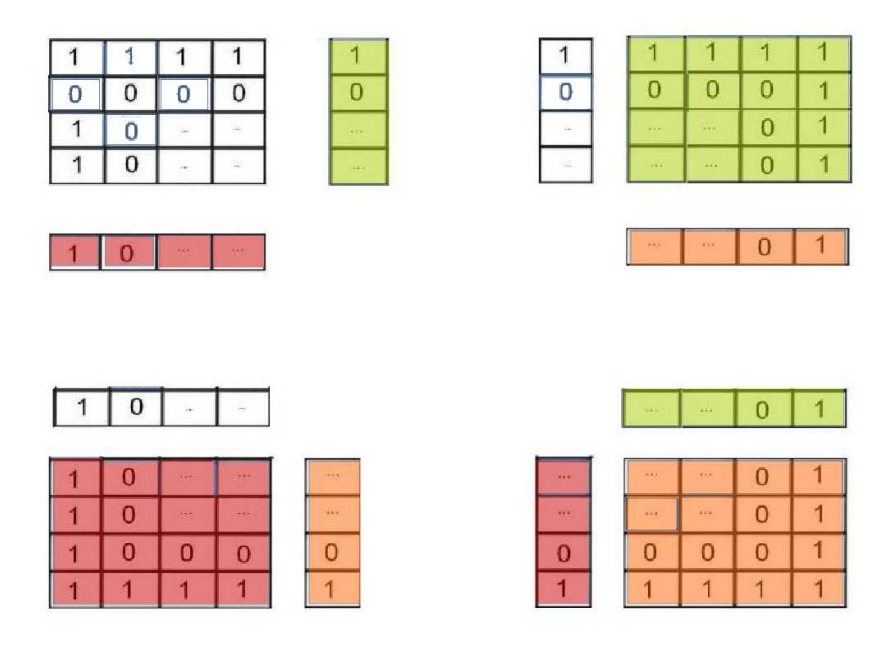

Figura 5.15: média dos pontos vizinhos no ponto analisado em cada processo

Agora deve-se adotar o número de iterações que serão realizadas no pro
esso. Lembrando que quanto mais iterações, maior será a pre
isão dos resultados, pois trata-se de um pro
esso iterativo onde se pro
ura o resíduo mínimo estabele
ido por uma tolerân
ia estabele
ida. Adota-se k omo ontador, e maxk omo variável de iteração, sendo seu valor igual a 3000, onforme fragmento do ódigo.

```
int k,maxk = 3000;
for(k=1; k<=maxk; k++)\overline{\phantom{a}}processo de cálculo do produto de matrizes out-of-core
    .}
```
Agora, ada pro
esso per
orrerá, linha a linha, ada ponto da matriz, que não seja ondição de ontorno global, em seus respe
tivos arquivos. A ada ponto analisado, ada pro
esso fará uma diferença entre seus pontos vizinhos a
ima, abaixo, a esquerda e a direita, sendo que cada processo terá que recorrer ao arquivo contendo a condição de ontorno lo
al dos outros pro
essos quando for ne
essário , onforme Figura 5.16, omo por exemplo, o processo 0 necessitaria do arquivo contendo a condição de contorno local dos processos 1 e 2. Veja fragmento de código em C exemplificando processo 0.

```
if(rank==0)\overline{\phantom{a}}x = ftell(fp);fseek(fp, -((l+1)*tamanho),SEEK_CUR);fs
anf(fp,"%lf",&soma);
    fseek(fp,(l-2)*tamanho,SEEK_CUR);fs
anf(fp,"%lf",&y);soma=soma+y;if(j==l){fs
anf(ext,"%lf",&y);soma=soma+y; }else
         {freek}{p}};frack{p}{P}};frack{p}};frack{p}};
    if if i=1,2,3 if i=1,2,3 and i=1,3,4 if i=2,4,3,5 . The somalist i=1,2,3,4{fseek(fp((l-2)*tamanho),SEEK_CUR);fs
anf(fp,"%lf",&y);soma=((soma+y)/4);}
    fseek(fp,x,SEEK_SET);}
```
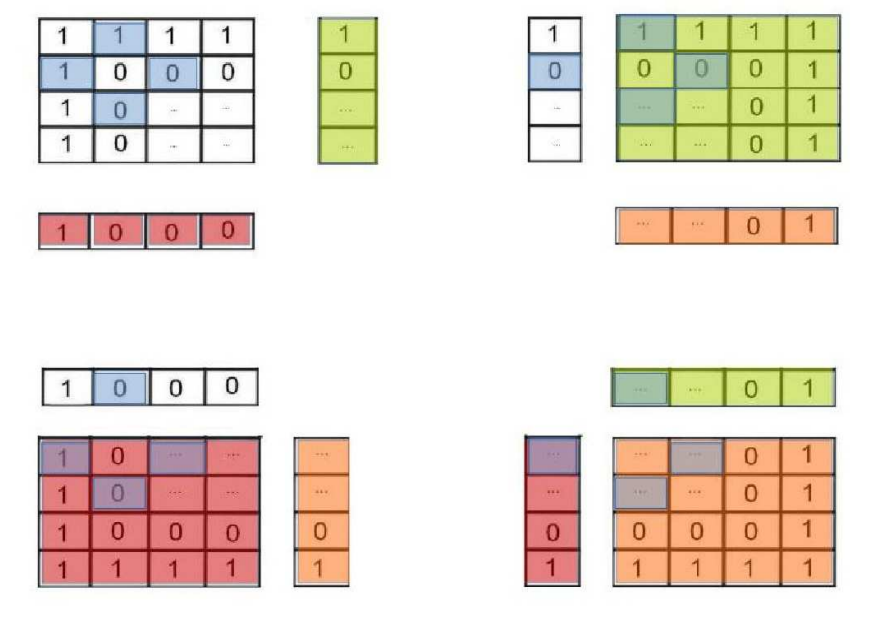

Figura 5.16: Arquivos gerados pelos pro
essos

Ao final, cada processo terá feito as médias dos pontos, e sofre uma atualização, ou seja, aloca esses valores em outro arquivo, conforme Figura 5.17, além de criar os novos arquivos ontendo os novos valores de ondição de ontorno lo
al.

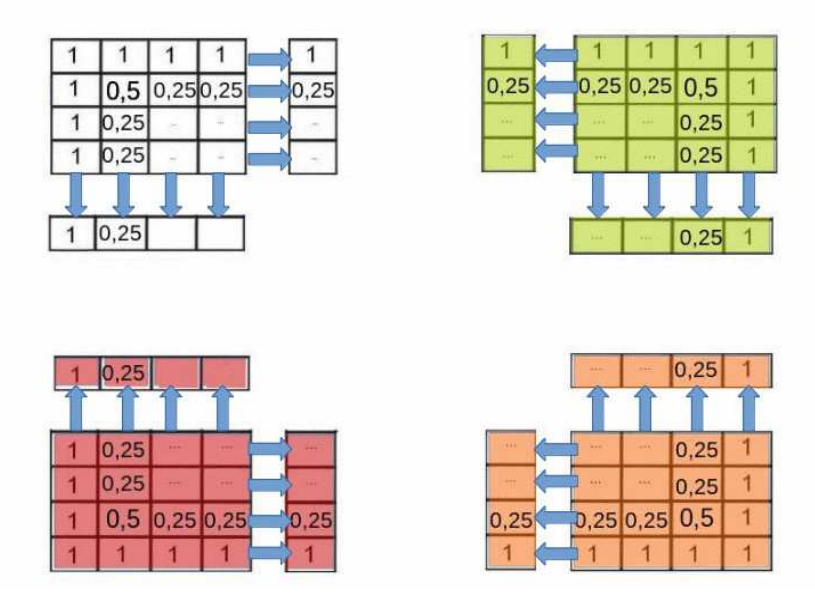

Figura 5.17: Arquivos gerados pelos pro
essos

Após isso, renomeia os novos arquivos om o nomes dos antigos arquivos. Sem esse artificio, depois da primeira iteração, nada se alteraria, pois trata-se de um processo iterativo. Veja fragmento de ódigo em C

```
if(rank==0){f
lose(ext);f
lose(ext2);f
lose(new);f
lose(new2);rename("1.
imanew","1.
ima");rename("2.esquerdanew","2.esquerda");}
```
Em cada cem iterações, um *checkpoint* do processo é feito, de maneira que em determinado momento foi simulado um erro, onde ada nó realizou um restart do último he
kpoint, retornando o pro
essamento, onforme Figura 5.18.

| E            |                                    |                                             | mcct@pc1:~/Imagens<br>ie i | 回           |
|--------------|------------------------------------|---------------------------------------------|----------------------------|-------------|
|              |                                    | Arquivo Editar Ver Pesquisar Terminal Ajuda |                            |             |
| nó 1 restart |                                    |                                             |                            | ∼           |
| nó 3 restart |                                    |                                             |                            |             |
| nó           | 0 restart                          |                                             |                            |             |
| nó 2 restart |                                    |                                             |                            |             |
|              | nó 1 leu a matriz                  |                                             |                            |             |
| nó           | 2 checkpoint                       |                                             |                            |             |
|              | nó 1 checkpoint                    |                                             |                            |             |
|              | nó 3 leu a matriz                  |                                             |                            |             |
| nó           | 0 leu a matriz                     |                                             |                            |             |
|              | nó 2 leu a matriz                  |                                             |                            |             |
|              | nó 1 leu a matriz                  |                                             |                            |             |
|              | nó 3 checkpoint                    |                                             |                            |             |
|              | nó 1 checkpoint<br>nó 0 checkpoint |                                             |                            |             |
|              | nó 1 leu a matriz                  |                                             |                            |             |
|              | nó 2 checkpoint                    |                                             |                            |             |
|              | nó 3 leu a matriz                  |                                             |                            |             |
|              | nó 0 leu a matriz                  |                                             |                            |             |
|              | nó 1 checkpoint                    |                                             |                            |             |
|              | nó 3 checkpoint                    |                                             |                            |             |
| nó           | 2 leu a matriz                     |                                             |                            |             |
|              | nó 3 leu a matriz                  |                                             |                            |             |
| nó           | 2 checkpoint                       |                                             |                            | 킈           |
|              | nó 3 checkpoint                    |                                             |                            | $\check{ }$ |

Figura 5.18: checkpoint sendo feito a cada 100 iterações

Ao final, cada processo gera um arquivo de texto com os resultados da parte que lhe orresponde a distribuição de alor em 2 dimensões. Ao plotar o resultado usando-se o software MATLAB, obtêm-se os gráficos da distribuição, conforme Figura 5.19.

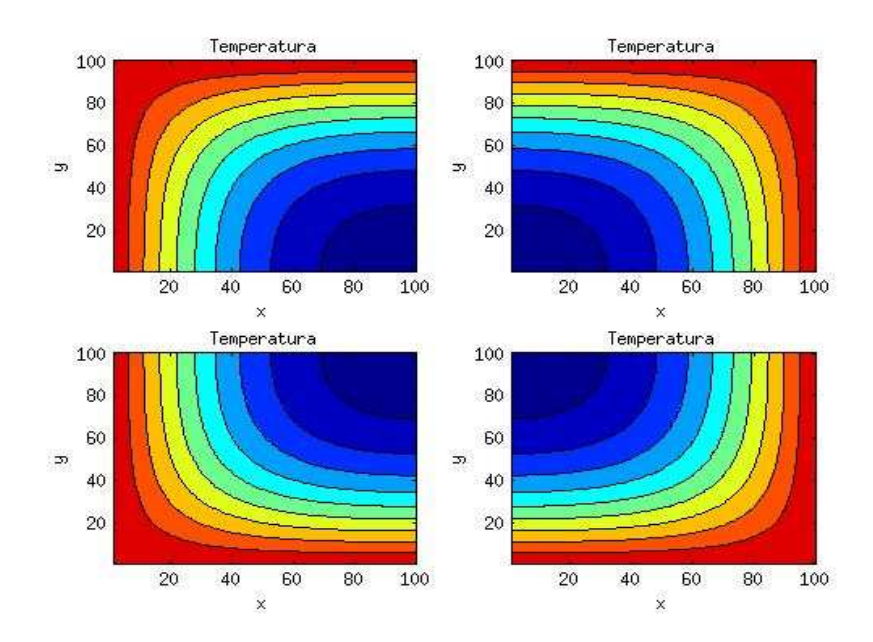

Figura 5.19: Distribuição de alor em ada sub-domínio

Pode-se observar a distribuição de calor em cada subdomínio obtido por cada processo, sendo observado que a linhas nas condições de contorno local dos subdomínios se conectam perfeitamente om as dos subdomínios vizinhos, sendo o resultado esperado, dadas as condições de contorno e o interior do domínio conforme figuras 5.20 e 5.21.

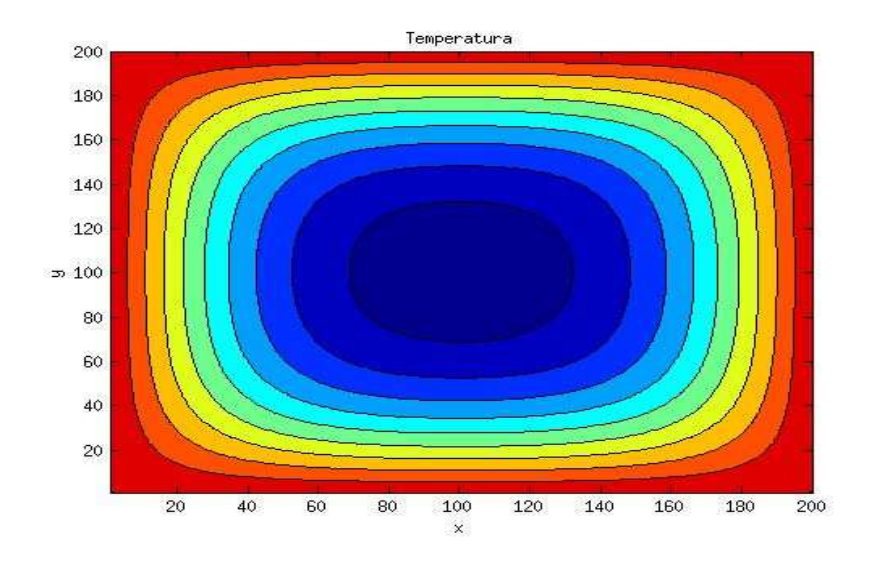

Figura 5.20: união dos 4 sub-domínios

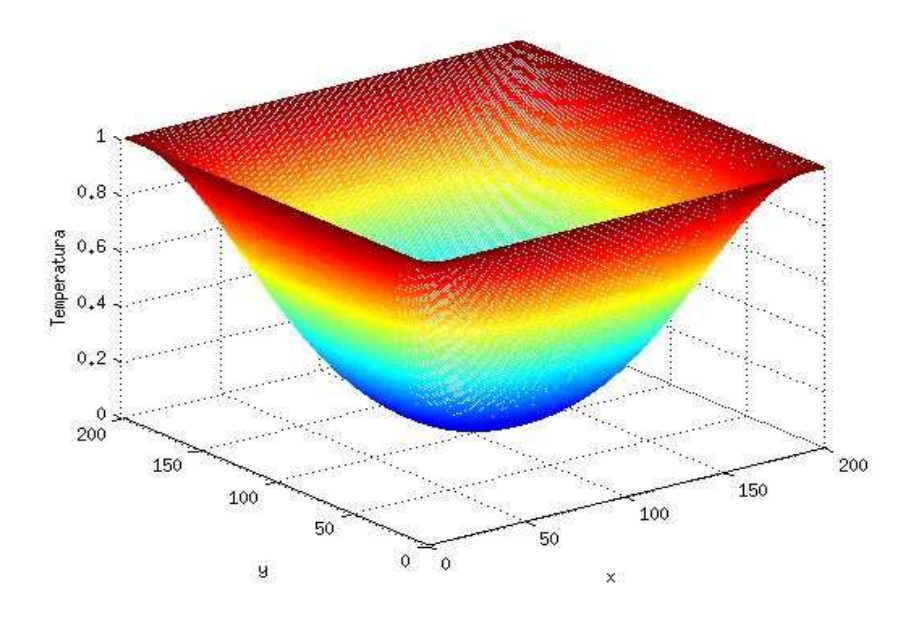

Figura 5.21: Distribuição de alor em visualização via 3D

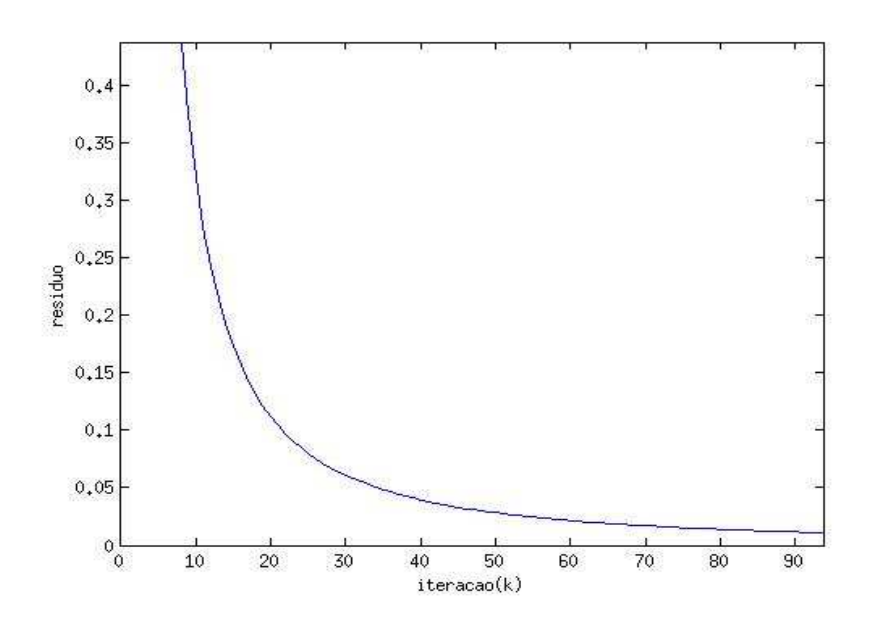

Figura 5.22: Residual da equação de Lapla
e 2D

Nota-se que o gráfico do resíduo tende para a convergência, com uma tolerância de 0,000001 representado na Figura 5.22. O resíduo foi calculado segundo a norma euclidiana dada por:

$$
residuo(r) = \sqrt[2]{\sum_{i,j=1}^{N} (a_{ij}^k - aij^{k-1})^2}
$$
\n(5.8)

onde k é a iteração atual.

## Capítulo 6

## Dis
ussão e Con
lusão

Este apitulo retrata as on
lusões baseados nos testes previamente feitos.

### $6.1$ Resultados

A onstrução e implementação de um luster em nuvem usando o LAM/MPI e o BLCR foi concluída, sendo seguro sua utilização, ja que o Restart dos processos ocorreu perfeitamente, além de que, os ódigos exe
utados orresponderam aos resultados esperados.

1 - Conforme esperado, houve um ganho signi
ativo de tempo , quando se utiliza um pro
essamento paralelo/distribuído em relação ao serial, validando assim, a implementação.

2 - Foi observado que ao utilizar as técnicas de  $OUT-OF-CORE$ , tanto em processamentos seriais quanto paralelos/distribuídos, evita-se a falta de memória já que seu a
esso torna-se re
orrente;

3 - O BLCR combinado com as técnicas de OUT-OF-CORE e processamento paralelo/distribuído, torna-se uma ferramenta excelente, já que caso ocorram falhas, seu reinicio o
orre do ultimo he
kpoint feito.

### 6.2 **Trabalhos Futuros**

Para trabalhos futuros, alguns pontos podem ser utilizados usando-se os conhecimentos adquiridos aqui, omo:

1 - Aumentar os sistemas e ver o seu omportamento, ou seja, alo
ar arquivos ontendo matrizes acima de Gbytes, condições de contorno diferentes das usadas aqui, etc.

2 - Com o re
ente res
imento de aparelhos moveis no mer
ado e om pou
a memória interna disponível, estudar formas de instalar e utilizar-se da técnica de paralelização e de OUT-OF-CORE nos mesmos, a fim de tornar esses aparelhos utilizáveis como nós extras.

3 - Exe
utar análises de problemas reais que exigem grande usto omputa
ional.

## Referências

- [1] Sriram Sankaran, Jeffrey M. Squyres, Brian Barrett, Andrew Lumsdaine, Jason Duell, Paul Hargrove, and Eric Roman. The LAM/MPI checkpoint/restart framework: System-initiated he
kpointing. International Journal of High Performan
e Compu $ting Applications, 19(1):479-493, 2005.$
- [2] Andersown Becher Paes de Barros. Computacao em cluster. Insti $de$  Educacao http://www.ice.edu.br/TNX/storage/webdisco/ tuto  $Cuiabano$  $2011/03/11/outros/ffd949f568904419f485df9f969a2c27.pdf$ , 09 2011.
- [3] Jeffrey M. Squyres, Andrew Lumsdaine, William L. George, John G. Hagedorn, and Judith E. Devaney. The interoperable message passing interfa
e (mpi) extensions to lam/mpi. In Pro
eedings, MPIDC'2000, Mar
h 2000.
- [4] Amir Ashraf Kamil. Single program, multiple data programming for hierarchical omputations. University of California, Berkeley, Fall 2012.
- [5] LAM team. Lam/mpi parallel computing.
- [6] LAM/Team. Lam/mpi parallel computing, 09 2013. www.lam-mpi.org site acessado em  $15/11/2013$ .
- $[7]$  LAM/Team. Lam faq: Lam terms and definitions, 09 2013. http://www.lammpi.org/faq/category1.php3 - site acessado  $03/6/2013$  as 12:40.
- [8] Ragen Dazs. Entendendo um pouco sobre os daemons, 04 2006. http://www.vivaolinux.
om.br/artigo/Entendendo-um-pou
o-sobre-os-daemons - site a
essado 25/10/2013 as 12:10.
- [9] Centro Nacional de Processamento de Alto Desempenho e Nacional  $\rm{de}$ Processamento  $\mathrm{d}\mathrm{e}$ Alto Universidade Estadual de Campinas. Introdu
ao ao mpi. http://www.cenapad.unicamp.br/servicos/treinamentos/apostilas/ - site acessado em 30/01/2014.
- [10] Jeffrey M. Squyres and Andrew Lumsdaine. A Component Architecture for LAM/MPI. In *Proceedings, 10th European PVM/MPI Users' Group Meeting*, number 2840 in Lecture Notes in Computer Science, pages 379–387, Venice, Italy, September / O
tober 2003.
- [11] Fedoraproject. Sobre o fedora, 09 2013. http://fedoraproject.org/en/about-fedora site a
essado as 01/3/2013 as 14:40 16:25.
- |12| Herbert Schildt. *C Completo e Total*. Makron Books (grupo pearson), 1996.
- [13] Carlos E. Morimoto. Tutorial do centos, 2008. http://www.hardware.com.br/tutoriais/centos/pagina3.html - site acessado  $\overline{a}$ 07/3/2013.
- [14] LAM team. http://www.lam-mpi.org/7.1/download.php.
- [15] Lawrence Berkeley National Laboratory. http://crd.lbl.gov/departments/computerscience/CLaSS/research/BLCR/berkeley-lab-checkpoint-restart-for-linux-blcrdownloads/. site a
essado 06/06/2014 as 14:40em 05,2013.
- [16] Sivan Toledo. A survey of out-of-core algorithms in numerical linear algebra. *External* Memory Algorithms and Visualization, 50:161-179, 1999.

# APÊNDICE A - Anexo

### A.0.1 Distribuição de alor 1D

```
\#include \leq st dio . h>
\#include \leq stdlib.h>
\#include \ltstring.h>
\#include \lequnistd.h>
#include "mpi.h"
\#include \leq liber.h>
static int my callback (void *data_ptr)
. .
         int did restart;
         /* realiza o checkpoint */
         did\_ restart = cr\_checkpoint(0);if (did\_restart) {
                   printf ("restart \langle n");
         \} else \{print f("checkpoint \n});
         }
         return 0;}
int main(int argc, char *argv[])
. .
  int i, j, k , id, x=0, rank, size, n=500, tag=0, inicio, fim, nameSize;
       char computer Name [MPI_MAX_PROCESSOR_NAME], string [4];
  int handle = 0, \text{maxk} = 500;FILE ∗ p F i l e ;
```
```
MPI Status status;
 MPI_Init(\&argc , \&argv);MPI Comm rank(MPI COMM WORLD, &rank);
     MPI_Comm_size(MPI_COMM_WORLD, &size);
 MPI Get processor name (computer Name, &nameSize);
float uold [(n/size) +2], unew [(n/size) +2];
char* name;
  /*copia o nome pra dentro da nova variavel*/
name = computer Name;/* armazena dentro do valor 0 do vetor o valor do rank, transformando de
       decimal para char */sprint(f (string, "%d", rank);/* concatena no nome do computador, o valor do rank armazenado em
     STRING */strcat (name, string);/*cria o arquivo com o nome do computador e o rank dele*/
pFile = fopen(name, "wt");
inicializa a liber
      if (\text{cr init}() < 0)\left\{ \right.print(f("cr\_init() \{ failed! \n}{n")};return 0;\}//registra a funcao de callback
       id = cr register callback (my callback, &handle, CR THREAD CONTEXT)
           \ddot{\phantom{a}}
```

```
inicio = 1; //inicio de cada processo
  \lim = ((n/size)); // fim de cada processo
  for (i=(incio-1); i\leq=(fim+1); i++) //zerar todos os pontos do vetor
  \{u \text{old} [i] = 0.0;unew[i] = 0.0;\mathcal{F}if (rank == 0)\{inicio = (inicio + 1); //devemos evitar o contorno do primeiro rank
  \mathcal{F}else
  if (\text{rank}==(\text{size}-1))\{\lim = (\lim -1); //devemos evitar o contorno do ultimo rank
  \mathcal{F}for (k=1; k\leq max k; k++) // numero de iteracoes
 \{if (k \% 1000 ==0)
  \left\{ \right.\text{cr\_request}(); /* requisita um checkpoint */
                \mathcal{E}if (rank == 0)\{uold[1] = 100.0; //rank 0 tera o primeiro valor de 100 devido a ser
      contorno
  unew [1] = 100.0; //rank 0 tera o primeiro valor de 100 devido a ser
      contorno
      if (size >1) {
  MPI\_Send(&uold | film |, 1, MPI\_FLOAT, (rank + 1), tag, MPI\_COMM\_WORD);77
      envia para o proximo rank a ultima posicao do vetor
  MPI Recv(&uold[fim+1], 1, MPI FLOAT, (rank + 1), tag, MPI COMM WORLD, &
      status); //recebe do proximo rank a primeira posicao do vetor
```

```
\}else
  \left\{ \right.uold [(n)]=100.0; //rank (size -1) tera o ultimo valor de 100
            devido a ser contorno
  unew [(n)] = 100.0; //rank (size -1) tera o ultimo valor de 100 devido
      a ser contorno
\mathcal{F}ł
else
₹
  if (\text{rank}==(\text{size}-1))\{uold [(n/size)] = 100.0; //rank (size -1) tera o ultimo valor de 100
       devido a ser status de contorno
    unew ((n/size) = 100.0; //rank (size -1) tera o ultimo valor de 100
       devido a ser status de contorno
    MPI_Send(\& uold [inicio], 1, MPI_FLOAT, (rank - 1), tag,
       MPI COMM WORLD); //envia para o proximo rank a ultima posicao
       do vetor
    MPI Recv(&uold[inicio -1], 1, MPI FLOAT, (rank - 1), tag,
       MPI COMM WORLD, &status); //recebe do proximo rank a primeira
       posicao do vetor
  \}else
  \{MPI Send(\&uold [fim], 1, MPI FLOAT, (rank + 1), tag, MPI COMM WORLD);
     //envia para o proximo rank a ultima posicao do vetor
  MPI Recv(&uold [fim +1], 1, MPI FLOAT, (rank + 1), tag, MPI COMM WORLD,
      &status); //recebe do proximo rank a primeira posicao do vetor
 MPI Send(\&uold [inicio], 1, MPI FLOAT, (rank - 1), tag, MPI COMM WORLD)
     ; //envia para o proximo rank a ultima posicao do vetor
```

```
MPI Recv(&uold[inicio -1], 1, MPI FLOAT, (rank - 1), tag,
              MPI_COMM_WORLD, &status); //recebe do proximo rank a primeira
               posicao do vetor
         \}\}if (size == 1)for (i = inicio; i \leq fim -1; i +)
   \{unew [i] = ((u \text{old} [i-1]+(u \text{old} [i+1]))/2);\mathcal{E}for (i = i n i c i o; i < j \in fin -1; i++)\left\{ \right.uold [i] = \text{unew}[i]; // \text{   } \text{UPDATE}\mathcal{F}\mathcal{F}else
ſ
   for (i = inicio; i \leq fim; i++)₹
      unew [i] = ((u \text{old} [i-1]+(u \text{old} [i+1]))/2);\mathcal{F}for (i = i \text{ n} i \text{ c} i \text{ s}; i \leq f \text{ im}; i++)\{u \text{old} [i] = \text{unew} [i]; // \text{ } \text{ } \text{UPDATE}\mathcal{E}\left\{ \right\}\}for (i = 1; i \leq ((n / size) ); i++)\overline{A}fprintf (pFile, "%f \n", (unew[i]));
   \mathcal{F}fclose(pFile);MPI_Finalize;
```

```
system("cat~pc*) > dados");ext{ext}(0);ļ
```
## $A.0.2$ Produto de Matrizes Densas

```
#include \ltstdio.h>
#include \ltstdlib.h>
#define TRUE 1
\#include \leq string . h>
\#include \lequnistd.h>
\#include \leq liber.h>
#include "mpi.h"
int main(int \arg c, \text{char} \cdot \arg v])
\{int rank, size, cont, ini, final, ierr;
    char *name;
    char string [5];MPI Status status;
    MPI_Init(\&argc , \&argv);\text{MPI} \quad \text{Comm} \quad \text{rank}(\text{MPI\_COMM\_WORLD}, \quad \& \quad \text{rank}) \ ;\text{MPI\_Comm\_size}\left(\text{MPI\_COMM\_WORLD}, \ \& \ \text{size}\ \right);\label{eq:MPI\_Comm\_size}printf ( "rank d inicio \n", rank); fflush (stdout);
            sprintf(\text{string}, \sqrt{\%d}^n, \text{rank});streat (string, " . txt");
  name = string;int n, k, i, j, v, numelem;
    n = 1000;float vetor [n+1], matriz [n/(size-1)+1][n+1], x;
    FILE *fp, *fv;
    number=(n*n);i = 1;j = 1;\text{ini} = ((\text{number}/(\text{size}-1)) * (\text{rank}-1));fin al = ((number / (size -1)) * (rank)) ;if (\text{rank} \, l = 0)
```

```
fp = fopen("matriza100", "r");if (fp == NULL)\{ext{ext} (EXIT FAILURE);
   \}for (\text{cont}=0;\text{cont}\leq \text{number};\text{cont}++) //responsavel pela contagem de elementos
   \{k = fscan f(fp, "f", \& matrix[i][j]);if (cont >=ini & cont =final)
          if (j < n)\{j++; //anda pelas colunas
          \}else
          \{i++; //muda de linha
               j=1;\}if (k == 1) break;
      \}\left\{ \right.printf ("leu a matriz\langle n''); fflush (stdout);
for (\text{cont} = 1; \text{cont} <= (n / (\text{size} - 1)); \text{cont} + )if (\text{rank}!=0)\{fp = fopen("matrixb100", "r");
   f v = f \text{open} (\text{ name}, "a");
   i=1;{\rm j}=1\,;while (TRUE)
   \{k = fscan f (fp, "%f", & x);//else\left\{ \right.if (i \leq 1)\left\{ \right.
```
} }

}

```
v \cdot v \cdot [j] = x * matrix[cont][i];}
   e l s e
   {
   v \cdot v \cdot [j] = v \cdot v \cdot [j] + (x * matrix[cont][i]) ;}
  if ( i = n ){
   f p r i n t f ( f v , "f " , v e t or [j] ;
   // f p r i n t f (f v, "d", cont);
   }
  \frac{1}{2} // if (k != 1) break;
   if (j < n){
            j + +;}
       e l s e
       {
    i + +;
            j = 1;}
       if (k := 1) break;
}
f p r i n t f ( f v , "\n\n\binom{n}{n} ;
f c l o s e (fp);
f close (fv);
}
    MPI Finalize();
    return EXIT SUCCESS;
```
## A.0.3 Produto de Matrizes Densas OUT-OF-CORE

```
\#include <math.h>
\#include <stdio.h>
\#include \leq stdlib.h>
#define TRUE 1 // definido esse modo para fazer o arquivo ser lido ate o
    f i n a l
\#include <string.h>
```

```
\#include <unistd.h>
\#include \leq liber.h>
\#include "mpi.h"
\#include <sys/time.h>
int main(int argc, char *argy\lceil \rceil)
 . .
    int rank, size, cont, ini, final, ierr, linha, coluna, cont2;
    char * name, * name2 ;char string [10], string 2 [10];
    struct timeval Inicio, Fim;
             MPI_Status status;
    MPI Init (\& arg c, \& arg v);
    MPI_Comm_rank(MPI_COMM_WORLD, &rank) ;
          MPI_Comm_size (MPI_COMM_WORLD, & s i z e ) ;
            sprint(f (string, "%d", rank);\texttt{spring2} , "%d" , \texttt{rank} ) ;
   strcat (string, ".txt");
           strcat (string 2, "data");name = string;name2=string2;int k, k2, i, j, l, numberem, n, o, p, q;
    n=1000;double x, tamanho, y, soma, z, sec, temp, residuo, teste, res;
    FILE *fp, *fv, *fb, *fs;
    \text{ini} = (\text{n}/\text{size}) * (rank) ;
    fin a l = (n/s  i z e) * (rank + 1) ;fp = fopen(-<sup>n</sup> matrix <math>a^n</math>, <sup>n</sup>r<sup>n</sup>);
\left| \text{ f v } = \text{ fopen} \left( \text{name} \,, {^{\text{II}}}\text{w}^{\text{II}} \right) \,; \right.
```

```
f o r (p=1; p<=n; p++){
          f or (q=1; q\le n; q++)\{fscan f(fp, \sqrt[m]{1f} \sqrt[m]{6} x);
         if (p>ini && p<=final)
         {
              fprintf (fv, \sqrt[m]{\ln n}, y);
        }
            \} f p r i n t f ( f v , " \n") ;
}
f c l o s e (f p);
f \nc \n  <i>l</i> \n  <i>os</i> \neq (f \n  <i>v</i> );if (rank == 0){ \{f\} = fopen ("matrizb","r"); f x = fopen ("inv","w");
         f or ( l = 1 ; l < = n ; l++){
          f or (i = 1; i \leq n; i++)\left\{ \right.fscanf(fb, "%lf", \&x);
                if (i == 1){\setminus} o = f t e l l (f b) ;f p r i n t f ( f x , \sqrt[m]{\ln n} , x ) ;
                for \left( \,j=1;j\!<\!n;j\!+\!+ \right. )
                {
                fscanf (fb, "%lf", \&x);
     }
          \} fprintf (fx, "\n"); fseek (fb, o, SEEK_SET);
           }
f \nc \n  <i>l</i> \n  <i>o</i> \n  <i>s</i> \n  <i>e</i> \n  <i>f</i> \n  <i>x</i> \n  <i>j</i> \n  ;}
 MPI_Barr ier (MPI_COMM_WORLD) ;
```

```
gettimeofday(&\text{Inicio}, NULL);fp = fopen( name, "r") ;fb = fopen("inv", "r");
f v = f \circ p \cdot n \left( \text{name2}, \sqrt[n]{w^n} \right);// fx = fopen (name2, "w");
for (i=1; i \leq (n/size); i++)
\{print(f''\%d'', i);
     for (1 = 1; 1 \le m; 1++)\{soma=0;if (l == 1){k = fl + ell (fp);} else {fseek (fp, k, SEEK SET);}
   for (j = 1; j < = n; j++)\{fscan f(fp, "%lf", \&y);fscan f (fb, \sqrt{9}l f'', \& x);soma = soma + (x*y);\{ fprintf (fv, "%lf", soma);
     \{fprint(f(v, "n^n);<sup>}</sup>
 gettimeofday(&Fim, NULL);
\begin{minipage}{.4\linewidth} \sec = \text{Fim.tv\_sec} \; - \; \text{Inicio.tv\_sec} \; ; \end{minipage}if (\text{rank} == 0) { \text{print} ("%lf \n ", sec); }
fclosef(p);fclose(fb);MPI Finalize();
 return EXIT_SUCCESS;
```
## $A.0.4$ Distribuição de calor 2D OUT-OF-CORE

```
\#include <math.h>
#include \ltstdio.h>
\#include \leq stdlib h>#define TRUE 1 \qquad //definido esse modo para fazer o arquivo ser lido ate o
    final
```

```
\#include \ltstring.h>
\#include <unistd.h>
\#include \leq libcr.h>
#include "mpi.h"
\#include \langle sys/time.h>
static int my callback (void *data_ptr)
. .
        int did restart;
         // realiza o checkpoint
         did restart = cr checkpoint (0);
         if (did restart) {
                 printf ("restart \langle n");
         \} else {
                 print f("checkpoint \n});
         }
         return 0;}
int main(int argc, char *argv[])
. .
   int rank, size, cont, ini, final, ierr, linha, coluna, cont2;
   char * name, * name2 ;char string [10], string 2 [10];
   struct timeval Inicio, Fim;
          MPI Status status;
   MPI Init (karg c, karg v);
   MPI_Comm_rank(MPI_COMM_WORLD, &rank) ;
       MPI_Comm_size (MPI_COMM_WORLD, & s i z e ) ;
         sprintf(string, "%d", rank); /*armazena dentro da posicao 0 de
            STRING O valor do rank, transformando de decimal para char */
         sprintf(string2, "%d", rank); /*armazena dentro da posicao 0 de
            STRING O valor do rank, transformando de decimal para char */
  strcat (string,".txt"); //concatena no nome do computador, o valor do rank
      armazenado em STRING
         strcat (string2,".dat"); //concatena no nome do computador, o valor
            do rank armazenado em STRING
```

```
name = string;name2 = string2 ;int n, k, i, j, l, iter, kmax=3000, handle=0, id;n = 200;double x, tamanho, y, soma, z, sec, L, W, dt, temp, residuo, teste, res;
   FILE *fp, *fv, *ext, *ext), *new, *new, *fresiduo;
  if (size == 4){1=(n-(n/2))}; lelse{1=n;} // cada processo tera uma matriz de
       500X500. o calculo e feito para matrizes impares tambem, como matrizes
      1001X1001
   // inicializa a liber
        if (cr_{init}() < 0) {
                    printf ("cr init () failed !\langle n" \rangle;
                    return 0;\}// registra a funcao de callback
          id = cr register callback (my callback, &handle, CR THREAD CONTEXT);
//for(iter=0;iter<=kmax;iter++)
  fp = fopen("matrix b", "r"), // abre o arquivo contendo a matrix originalf\nu = fopen(name, "w"); // cada processo abre seu arquivo respectivo para
      receber sua parte da matriz original; gerando o 0.txt, 1.txt, 2.txt e
      3. t x t.
  if (rank==0 && size==4){ext = fopen("1.cima","w");ext2 = fopen("2.esquerda
      \left\{ \begin{array}{cc} \mathbf{0} & \mathbf{0} \\ \mathbf{0} & \mathbf{0} \end{array} \right\}if (\text{rank} == 1) { \text{ext} = \text{fopen}("0, \text{baixo}", "w"); \text{ext2} = \text{fopen}("3, \text{esquerda}", "w"); }
  if (\text{rank} == 2) { \text{ext} = \text{fopen}("3.\text{cima}", "w"); \text{ext2} = \text{fopen}("0.\text{direita}", "w"); }
  if (\text{rank} == 3) { ext = fopen ("2, baixo", "w"); ext2 = fopen ("1, direita", "w"); }
  for (i=1; i \leq n; i++)\{for (i=1; j \leq n; j++)
```
 $\{$ 

 $\mathcal{E}$ 

 $\}$ 

```
k = fscan f (f p, "Nlf", & x); // fscan f e o responsevel por ler oarquivo da matriz original como um arquivo de inteiros
            if (\text{rank} == 0 \&x \in \text{lk} \& j \in \text{lk} \& j \in \text{lk\{fprintf (fv, \sqrt[m]{1}f''', x); //imprime no arquivo 0.txt sua respectiva
     parte da matriz
if (i = (n/2) & j > 1 {fprintf (ext, "%lf", x); } //gera o arquivo com a
     condicao de contorno de baixo
            if (j = (n/2) & i > 1) { f print f (ext 2, "%l f \n", x); } // gera o
                 arquivo com a condicao de contorno da direita
\}if (\text{rank} == 0 \& x \text{ size} == 1)fprintf(fv, "%lf ",x); //imprime no arquivo 0.txt sua respectiva
     parte da matriz
    if (\text{rank} == 1 \& k \& i>1 \& k \& j \leq 1 \& k \& siz = 4)\{fprintf (fv, \sqrt[m]{h} f^{-m}, x); //imprime no arquivo 1.txt sua
             respectiva parte da matriz
                                    if (i = (n/2) + 1 & i > 1) { f p r int f (ext, "% l f ", x)
                                         \{\} //gera o arquivo com a condicao de
                                         contorno de cima
                                    if (j = (n/2) & i < n) {fprintf (ext2, "%lf \n"
                                          (x); //gera o arquivo com a condicao de
                                          contorno da direita
    if (\text{rank}==2 \&\& j>l \&\& i<=l \&\& \text{ size}==4)\{fprintf (fv, \sqrt[m]{1}f^m, x); //imprime no arquivo 2.txt sua
               respectiva parte da matriz
                                       if (i = (n/2) & i < n {fprintf (ext, "% lf", x)
                                            \{\} //gera o arquivo com a condicao de
                                            contorno de baixo
                                       if (j = (n/2) + 1 & i > 1) { f p r in t f (ext 2, "% l f \)
                                            n^{\prime\prime}, x); } //gera o arquivo com a
                                            condicao de contorno da esquerda
```

```
if (rank==3 \& x \& j>l \& x \& i>l \& x \& siz \e == 4).
                    fprintf (fv, \sqrt[m]{1f} \, |\, x); //imprime no arquivo 3.txt sua
                        respectiva parte da matriz
                    if (i = (n/2) + 1 & j <n } { f p r i n t f ( ext , "% l f ", x ) ; } // g e r a o
                        arquivo com a condicao de contorno de cima
                                                   if (j == (n/2) + 1 \& k \in i < n) { f p r i n t f ( ext 2,
                                                       "% If \{n", x\}; //gera o arquivo
                                                       com a condicao de contorno da
                                                       e s q u e r d a
              }
       {}^{1}f printf (fv, "\langle n" \rangle;
  }
  fclose (fp); //fecha o arquivo da matriz original
  fclose (fv); //cada processo fecha seu arquivo respectivo contendo sua
      parte da matriz
          if (rank == 0 & size == 4){fclose (ext);fclose (ext)}
          if (\text{rank} == 1) { f \text{ close}(\text{ext}); f \text{close}(\text{ext2}); }
          if (\text{rank} == 2) { f c l o s e (ext); f c l o s e (ext 2); }
          if (\text{rank} == 3) { f c l o s e ( ext ) ; f c l o s e ( ext 2 ) ; }
          MPI_Barrier (MPI_COMM_WORLD) ; // Espera todos os processos terem feita
               a leitura das condicoes de contorno e gerados os respectivos
              arquivos
 get time of day & Inicio, NULL);}
fresiduo = fopen ("residuo.txt","w"); // cada processo abre seu arquivo
    respectivo para receber sua parte da matriz original; gerando o 0.txt,
    1. txt, 2. txt e 3. txt.
for (it er =1; it er <\equivkmax; it er ++)/(else. .
if (iter \% 1000 ==0)
     . .
     cr\_request(); /* requisita um checkpoint */
                    }
```

```
if (rank == 0)if (iter \% 1000 == 0){printf(""); }
       MPI Barrier (MPI COMM WORLD); // Espera todos os processos terem
            feita a leitura das condicoes de contorno e gerados os
            respectivos arquivos
       fp = fopen( name, "r"); // cada processo abre seu arquivo
            respectivo contendo sua parte da matriz original; 0.txt, 1.
            txt, 2.txt e 3.txt.f v = f \circ p \circ n \left( \text{name2}, \sqrt{\frac{m}{w}} \right);if (\text{rank} == 0 \&\& \text{ size} == 4) { \text{ext} = \text{fopen} ( "0. direita", "r"); \text{rewind}(\text{ext});
            ext{2 = fopen(-10.baixo", 'r")};rewindext{2};new = fopen(*1).
            cimanew","w"); new 2 = fopen ("2. esquerdanew", "w"); } //processo 0
             abre os arquivos com as condicoes de contorno de baixo e
            direita que ele necessita
       if (\text{rank} == 1 \&\& \text{ size} == 4) { \text{ext} = \text{fopen} ( "1. direita", "r"); \text{ext2} = \text{fopen}(\mathbb{T}^n). cima", \mathbb{T}^n); new = fopen("0. baixonew", "w"); new 2 = fopen("3.
            esquerdanew","w"); \} //processo 1 abre os arquivos com as
            condicoes de contorno da cima e da direita que ele necessita
      if (rank==2 & size==4){ext = fopen("2.esquerda", "r");ext2 = fopen
           (\square<sup>n</sup>2.baixo", "r");new = fopen("3.cimanew","w");new2 = fopen("0.
           direitanew","w"); \} //processo 2 abre os arquivos com as
           condicoes de contorno da baixo e esquerda que ele necessita
      if (rank==3 && size==4){ext = fopen( "3. esquerda", "r"); ext2 = fopen
           (\mathbb{T}^n 3 \cdot \text{cima}^{\mathsf{T}}, \mathbb{T}^{\mathsf{T}}); new = fopen (\mathbb{T}^2 \cdot \text{baixonew}^{\mathsf{T}}, \mathbb{T}_w^{\mathsf{T}}); new 2 = fopen (\mathbb{T}^1 \cdot \mathbb{T}_w^{\mathsf{T}})direitanew", "w"); } //processo 3 abre os arquivos com as
           condicoes de contorno da cima e da esquerda que ele necessita
tamanho = (size of(x)+1);res = 0;for (i=1;i<=l;i++)for (j=1;j\leq 1;j++)\{fscanf (fp, "%lf", \&y);
                temp = y;if (rank==0 && i<=1 && j<=1 &&(i==1 || j==1 && size==1) } {fprintf
               (fv, "%lf ",y); } else//imprime a condicao de contorno global da
                esquerda e ultima linha
                     if (\text{rank} == 0 \&x \in \text{lk}) is (\text{lk}) \leq 1 \&x \in \text{lk} is (\text{lk}) \leq 1 \text{ lk} is (\text{lk}) \leq 1 if (\text{rank} == 0 \&x \in \text{lk})\{\text{fprint}(f_v, \sqrt[m]{1}f, \sqrt[m]{1}g)\};\}else //imprime a condicao de
                         contorno global
```

```
if (\text{rank} == 0 \& k \in i \leq 1 \& k \in j \leq 1 \& (i == 1) \mid j == 1 \& k \in s \in i = 1)\{fprint(f(v, "%lf", y));\}else //imprime a condicao de
              contorno global da direita
    if (rank==0 && i<=1 && j<=1 &&(i==1 || j==1) ){fprintf (fv, "%lf
         ",y); \} //imprime a condicao de contorno global
                  elseif (rank == 0)x = ft \, e \, ll \, (fp); //guarda a posicao em Bytes da
                        posicao do ponteiro
                    fseek (\text{fp}, - ((1+1)*tamm), SEEK \text{ CUR}); fscanf (\text{fp}), "%lf", &soma); // posiciona o ponteiro para a
                         leitura do vizinho de cima
       fseek (fp, (1-2)*tammaho, SEEK \text{ CUR}); fscanf(fp, \sqrt[m]{1}f'', \&y); soma=
          soma+y; //posiciona para a leitura do vizinho da
          esquerda
      if (j==1 && size==4){fscanf(ext, "%lf", &y); soma=soma+y; }else
           //posiciona para a leitura do arquivo do vizinho da
          direita que e a condicao de contorno
       {fseek (fp, x, SEEK_SET); fscanf (fp, "%lf", &y); soma=soma+y; }
           //posiciona para a leitura do vizinho da direita
                    if (i==1 && size==4){fscanf(ext2, "%lf", &y); soma
                        = ((\text{soma+y})/4);} else //posiciona para a
                        leitura do arquivo do vizinho de baixo que e
                         a condicao de contorno
 {fseek (fp, ((1-2)*tamanho), SEEK CUR); fscanf (fp, "%lf", \&y); soma=((
    soma+y)/4); } //posiciona para a leitura do vizinho de baixo
 fseek (fp, x, SEEK SET); //retorna o ponteiro para a posicao
     original
                     fprintf(fv, "%lf ", soma); // imprime o
                         resultado
res = res + pow(soma - temp, 2);if (i==1 && j>1 && size==4){fprintf (new, " %lf ",
                       soma); \frac{1}{2} //gera-se os novos arquivos com a
                       condicao de contorno de baixo
                   if (j==1 && i>1 && size==4){fprintf (new2, \frac{10}{6}lf \n
                       \{s, soma\};\} //gera-se os novos arquivos com a
                       condicao de contorno da direita
```
 $res = pow(res, 2);$ 

```
\}\}if (rank==1 && i<=1 && j<=1 &&(i==1 || j==1 && size==4) }{fprintf (fv
   , "%lf ",y); } //imprime a condicao de contorno global
elseif (rank==1 \&&\text{si } ze==4)\left\{ \right.x = ft \, e \, d \, f(p); //guarda a posicao em Bytes da
                          posicao do ponteiro
                      if (i == 1){fscanf(ext2, "%lf", & soma); } else //
                          posiciona para a leitura do arquivo do
                          vizinho de cima que e a condicao de contorno
                      {fseek (fp, x - ((1+1)*tamanho), SEEK SET); fscanf(
                          fp, "%lf", \&soma); } // posiciona o ponteiro
                          para a leitura do vizinho de cima
  fseek (fp, (1-2)*tamanho, SEEK CUR); fscanf (fp, "%lf", &y); soma=soma+y;
       //posiciona para a leitura do vizinho da esquerda
  if (j=1) {fscanf (ext, "%lf", &y); soma=soma+y; }else //posiciona
     para a leitura do arquivo do vizinho da direita que e a
     condicao de contorno
    {fseek (fp,1*tamanho,SEEK CUR); fscanf (fp,"%lf", &y); soma=soma+y;
          } //posiciona para a leitura do vizinho da direita
   {fseek (fp, ((1-2)*tamanho), SEEK CUR); fscanf (fp, "%lf", &y); soma=(
      soma+y)/4;} //posiciona para a leitura do vizinho de baixo
   fseek (\text{fp}, \text{x}, \text{SEEX} | \text{SET}); //retorna o ponteiro para a posicao
       original
                      fprintf(fv, "%lf ", soma); // imprime o resultado
                          if (i == 1){fprintf (new, "%lf ", soma);} //gera
                             -se os novos arquivos com a condicao de
                             contorno de cima
                          if (j == 1 \& k \in i < 1) { f p r int f (new2, "%l f \n", soma)
                             \{\} //gera-se os novos arquivos com a
                             condicao de contorno da direita
      \}
```
if (rank==2 && i<=1 && j<=1 &&(i==1 || j==1 && size==4) } {fprintf (fv

, "%lf ",y); } else //imprime a condicao de contorno global

 $\{$ 

```
if (\text{rank}==2 \&\& \text{ size} == 4)\{x=ftell(fp); rewind(fp);
                       fseek (fp, x- ((1+1)*tamanho), SEEK CUR); fscanf (
                            fp, "%lf", \&soma); // cima
if (j == 1) { f s c an f (ext, "%l f ", & y); soma=soma+y; } //esquerda
else{fseek (fp, (1-2)*tamanho, SEEK CUR); fscanf (fp, "%lf", \&y); soma=
    soma+y;\{\text{fseek}(\text{fp}, x, \text{SEEK} \text{ SET})\}; \text{fscanf}(\text{fp}, \text{'''}/\text{df} \text{''}, \& y)\}; \text{some=somay};//direita
                         if (i == l) {f sc a nf (ext2, "%lf", &y); soma=(soma+y)
                              /4; } else
{fseek(fp, ((1-2)*tamanho), SEEK_CUR); fscanf(fp, "%lf", &y); soma=(
    soma+y)/4; } //baixo
 fseek (fp, x, SEEK SET); //retorna o ponteiro para a posicao
     original
                      fprintf (fv, \sqrt[m]{1}f \sqrt[m]{1}, soma);
if (i=1 \& x \& j\leq 1) { f print f (new, " % l f ", soma); }
                       if (j == 1 \& k \in i > 1) { f printf (new2, "%lf \n", soma); }
     \}if (rank==3 && i<=1 && j<=1 &&(i==1 || j==1 && size
                       = ==4) ){fprintf(fv,"%lf",y);}else
if (rank==3 \&& si ze==4)\left\{ \right.x=ftell(fp);
                       if (i == 1) { f s c a n f (ext2, "% l f ", & soma) ; } e l s e
                       \{\text{fseek (fp, x - ((1+1)*tamanho), SEEK SET)}; \text{fscanf}(\fp, "%lf", & soma); } //fprintf (fv, "%]f ", x);
                       if (j == 1){fscanf(ext, "%lf", &y); soma=soma+y; }
                            else{fseek (fp, (1-2) *tamanho, SEEK CUR); fscanf (fp, \sqrt[m]{\text{all}}, \text{ky}); soma=soma+y
    \{\frac}\} //-2 porque ele se posiciona 2 atras e quando le, le o
    anterior
```

```
\{\text{fseek}(\text{fp}, x, \text{SEEK} \text{ SET})\}; \text{fscanf}(\text{fp}, \text{"%lf",\&y})\}; \text{some=somay};{fseek (fp, ((1-2)*taminho), SEEK CUR); fscanf (fp, "%lf", &y); soma=(
                   soma+y) /4; }
               f\,set{seek(fp,x,SEEK SET)}fprintf (fv, \sqrt[m]{1}f^{m}, \text{soma});
                if (i == 1 \& k \in j < l) { f p r i n t f (new, " % l f ", soma); }
                                        if (j == 1 \& k \in i < 1) {fprintf (new2, "%lf \n", soma); }
                   \}\{if (iter=\text{kmax}) \{fprint(f(v, " \n\mid n");\}\}\\mathcal{E}residuo = (res/pow(1,2)); //raiz quadrada;
if (\text{rank} == 0) { f p r int f (f residuo, "%l f \n", res) ; }
//Espera todos os processos terem feita a leitura das condicoes de contorno
      e gerados os respectivos arquivos
if (rank ==1 & size==4){MPI Send(&x, 1, MPI DOUBLE, 0, 0, MPI COMM WORLD);
    MPI Recv(\&x, 1, \text{MPI DOUBLE}, 0, 0, \text{MPI COMM WORDI}, \&s tatus);if (rank == 2 & size == 4) {MPI Send(&x, 1, MPI DOUBLE, 0, 0, MPI COMM WORLD);
    MPI Recv(\&x, 1, \text{MPI DOUBLE}, 0, 0, \text{MPI COMM WORDL}, \&s tatus);if (\text{rank} = = 3 \&\& \text{ size} = = 4) {MPI Send(\&x, 1, \text{ MPI} DOUBLE, 0, 0, MPI COMM WORLD);
    MPI Recv(\&x, 1, \text{MPI } DOUBLE, 0, 0, \text{MPI } COMM WORLD, \&status);if (\text{rank} == 0 \&\& \text{size} == 4)MPI \text{Rev}(\&x, 1, \text{MPI} DOUBLE, 1, 0, MPI COMM WORLD, \&status); MPI \text{Send}(\&x, 1, 1)MPI DOUBLE, 1, 0, MPI COMM WORLD);
MPI Recv(&x, 1, MPI DOUBLE, 2, 0, MPI COMM WORLD, &status); MPI Send(&x, 1,
    MPI DOUBLE, 2, 0, MPI COMM WORLD);
```

```
MPI DOUBLE, 3, 0, MPI COMM WORLD);
\mathcal{E}fclose (fp);fclose(fv);if (\text{rank} == 0 \& & \text{size} == 4) { f \text{close} (ext); f \text{close} (ext2); f \text{close} (new); f \text{close} (new2); /*
    remove ("1. cima"); remove ("2. esquerda"); */rename ("1. cimanew", "1. cima");
    rename ("2. esquerdanew", "2. esquerda"); } // (atualizacao)
if (\text{rank} == 1 \&\& \text{ size} == 4) { f \text{ close}(\text{ext}); f \text{close}(\text{ext2}); f \text{close}(\text{new}); f \text{close}(\text{new2});
    remove ("0, baixo"); remove ("3, esquerda"); rename ("0, baixonew", "0, baixo");rename ("3. esquerdanew", "3. esquerda"); \}/ (atualizacao)
if (\text{rank} == 2 \& & \text{size} == 4) { f \text{close} (ext ); f \text{close} (ext 2); f \text{close} (new); f \text{close} (new2); /*
    remove (\sqrt[m]{3} \cdot \text{cima}^n); remove (\sqrt[m]{0} \cdot \text{direita}^n); */rename (\sqrt[m]{3} \cdot \text{cimanew}^n, \sqrt[m]{3} \cdot \text{cima}^n);
    rename("0.direitanew","0.direita"); } // (atualizacao)
if (rank==3 && size==4){fclose (ext); fclose (ext2); fclose (new); fclose (new2); /*
    remove ("1. direita"); remove ("2. baixo"); */rename ("1. direitanew", "1. direita
     "); rename ("2. baixonew", "2. baixo"); } // (atualizacao)
rename (name2, name); // (atualizacao)
gettimeofday(&Fim, NULL);\sec = \text{Fim. } \text{tv} \text{ } \sec = \text{ Inicio. } \text{tv} \text{ } \sec ;fclose(fresiduo);MPI Finalize();
 return EXIT_SUCCESS;
```